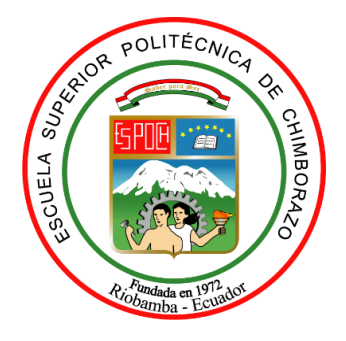

# **ESCUELA SUPERIOR POLITÉCNICA DE CHIMBORAZO**

# **FACULTAD DE INFORMÁTICA Y ELECTRÓNICA**

**CARRERA DE INGENIERÍA EN ELECTRÓNICA, TELECOMUNICACIONES Y REDES**

## **"FILTRADO DE UNA SEÑAL DISCRETA DE LA INTENSIDAD DE CAMPO ELÉCTRICO DE LA BANDA DE FRECUENCIA DE 76 MHZ A 2686 MHZ DURANTE UN DÍA EN LA ESPOCH UTILIZANDO LA MEDIA MÓVIL"**

**Trabajo de titulación** Tipo: Proyecto Técnico

## Presentado para optar el grado académico de: **INGENIERO EN ELECTRÓNICA, TELECOMUNICACIONES Y REDES**

# **AUTOR:**

PABLO MARCELO NIETO MORENO

Riobamba – Ecuador

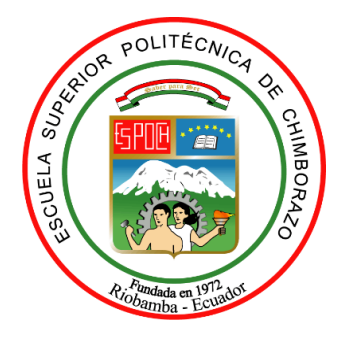

# **ESCUELA SUPERIOR POLITÉCNICA DE CHIMBORAZO**

# **FACULTAD DE INFORMÁTICA Y ELECTRÓNICA**

**CARRERA DE INGENIERÍA EN ELECTRÓNICA, TELECOMUNICACIONES Y REDES**

## **"FILTRADO DE UNA SEÑAL DISCRETA DE LA INTENSIDAD DE CAMPO ELÉCTRICO DE LA BANDA DE FRECUENCIA DE 76 MHZ A 2686 MHZ DURANTE UN DÍA EN LA ESPOCH UTILIZANDO LA MEDIA MÓVIL"**

**Trabajo de titulación** Tipo: Proyecto Técnico

## Presentado para optar el grado académico de: **INGENIERO EN ELECTRÓNICA, TELECOMUNICACIONES Y REDES**

# **AUTOR:** PABLO MARCELO NIETO MORENO **DIRECTOR:** ING. PEDRO SEVERO INFANTE MOREIRA, DR.C.

Riobamba – Ecuador

## **© 2021, Pablo Marcelo Nieto Moreno**

Se autoriza la reproducción total o parcial, con fines académicos, por cualquier medio o procedimiento, incluyendo cita bibliográfica del documento, siempre y cuando se reconozca el Derecho del Autor.

Yo, Pablo Marcelo Nieto Moreno, declaro que el presente trabajo de titulación es de mi autoría y los resultados del mismo son auténticos. Los textos en el documento que provienen de otras fuentes están debidamente citados y referenciados.

Como autor asumo la responsabilidad legal y académica de los contenidos de este trabajo de titulación; el patrimonio intelectual pertenece a la Escuela Superior Politécnica de Chimborazo.

Riobamba, 12 de enero de 2021.

Pablo Marcelo Nieto Moreno 060476650-1

## **ESCUELA SUPERIOR POLITÉCNICA DE CHIMBORAZO**

## **FACULTAD DE INFORMÁTICA Y ELECTRÓNICA**

# **CARRERA DE INGENIERÍA EN ELECTRÓNICA, TELECOMUNICACIONES Y REDES**

El Tribunal del Trabajo de Titulación certifica que: El trabajo de titulación; Tipo: Proyecto Técnico **"FILTRADO DE UNA SEÑAL DISCRETA DE LA INTENSIDAD DE CAMPO ELÉCTRICO DE LA BANDA DE FRECUENCIA DE 76 MHZ A 2686 MHZ DURANTE UN DÍA EN LA ESPOCH UTILIZANDO LA MEDIA MÓVIL.",** realizado por el señor: **PABLO MARCELO NIETO MORENO**, ha sido minuciosamente revisado por los Miembros del Tribunal del trabajo de titulación, quedando autorizada su presentación.

FIRMA FECHA

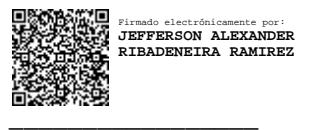

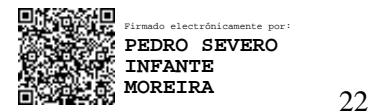

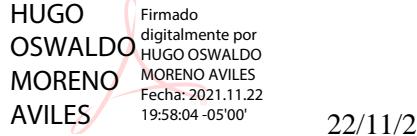

Ing. Jefferson Alexander Ribadeneira Ramírez, PhD. \_\_\_\_\_\_\_\_\_\_\_\_\_\_\_\_\_ 22/11/21 **PRESIDENTE DEL TRIBUNAL**

Ing. Pedro Severo Infante Moreira, Dr.C.  $\overrightarrow{a}$   $\overrightarrow{a}$   $\overrightarrow{a}$   $\overrightarrow{a}$   $\overrightarrow{b}$   $\overrightarrow{a}$   $\overrightarrow{b}$   $\overrightarrow{a}$   $\overrightarrow{b}$   $\overrightarrow{a}$   $\overrightarrow{b}$   $\overrightarrow{a}$   $\overrightarrow{a}$   $\overrightarrow{a}$   $\overrightarrow{a}$   $\overrightarrow{a}$   $\overrightarrow{b}$   $\overrightarrow{a}$   $\overrightarrow{b}$   $\overrightarrow{a}$  **DIRECTOR DE TRABAJO DE TITULACIÓN**

Ing. Hugo Oswaldo Moreno Avilés, PhD.  $\frac{\text{AVILES}}{\text{VUEES}}$   $\frac{1958.04 - 0500^6}{1958.04 - 0500^6}$  22/11/21 **MIEMBRO DEL TRIBUNAL**

### **DEDICATORIA**

A mi madre Martha, que sabe cómo nutrirme con buenos valores y sentimientos, siendo mi fiel compañera de vida y el pilar más importante de toda mi vida estudiantil contando siempre con su apoyo y cariño. A mi padre, Eduardo, por su incansable paciencia, orden y disciplina, me ha entrenado para ser una buena persona y sabe guiarme para afrontar los retos que se presentan en la vida. A mis hermanos Eduardo y Andy, que con su disciplina y dedicación han influenciado en mi para exigirme siempre más.

Pablo.

#### **AGRADECIMIENTO**

A Dios por permitirme lograr este objetivo y los objetivos futuros. Gracias a mis padres, hermanos y familiares, ellos han estado cuidando mi felicidad y conociendo cada uno de mis logros.

A mis amigos por las innumerables risas en aquellas tardes de reflexión y música, viajes y la motivación recibida en los momentos más difíciles, gracias a esa persona tan especial en mi vida que con su amor y su constante animo supo darme la fortaleza para no caer y volverme más optimista durante el periodo más importante de mi vida.

Al Ing. Pedro Infante, director de mi trabajo de titulación, por su valiosa orientación y asesoramiento durante el proceso de ejecución del mismo, por su gran humanidad, y por tenderme siempre una mano amiga, que, con sus consejos y paciencia, me permiten lograr esta meta de la mejor manera posible.

Pablo.

## **TABLA DE CONTENIDO**

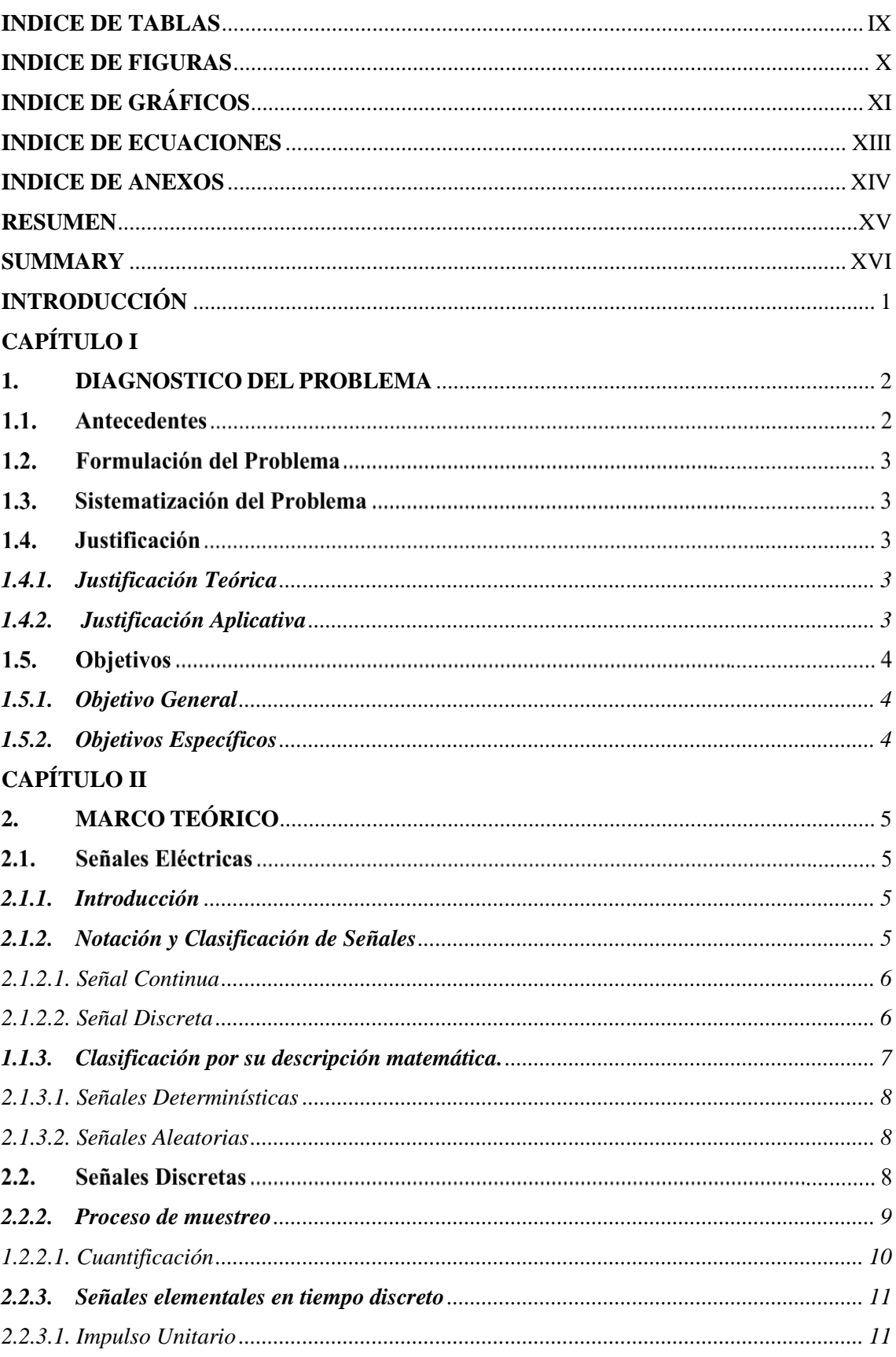

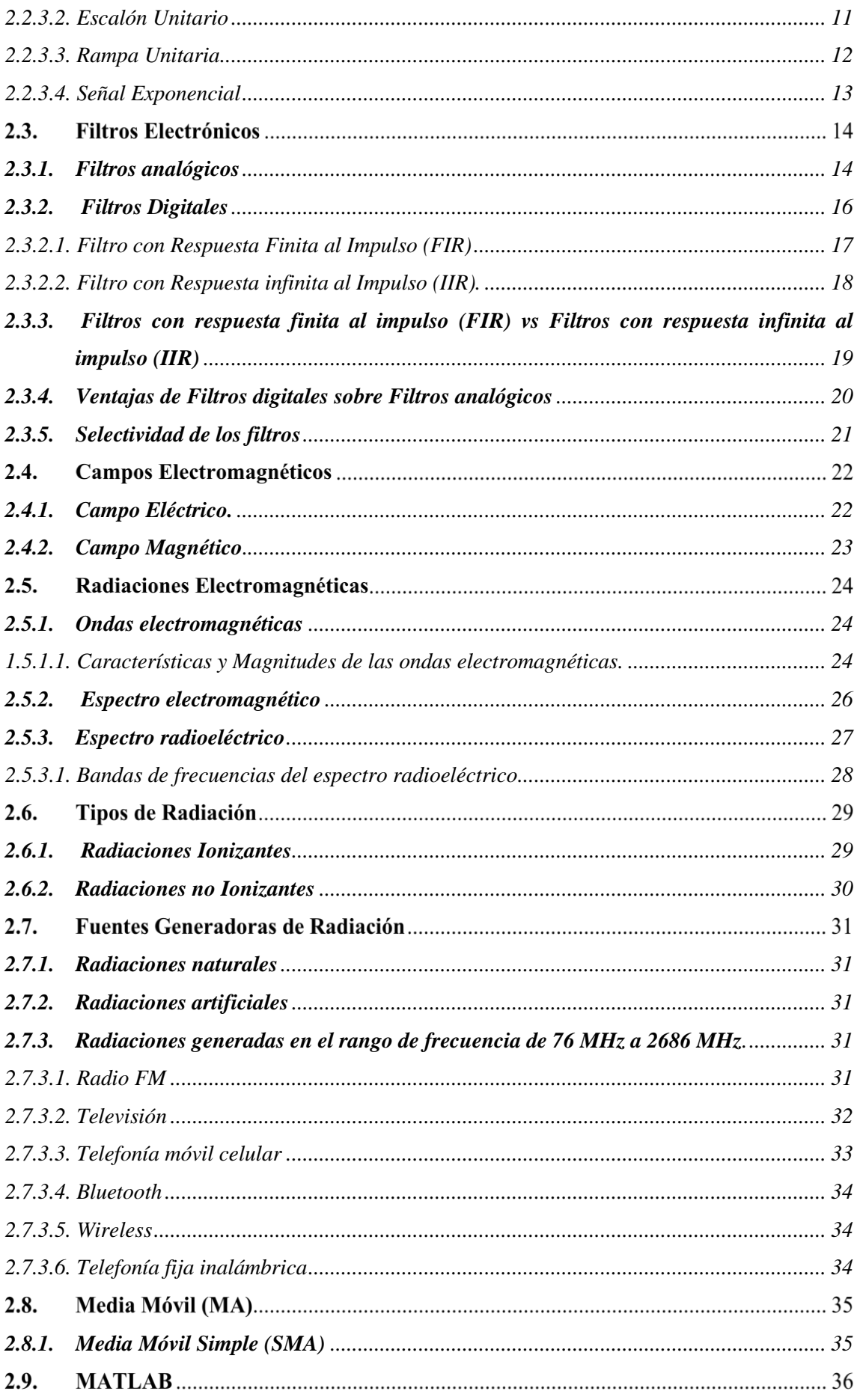

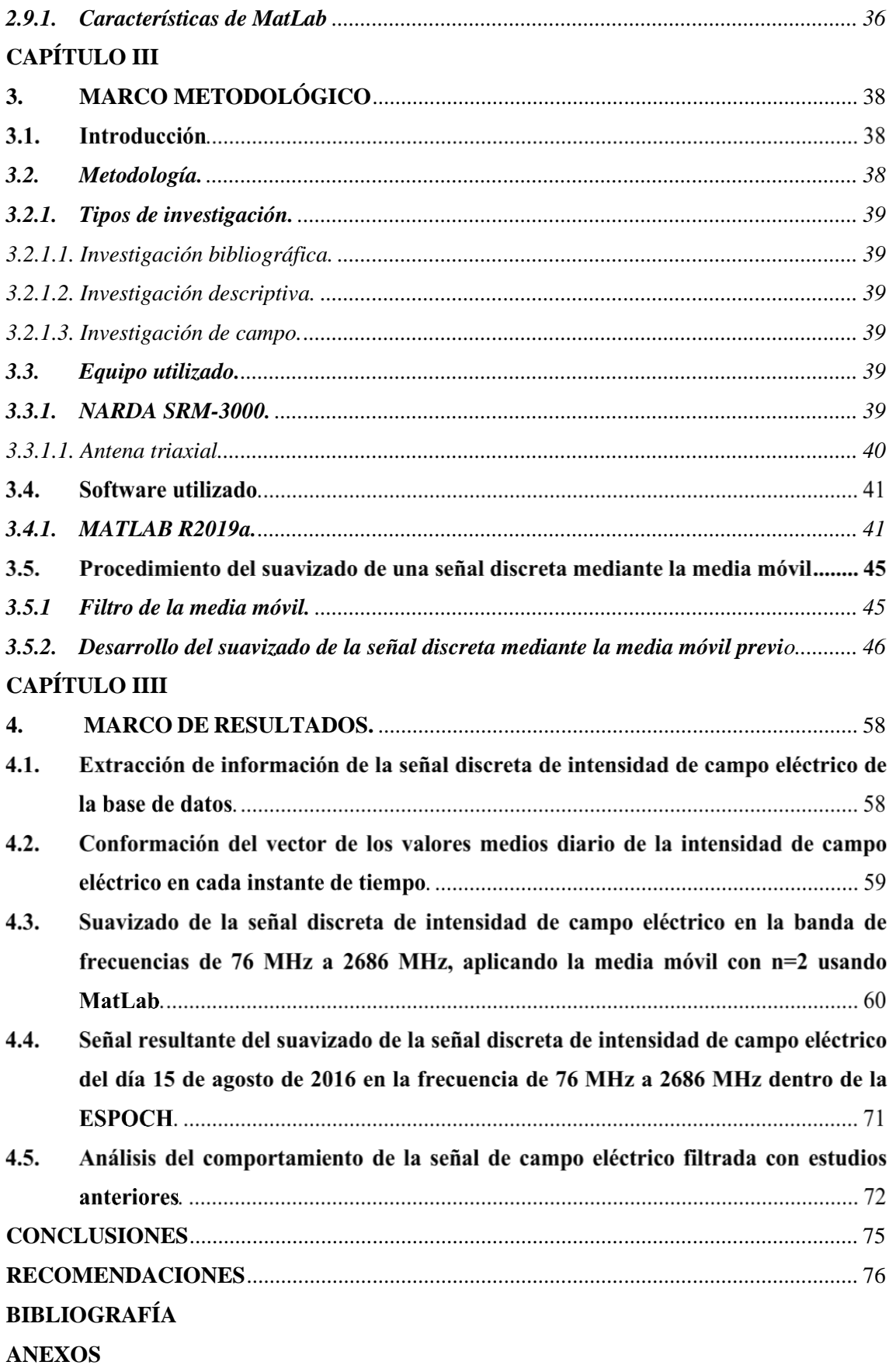

## <span id="page-10-0"></span>**INDICE DE TABLAS**

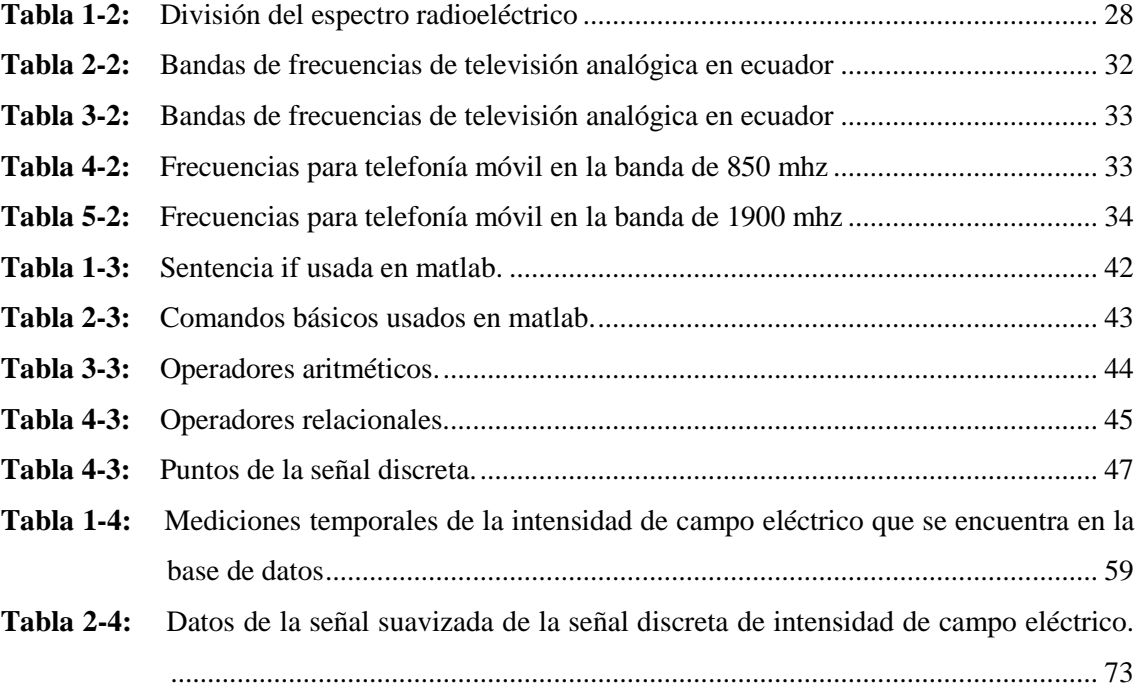

## <span id="page-11-0"></span>**INDICE DE FIGURAS**

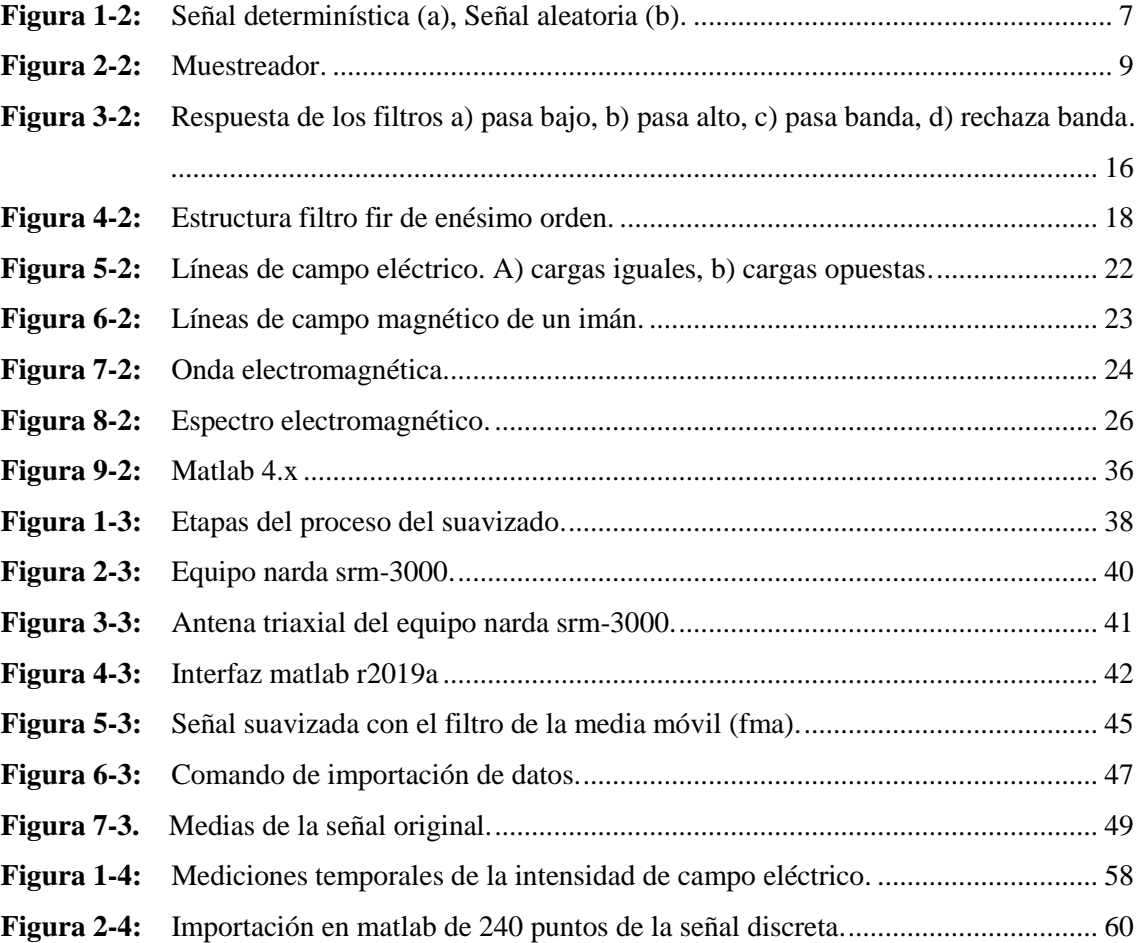

## <span id="page-12-0"></span>**INDICE DE GRÁFICOS**

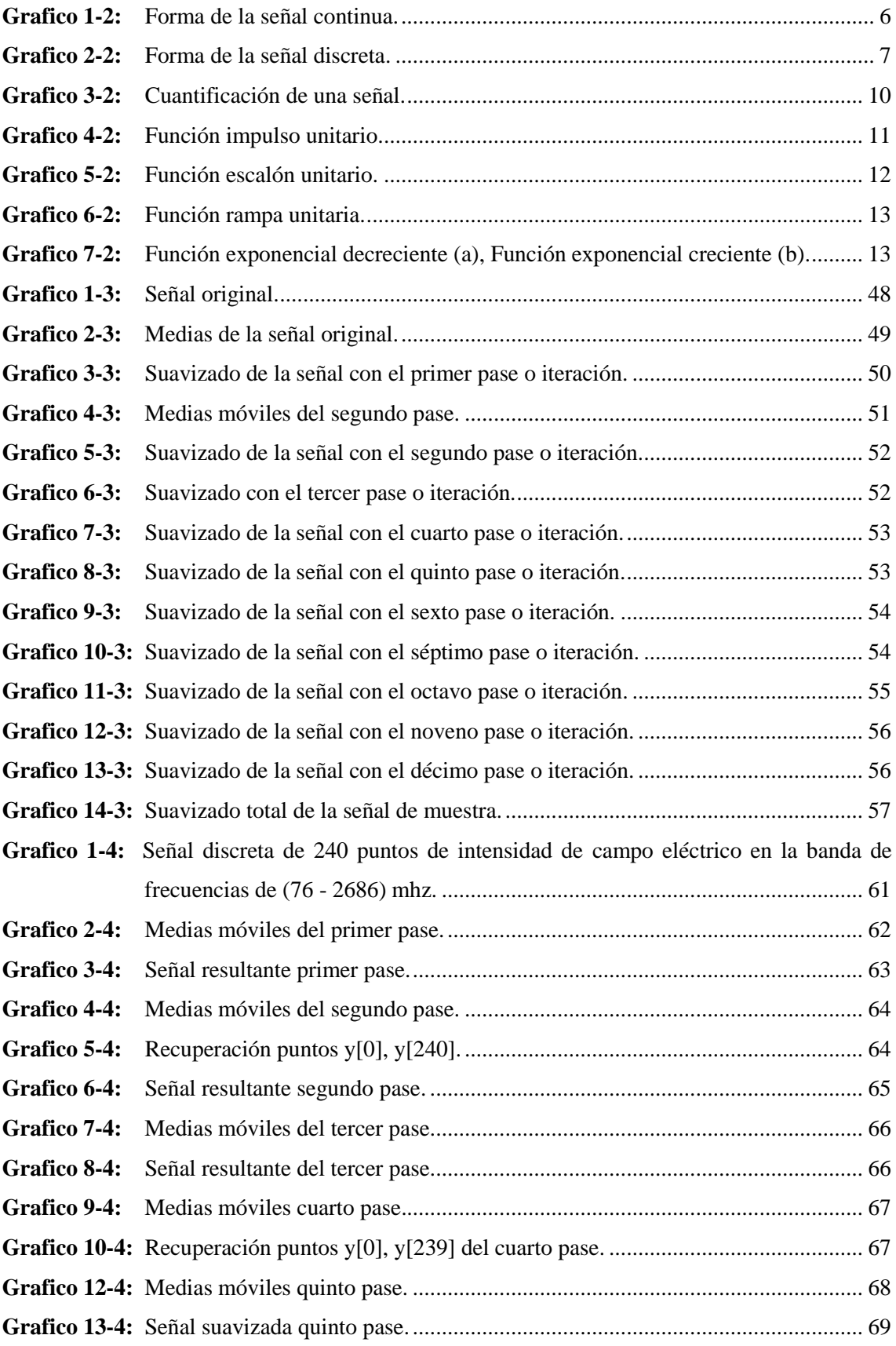

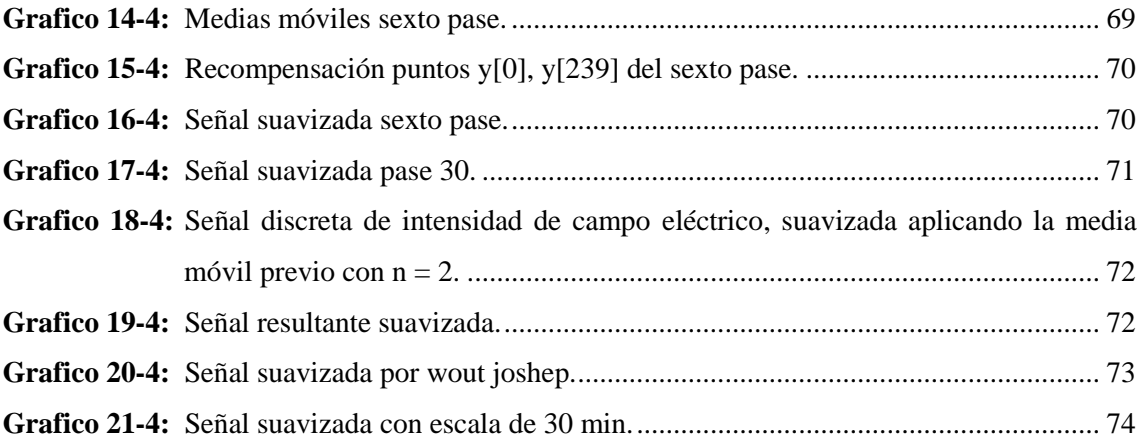

## <span id="page-14-0"></span>**INDICE DE ECUACIONES**

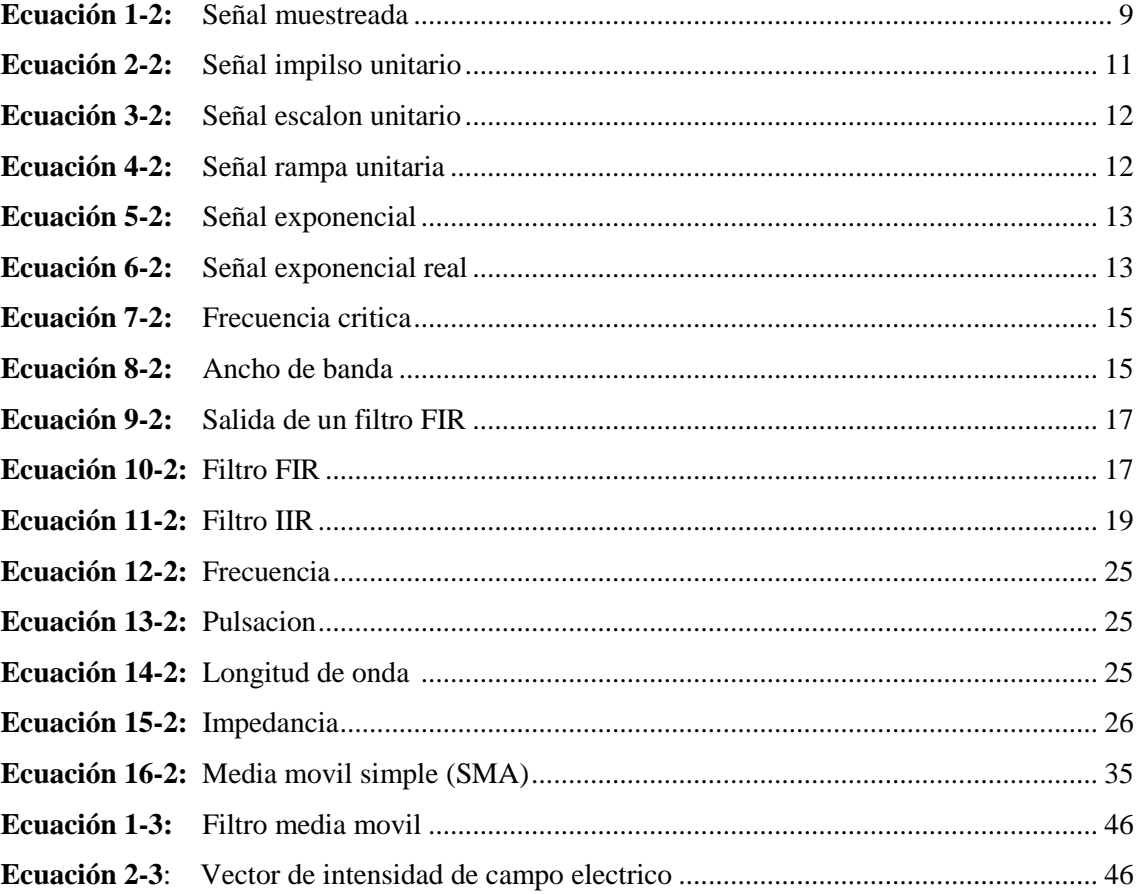

## <span id="page-15-0"></span>**INDICE DE ANEXOS**

**ANEXO A:** SCRIPT DEL SUAVIZADO DE LA MEDIA MÓVIL PREVIO CON N =2.

#### **RESUMEN**

El presente trabajo de titulación tuvo como objetivo filtrar la señal discreta de la intensidad de campo eléctrico de la banda de frecuencia de 76 MHz a 2686 MHz utilizando la media móvil previo con n = 2. Se utilizó la base de datos de las mediciones temporales de  $\vec{E}$  obtenidos en el monitoreo continuo del día (lunes 15 de agosto de 2016) al interior de la ESPOCH utilizando el equipo NARDA SRM-3000, en esta banda de frecuencia se encuentra comprometida todos los servicios de telecomunicaciones, considerando que es toda la radiación que recibe una persona mientras camina. El vector de los valores medios de la intensidad de  $\vec{E}$  de cada instante de tiempo durante el día indicado, está conformado por 240 puntos dado que las mediciones se obtuvieron cada 6 minutos consiguiendo una señal de intensidad  $\vec{E}$  discreta. Para filtrar esta señal bastante compleja, dado que es variante en el tiempo, se utilizó la técnica descrita, con la finalidad de conseguir un algoritmo que cumpla con los requerimientos necesarios para el correcto suavizado de la señal resultante, con el software MATLAB se programó el algoritmo que permitió el filtrado de la señal. El resultado obtenido fue una señal más entendible comparada con la señal original, sin que esta pierda su forma inicial. La señal suavizada, se utilizará para la determinación de la tasa de absorción especifica (SAR) en futuras investigaciones. Se concluyó que esta técnica es muy sencilla, de fácil comprensión para el suavizado de señales discretas, llegando a considerarse como un filtro FIR (Respuesta Infinita al Impulso) simple de pasa bajo. Se recomienda no exceder más de 30 pases de la media móvil, ya que al sobrepasar este límite los cambios en el suavizado de la señal son pocos significativos.

**Palabras clave:** <SEÑAL DISCRETA> <INTENSIDAD DE CAMPO ELECTRICO (ICE)> < MEDIA MOVIL (MA)> <BANDA DE FRECUENCIA> <MATLAB (SOFTWARE)>.

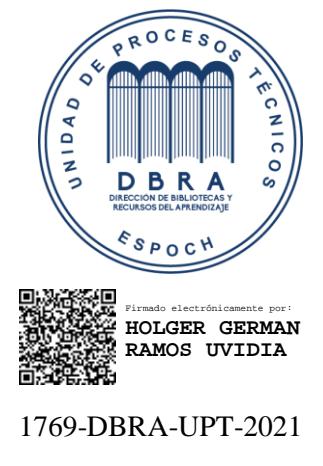

2021-09-09

#### <span id="page-17-0"></span>**SUMMARY**

The current degree work was aimed to filter the discrete signal of the electric field strength of the frequency band from 76 MHz to 2686 MHz using the previous moving average with  $n=2$ . The temporal measurements of database were used obtained from the continuous monitoring of the day (Monday, August 15th, 2016) at ESPOCH using the NARDA SRM-3000 equipment. All the telecommunications services are committed to this frequency band, considering that it is all the radiation that a person receives while walking. The mean values of the intensity of vector of each period during the indicated day are made up of 240 points since the measurements were obtained every 6 minutes, obtaining a discrete intensity signal. The described technique was used to filter this quite complex signal due to it is a variant in time. It was aimed to achieve an algorithm that meets the requirements for the correct smoothing of the resulting signal. The algorithm that allowed the signal filtering was programming with MATLAB software. The obtained result was a more understandable signal compared to the original signal, without distorting or getting lost in its initial signal. The smoothed signal will be used to determine the specific absorption rate (SAR) in future research. It was concluded that this technique is very simple, easily understood for the smoothing of discrete signals considering as a simple low-pass FIR filter (Infinite Impulse Response). It is recommended not to exceed more than 30 passes of the moving average since when this limit is exceeded, the changes in the smoothing of the signal are not relevant.

Keywords: <DISCRETE SIGNAL> <ELECTRIC FIELD STRENGTH> <MOVING AVERAGE (MA)> < FREQUENCY BAND> <MATLAB (SOFTWARE)>.

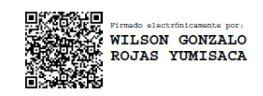

Lic. Wilson G. Rojas **NOMBRE Y FIRMA PROFESOR** 

### <span id="page-18-0"></span>**INTRODUCCIÓN**

Desde el 2018 en la investigación ambiental de la exposición a campos eléctricos (Aerts. S. Wiart, 2018), se ha empleado la media móvil para realizar el suavizado de señales discretas. Hoy en día la media móvil se ha convertido en el auge para el suavizado o filtrado de señales discretas gracias a Wout Joseph.

En el interior de la ESPOCH ubicada en el cantón Riobamba provincia de Chimborazo fueron realizadas mediciones de la intensidad de campo eléctrico  $\vec{E}$  en el rango de frecuencias de 76 MHZ a 2686 MHz por el Ing. Pedro Infante, mismas que han sido utilizadas en su tema de investigación de Doctorado, utilizando el equipo NARDA SRM-3000, donde la información de las mediciones temporales de campo eléctrico se encuentra almacenadas en una base de datos.

En el presente trabajo de titulación tiene como objetivo principal usar la base de datos de las mediciones temporales de campo eléctrico que se obtuvieron durante el monitoreo continuo del día lunes 15 de agosto de 2016 al interior de la ESPOCH, empleando la técnica de la media móvil previo con una ventana de n = 2, que se efectuará el suavizado o filtrado de la señal discreta de intensidad de campo eléctrico  $\vec{E}$  de la banda de frecuencias indicada, con la ayuda de MATLAB se programará el algoritmo adecuado para realizar el suavizado de la señal discreta de la intensidad de campo eléctrico  $\boldsymbol{E}$ .

Este trabajo de titulación pretende dejar un gran aporte a la investigación de la ESPOCH, ya que, al realizar pequeñas variaciones en el código de MATLAB, este se adaptará para el suavizado de diferentes señales discretas, además, que los datos de la señal suavizada servirán para determinar la tasa de absorción especifica (SAR) en futuros trabajos de investigación.

## **CAPÍTULO I**

#### <span id="page-19-1"></span><span id="page-19-0"></span>**1. DIAGNOSTICO DEL PROBLEMA**

#### **Antecedentes**

El ruido es un gran inconveniente dentro del ámbito de las telecomunicaciones. Desde hace algunos años se han realizado distintas investigaciones para encontrar la forma de eliminar las perturbaciones que sufren las señales al momento de su transmisión por medios inalámbrico o por cable. Para el efecto se aplicó lo que actualmente se conoce como filtrado de señales.

Filtrar una señal es procesarla por medio de una combinación de dispositivos electrónicos, simulaciones o adquisiciones de datos para realizar un análisis de las componentes de frecuencia que forman parte de una señal, para eliminar aquellas que producen alteraciones a la señal original.

El concepto de filtro ha sido parte integral del progreso de la ingeniería eléctrica. Varios logros tecnológicos no habrían sido posibles sin los filtros, ya que han cumplido un papel importante en el avance de la ingeniería eléctrica. Los esfuerzos realizados en relación con la teoría, el diseño y la construcción de los mismos permitieron que muchos artículos y libros se escriban acerca de ellos (Alexander & Sadiku, 2006).

Un filtro es un sistema que, dependiendo de algunos parámetros, realiza un proceso de discriminación de una señal de entrada obteniendo variaciones en su salida. Los filtros digitales tienen como entrada una señal analógica o digital y su salida tiene otra señal analógica o digital, pudiendo haber cambiado en amplitud, frecuencia o fase, dependiendo de las características del filtro (Álvarez Cedillo, Lindig Bos, & Martínez Romero, 2008).

En la investigación ambiental realizada en 2018 de la exposición a campos eléctricos (Aerts. S. Wiart, 2018), se aplica la media móvil con una variación de tiempo o ventana de 1h, con dicha variación de tiempo se puede observar que en la investigación mencionada la señal filtrada resultante pierde la forma de la señal original.

#### **Formulación del Problema**

¿Cómo filtrar una señal discreta de campo eléctrico de la banda de frecuencia de 76 MHz a 2686 MHz durante un día en la ESPOCH utilizando la media móvil?

#### **Sistematización del Problema**

¿Para qué usar la base de datos de las mediciones temporales de la intensidad de campo eléctrico obtenidos en el monitoreo continuo durante un día (lunes 15 de agosto de 2016) de una banda de frecuencia de 76 MHz a 2686 MHz en el interior de la ESPOCH utilizado el equipo NARDA SRM-3000?

¿Cómo conformar el vector de los valores medios diario de la intensidad de campo eléctrico  $\vec{E}$ correspondiente en cada instante de tiempo, durante un día?

¿Por qué suavizar o filtrar el vector anterior de la señal discreta de la intensidad de campo eléctrico E aplicando el método de la media móvil previo con  $n = 2$ , usando MatLab?

¿Es necesario determinar de una mejor manera el comportamiento de la intensidad de campo eléctrico durante las 24 horas del día?

#### **Justificación**

#### <span id="page-20-0"></span>*1.4.1. Justificación Teórica*

En el presente trabajo de titulación que se ha puesto a consideración se utilizarán datos de mediciones de campos electromagnéticos generados por los diferentes servicios de telecomunicaciones como: radio FM, TV, WIFI, estaciones base de telefonía celular y demás servicios que se encuentran en la banda de 76 MHz – 2686 MHz, dichas mediciones fueron realizadas con el equipo NARDA SMR-3000 dentro de la ESPOCH.

#### <span id="page-20-1"></span>*1.4.2. Justificación Aplicativa*

Los resultados de las mediciones de intensidad de campo eléctrico que se obtuvieron durante un día dentro de la ESPOCH, se encuentran almacenados en una base de datos, estos resultados nos arrojan una señal de intensidad de campo eléctrico bastante compleja ya que dicha señal contiene 240 puntos, esto se debe a que las mediciones se realizaron cada 6 minutos, los cuales serán representados gráficamente, en el eje Y la intensidad de campo eléctrico y el tiempo en el eje X, con la ayuda de Matlab.

En el filtrado de la señal discreta de la intensidad de campo eléctrico se utilizará el software MatLab, para la programación del algoritmo que permita el suavizado de la señal mediante la media móvil.

Una vez filtrada o suavizada la señal se podrá determinar de una mejor manera el comportamiento de la intensidad de campo eléctrico durante las 24 horas del día, además que dichos resultados del suavizado se podrán aplicar en posteriores trabajos de investigación en la determinación de la tasa de absorción especifica (SAR) en el cuerpo humano.

#### <span id="page-21-0"></span>**Objetivos**

#### *1.5.1. Objetivo General*

Filtrar la señal discreta de la intensidad de campo eléctrico de la banda de frecuencia de 76 MHz a 2686 MHz durante un día en la ESPOCH utilizando la media móvil.

#### <span id="page-21-1"></span>*1.5.2. Objetivos Específicos*

- Utilizar la base de datos de las mediciones temporales de la intensidad de campo eléctrico obtenidos en el monitoreo continuo durante un día (lunes 15 de agosto de 2016) de una banda de frecuencia de 76 MHz a 2686 MHz en el interior de la ESPOCH utilizado el equipo NARDA SRM-3000.
- Conformar el vector de los valores medios diario de la intensidad de campo eléctrico  $\vec{E}$ correspondiente en cada instante de tiempo, durante un día.
- Suavizar o filtrar el vector anterior de la señal discreta de la intensidad de campo eléctrico E aplicando el método de la media móvil previo con  $n = 2$ , utilizando MatLab.
- Determinar de una mejor manera el comportamiento de la intensidad de campo eléctrico filtrado durante las 24 horas del día, misma que servirá para posteriores trabajos de investigación para determinar la tasa de absorción especifica (SAR) en el cuerpo humano.

### **CAPÍTULO II**

### <span id="page-22-1"></span><span id="page-22-0"></span>**2. MARCO TEÓRICO**

#### **2.1. Señales Eléctricas**

#### <span id="page-22-2"></span>*2.1.1. Introducción*

Una señal puede ser interpretada como una magnitud variable que trasporta información generalmente acerca del estado o comportamiento de un sistema físico. Matemáticamente son representados por funciones de una o más variable independientes.

Por ejemplo, la señal de voz está representada por una función del tiempo, y una imagen fotográfica por una función brillo de dos variables espaciales (Vera, 2020, p.11).

El ser humano tiene la tendencia de comprender y representar mediante abstracciones matemáticas a todos los fenómenos del medio para una fácil comprensión y el estudio de los mismos. El análisis formal de una señal se representa como una función matemática de una o varias variables, el tiempo es una de las variables de mayor importancia en la existencia humana, es por ello que la caracterización de las señales y los sistemas están dadas en función del tiempo. Las señales del mundo real por naturaleza son analógicas y se las pueden representar en forma de funciones continuas, cuyo espectro de frecuencia esta dado a través de su transformada de Fourier, que también es continua (Escobar, 2008, p.6).

#### <span id="page-22-3"></span>*2.1.2. Notación y Clasificación de Señales*

Es posible considerar a la variable independiente con una variación continua, a partir de la cual se obtiene una señal analógica o a tiempo continuo.

Si, por el contrario, se considera que la variable independiente solo puede tomar un conjunto discreto de valores, se está en presencia de una señal a tiempo discreto, la cual viene representada por una serie numérica (Vera, 2020, p.11).

Para diferenciarlas usaremos las siguientes notaciones:

- $x(t)$  a tiempo continuo.
- $x[n]$  a tiempo discreto, donde n toma normalmente valores enteros.

La clasificación de señales a tiempo continuo o a tiempo discreto se hace teniendo en cuenta el conjunto de valores que toma la variable independiente, pero también puede mirarse desde el punto de vista de los valores que puede tomar la señal, en cuyo caso también x(t) como x[n] puede ser continua o discreta: si la señal puede tomar todos los valores posibles en un intervalo dado, será continua, mientras que, si solo es posible que tome un conjunto finito de valores, será discreta (Vera, 2020, p.11).

#### <span id="page-23-0"></span>*2.1.2.1. Señal Continua*

Son señales que están definidas para cualquier valor del dominio de los números reales y toman valores en un intervalo continuo, matemáticamente se representan como funciones de variable continua, su representación gráfica se indica en el Grafico 1-2. A este tipo de señal también se le suele llamar señales analógicas (Escobar, 2008, pp.7-8).

Las señales continuas se encuentran definidas para todos los instantes de tiempo y pueden modelarse como funciones que tienen como dominio los reales  $f: \mathbb{R} \to *$ , con \* representando cualquier conjunto numérico. El valor de una señal de tiempo continuo se puede conocer en cualquier instante. Las señales que se modelan como  $f: \mathbb{R} \to \mathbb{R}$  se conocen como señales de tiempo continuo reales, debido a que solo toman valores reales. Por otro lado, las señales que se modelan como f: ℝ → ℂ se conocen como señales de tiempo continuo complejas, ya que toman un valor complejo para cada tiempo (Quiroga, 2018, p.15).

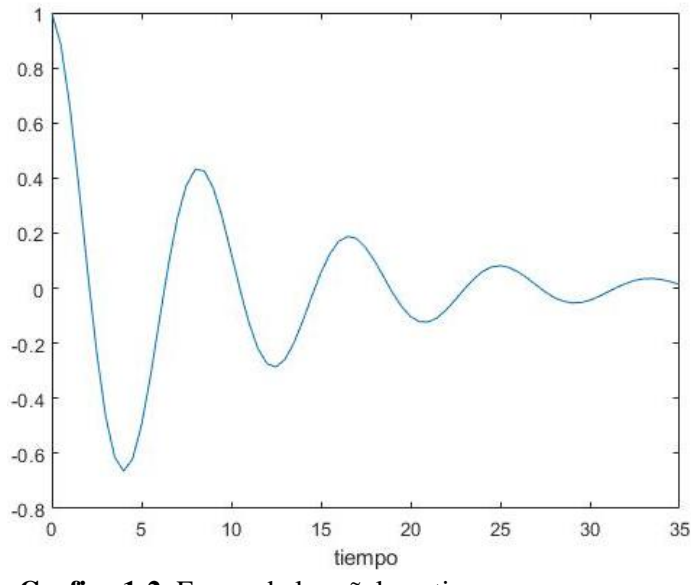

<span id="page-23-2"></span> **Grafico 1-2.** Forma de la señal continua.  **Realizado por:** Nieto. P, 2020.

#### <span id="page-23-1"></span>*2.1.2.2. Señal Discreta*

La señal discreta está definida sólo para ciertos puntos del dominio de los reales y comúnmente se utiliza el dominio de los enteros, donde estos puntos no necesitan ser equidistantes. La representación gráfica de una señal discreta se muestra en el Grafico 2-2. Este tipo de señales se presenta por secuencias de números, secuencias discretas o tablas de datos (Escobar, 2008, p.7).

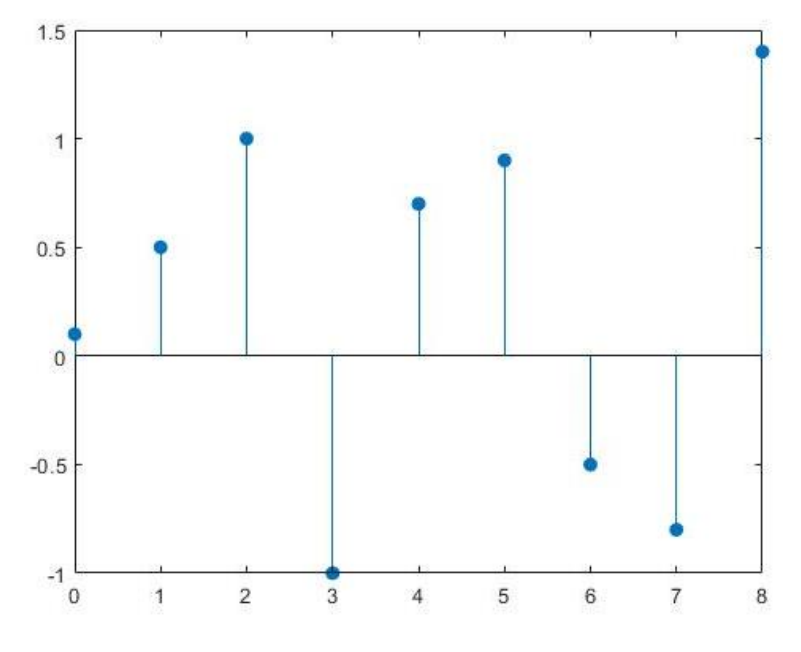

<span id="page-24-2"></span> **Grafico 2-2.** Forma de la señal discreta.  **Realizado por:** Nieto. P, 2020.

#### <span id="page-24-0"></span>*1.1.3. Clasificación por su descripción matemática.*

Desde el punto de vista matemático las señales se clasifican en, señales determinísticas y señales aleatorias.

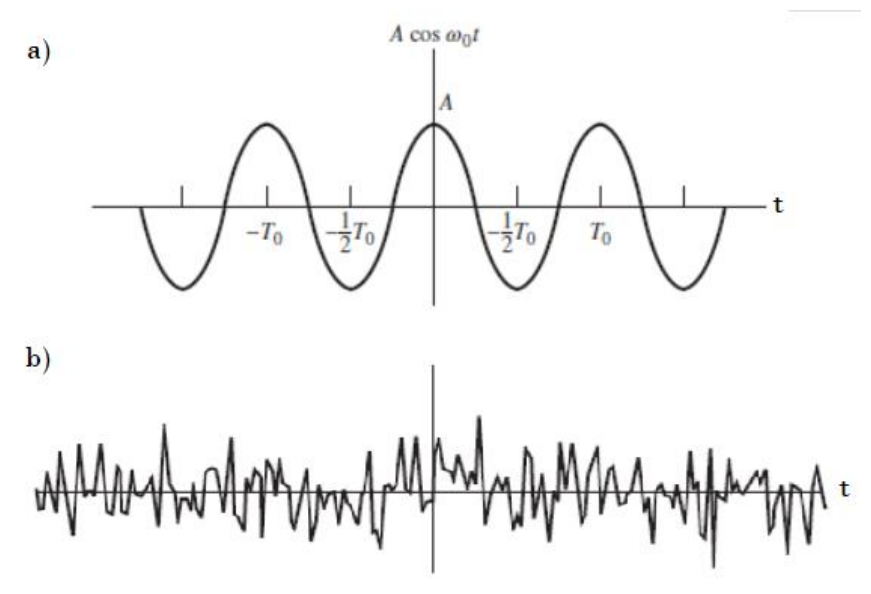

<span id="page-24-1"></span>**Figura 1-2.** a) Señal determinística, b) Señal aleatoria. **Fuente:** Ziemer, R. & Tranter, W. Principles of Communications, p.16

<span id="page-25-0"></span>Las señales determinísticas están completamente definidas por una o más variables o factores independientes  $(x_1, x_2, ..., x_n)$ . Una señal determinista permanece invariante cuando se vuelve a medir en rangos iguales los factores. Las verdaderas señales deterministas son muy raras porque factores desconocidos e incontrolables suelen influir también en la señal, El efecto de estos factores se llama ruido. Un ejemplo de señal determinística muestra la Figura 1-2. b. En otras palabras, una vez que la señal ha sido medida, se puede pronosticar exactamente la señal en condiciones inalteradas. En algunos casos, una señal determinista puede ser representada por una función o modelo matemático (D. Massart, 1998, p.157).

Para estas señales los valores pasados, presentes y futuros de la señal están completamente determinados.

#### <span id="page-25-1"></span>*2.1.3.2. Señales Aleatorias*

Una señal aleatoria es sobre la que hay algún grado de incertidumbre antes que ocurra realmente. Esta señal puede considerarse perteneciente a un conjunto de señales, todas ellas diferentes. Si se elige al azar una de estas señales, podría suceder que estuviera bastante bien definida, como, por ejemplo, una sinusoide de frecuencia fija pero cuya fase de inicio es incierta. Sin embargo, si se eligiera una segunda sinusoide de este conjunto, no podría asegurarse que tiene la misma fase de inicio. En otros casos, los valores futuros de la señal pueden no ser predecibles aun después de la observación de valores pasados. Un ejemplo de señal aleatoria es la salida de un receptor de radio cuando, al sintonizarlo, responde al ruido proveniente de alteraciones atmosféricas y de sus circuitos internos (I. Castro, 1995, pp.36-37).

Estas señales se caracterizan ya que sus valores no son predecibles en cada instante de tiempo (ver Figura 1-2. b). Las señales aleatorias son generadas por fenómenos naturales como las ondas oceánicas, las ondas sísmicas, etc. A las señales aleatorias se los puede determinar por funciones de densidad de probabilidad, valores esperados, variancias y funciones de correlación, es por ello que para su descripción y análisis se usan técnicas estadísticas, teorías de probabilidad y procesos estocásticos a cambio de fórmulas explícitas (Escobar, 2008, pp.7-8).

#### **2.2. Señales Discretas**

Las señales discretas se definen sobre un conjunto contable del tiempo y pueden modelarse como funciones con dominio en los enteros  $f: \mathbb{Z} \to *$ , con  $*$  representando un conjunto numérico. El valor de una señal de tiempo discreto solo puede conocerse para tiempos sobre los cuales se encuentra definida. Las señales que se modelan como  $f: \mathbb{Z} \to \mathbb{R}$  se conocen como señales de tiempo discreto reales debido a que toman solo valores reales. Por otro lado, las señales que se modelan como  $f: \mathbb{Z} \to \mathbb{C}$  se conocen como señales de tiempo discreto complejas, suponiendo que toman valores con parte imaginaria diferente de cero. Las señales de tiempo discreto pueden verse como versiones muestreadas de señales de tiempo continuo, como sucede al digitalizar una canción o al escanear una fotografía (Quiroga, 2018, p.16).

Son señales que se las define como una función que mapean un conjunto de números enteros en una línea o escala real (valores reales) o un plano complejo (valores complejos). Este tipo de señales son típicamente versiones muestreadas de señales analógicas mediante la discretización. Dada la señal analógica  $x(t)$  a través de la discretización se obtiene una señal discreta  $x[n]$ .Una vez realizado el proceso de discretización, la señal discreta no es más que una secuencia de números o muestras de  $x(t)$ , donde al proceso de discretización se le conoce como muestreo (Escobar, 2008, p.26).

#### <span id="page-26-0"></span>*2.2.2. Proceso de muestreo*

El proceso de muestreo consiste básicamente en originar una alternancia entre los intervalos de presencia y ausencia de la señal, como si se "tomaran muestras" de la señal analógica. Es equivalente al trabajo de una llave o interruptor electrónico que se abre y se cierra alternadamente, permitiendo el paso de la señal solo en determinados instantes, que se denominan instantes de muestreo. A la entrada del dispositivo de muestreo, llamado "muestreador", aparece una señal (función del tiempo) analógica y a la salida resultara muestreada o discretizada, lo que se indica con un asterisco, como se observa en la Figura 2-2 (Vega, 2014).

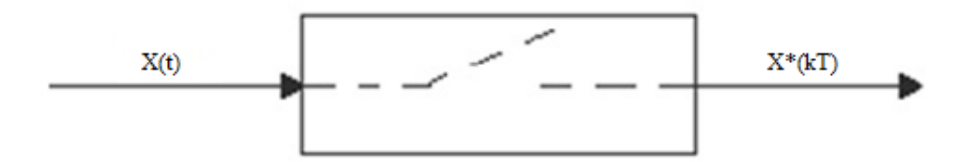

<span id="page-26-1"></span>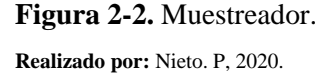

Asimismo, la señal de salida está muestreada o discretizada [ ∗ ], no será función del tiempo continuo sino precisamente función de los instantes discretos para los cuales ha quedado definida en la ecuación 1-2 (Vega, 2014).

<span id="page-26-2"></span>
$$
x^* = x[k] = kT \tag{1-2}
$$

#### Donde:

- $x^*$  = señal muestreada.
- $T =$  período o intervalo de muestreo.
- $k =$  números Naturales.

#### <span id="page-27-0"></span>*1.2.2.1. Cuantificación*

La cuantificación consiste en asignar un valor numérico a cada uno de los pulsos, de acuerdo a su amplitud. Es como si se midiera la altura de cada uno de ellos, ya estén por encima o por debajo de la línea negra de 0 voltios que se observa en el Grafico 3-2, el proceso de cuantificación implica asignar a cada muestra un valor de entre un conjunto de escalones prefijados. En el Gráfico 3-2 se ha empleado, a modo de ejemplo una escala de 1 a 10 tanto para valores positivos como negativos. Cada muestra debe quedar representada por uno de estos valores enteros. No se permiten valores fraccionarios o intermedios, por lo que durante la cuantificación cada muestra se redondea al entero más próximo. El resultado es una secuencia de números (F. Rumsey, 2004, p.205).

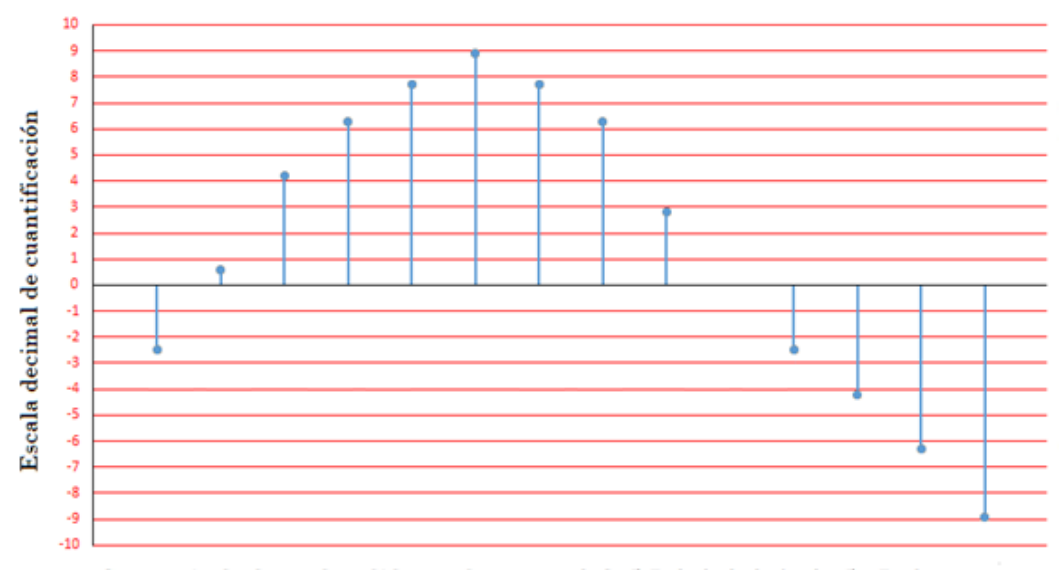

Secuencia de datos de salida resultante: = -3, 1, 5, 7, 8, 9, 8, 3, 0, -3, -5, -7, -9

**Realizado por:** Nieto. P, 2020.

En el Gráfico 3-2, se puede observar claramente que hay diferencias entre la amplitud original de la muestra y su correspondiente representación numérica, esta diferencia se le conoce como error de cuantificación. Cuantas más cifras se utilicen en la escala vertical menor será el posible error de cuantificación, puesto que los escalones de cuantificación serán también menores (F. Rumsey, 2004, p.205).

<span id="page-27-1"></span>**Grafico 3-2.** Cuantificación de una señal.

<span id="page-28-0"></span>En el análisis de señales discretas aparecen con mayor frecuencia cuatro tipos de señales discretas, como la señal impulso unitario, la señal escalón unitario, la señal rampa unitario y la señal exponencial, cada una de las presentan sus propias características.

#### <span id="page-28-1"></span>*2.2.3.1. Impulso Unitario*

La ecuación 2-2, define a la señal impulso unitario y se lo denomina como  $\partial(n)$ :

<span id="page-28-4"></span>
$$
\partial(n) = \begin{cases} 1, & \text{cuando } n = 0 \\ 0, & \text{cuando } n \neq 0 \end{cases}
$$
 (2-2)

El Impulso Unitario es una señal que siempre vale cero excepto para n = 0 donde vale uno. Al contrario de la señal analógica δ(t), que también se conoce como impulso unitario y siempre vale cero excepto cuando  $t = 0$ , donde tiene área igual a la unidad, la secuencia de respuesta al impulso en tiempo discreto es mucho menos complicada matemáticamente hablando que la respuesta al impulso en señales continuas. La representación gráfica de  $\delta$ (n) se muestra en el Grafico 4-2 (Morales, 2009, pp.6-11).

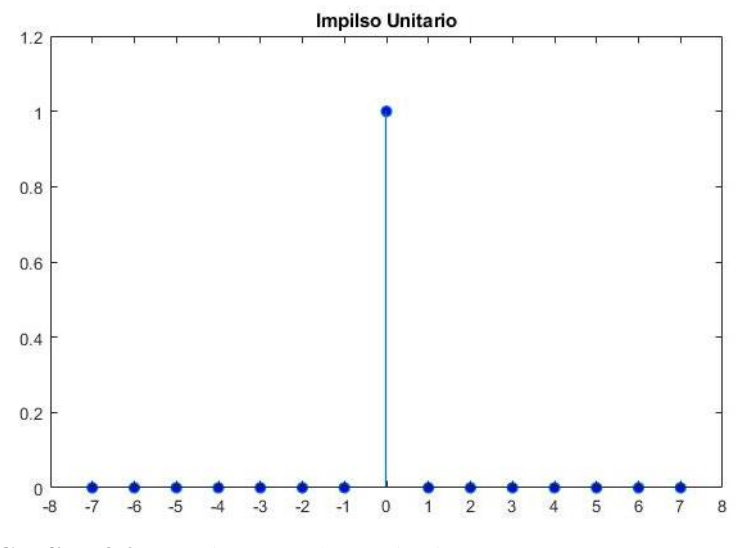

**Grafico 4-2.** Función Impulso Unitario.  **Realizado por:** Nieto. P, 2020.

#### <span id="page-28-3"></span><span id="page-28-2"></span>*2.2.3.2. Escalón Unitario*

Esta señal se la denota como  $u(n)$  y se define con la ecuación 3-2.

<span id="page-29-2"></span>
$$
u(n) = \begin{cases} 1, & cuando \, n > 0 \\ 0, & cuando \, n < 0 \end{cases} \tag{3-2}
$$

El escalón unitario es una señal que vale cero para todos los valores negativos de n y uno para todos los valores positivos de n incluyendo al cero. La representación gráfica del escalón unitario se muestra en el Grafico 5-2 (Morales, 2009, pp.6-11).

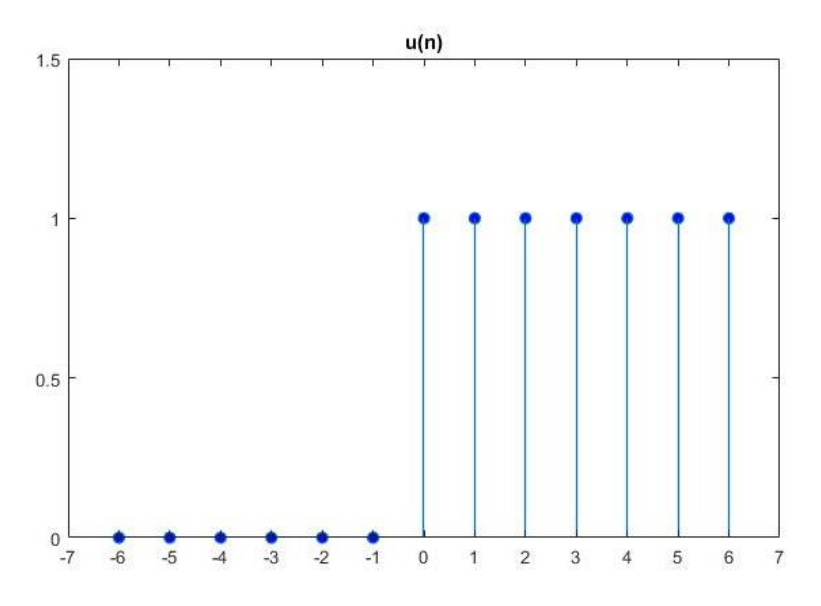

**Grafico 5-2.** Función Escalón Unitario.  **Realizado por:** Nieto. P, 2020.

#### <span id="page-29-1"></span><span id="page-29-0"></span>*2.2.3.3. Rampa Unitaria*

Esta señal es considerada como una función creciente se la denota como s(n) y está definida por la ecuación 4-2.

<span id="page-29-3"></span>
$$
s(n) = \begin{cases} n, & cuando \, n \ge 0 \\ 0, & cuando \, n < 0 \end{cases} \tag{4-2}
$$

La rampa unitaria es una señal que vale cero para todos los valores negativos de n, y en cualquier otro caso vale n. La representación gráfica de la rampa unitaria se muestra en el Grafico 6-2. En algunas ocasiones, para valores negativos de n, la magnitud no es cero, sino que puede ser un valor negativo o el módulo de n según se desee ponderar a dicha señal (Morales, 2009, pp.6-11).

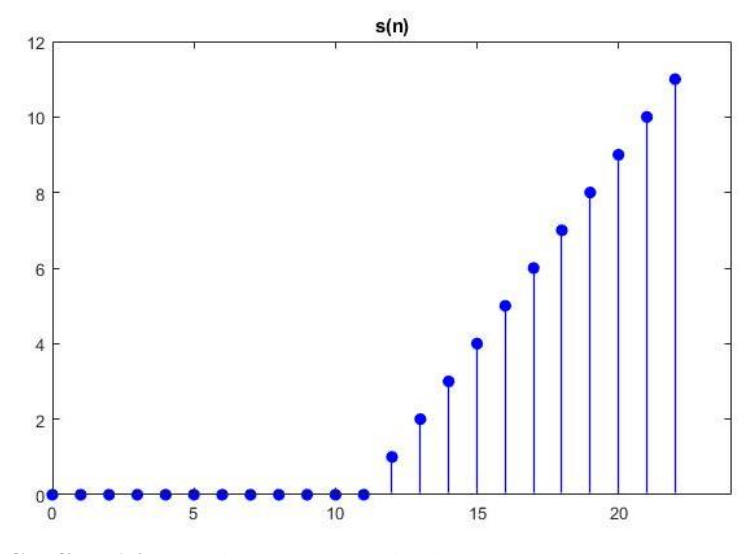

**Grafico 6-2.** Función Rampa Unitaria. **Realizado por:** Nieto. P, 2020

<span id="page-30-1"></span><span id="page-30-0"></span>*2.2.3.4. Señal Exponencial*

La señal exponencial, es una secuencia expresada por la ecuación 5-2.

<span id="page-30-4"></span><span id="page-30-3"></span>
$$
x(n) = a^n \tag{5-2}
$$

Donde, sí el parámetro a es real, entonces  $x(n)$  es una señal real. Cuando el parámetro  $a$  es complejo este puede expresarse por la ecuación 6.

$$
a = r \exp o(j\theta) \tag{6-2}
$$

Donde,  $r \, y \, \theta$ , ahora son los parámetros de magnitud y fase, además se dice que cuando  $a > 1$  la señal es creciente su representación gráfica muestra el Grafico 7-2.a, y cuando  $0 < a > 1$  se dice que la señal es decreciente como lo indica el Grafico 7-2.b.

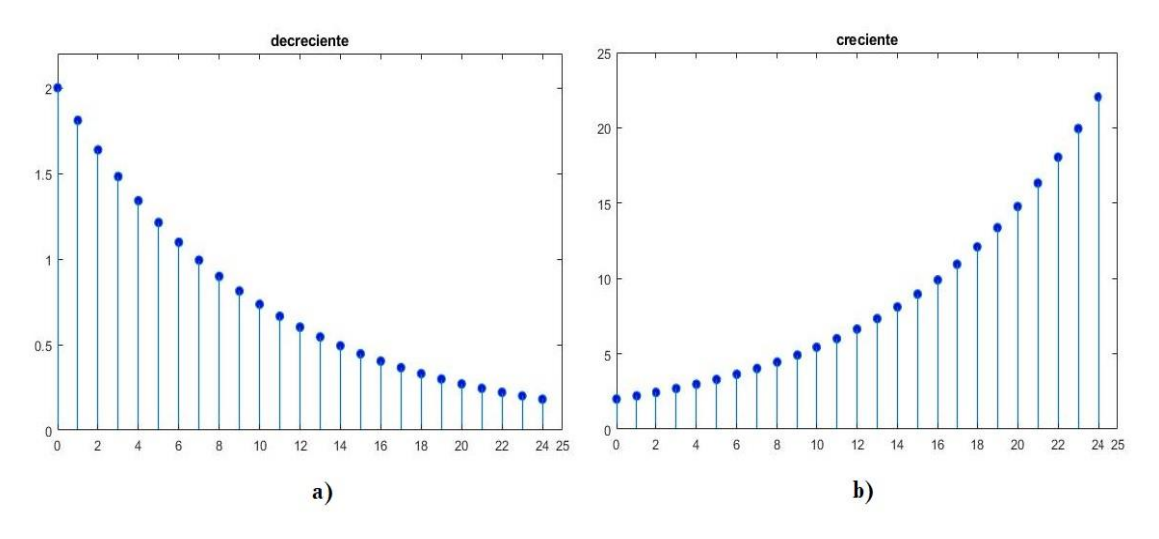

<span id="page-30-2"></span>**Grafico 7-2.** a) Función exponencial Decreciente, b) Función exponencial Creciente. **Realizado por:** Nieto. P, 2020

#### **2.3. Filtros Electrónicos**

Un filtro es un circuito que deja pasar ciertas frecuencias y atenúa o rechaza todas las demás. La banda de paso de un filtro es el rango de frecuencias que el filtro deja pasar con una mínima atenuación (casi siempre definida como menor de -3 dB de atenuación). La frecuencia crítica, fc (también llamada frecuencia de corte) define el punto final de la banda de paso y generalmente se especifica en el punto donde la respuesta se reduce en -3 dB (70.7%) con respecto a la respuesta en la banda de paso (Floyd, 2008, p,756).

Hay diversas clasificaciones de los filtros. Cuando la señal es una magnitud eléctrica (corriente o tensión), es un filtro eléctrico. Existen también filtros mecánicos, filtros acústicos, filtros ópticos, etc. Los filtros también pueden clasificarse en filtros activos o filtros pasivos según empleen o no fuentes controladas (elementos activos, tales como amplificadores y sus derivados). Los filtros eléctricos pasivos se implementan en general con resistores, inductores y capacitores. Dado que los inductores son elementos, voluminosos, pesados y costosos, el empleo de filtros pasivos es poco conveniente excepto en frecuencias bastante altas. Los inductores pueden eliminarse mediante el uso de amplificadores y técnicas de realimentación. Finalmente, otra clasificación es en filtros analógicos y filtros digitales (Miyara, 2004, p.1).

#### <span id="page-31-0"></span>*2.3.1. Filtros analógicos*

En el mundo real, los filtros analógicos suelen ser modelos eléctricos o "analógicos" de sistemas mecánicos de funcionamiento continuo. Los filtros analógicos eliminaran todo lo que esté por encima o por debajo de una frecuencia de corte elegida. Los filtros analógicos son circuitos hechos de componentes analógicos como resistencias, condensadores, inductores y amplificadores operacionales. Estos filtros son bastante simples, pero aumentan en complejidad si se desea una caída más precisa; es decir, hacer que el resultado filtrado sea más precisamente "escalonado" en el roll-off requiere sucesivamente más componentes (Heath, 2016).

Hay cuatro tipos básicos de filtros, el filtro pasa bajo, el filtro pasa alto, el filtro pasa banda y el filtro rechazo de banda. Cada uno con su función específica.

 **Filtro pasa bajo. -** Un filtro pasa bajo permite el paso de las frecuencias más bajas y atenuar significativamente las frecuencias más altas. La banda de paso de un filtro pasa bajo se muestra en la Figura 3-2.a; la respuesta se reduce a cero a frecuencias más allá de la banda de paso. El ancho de banda de un filtro pasa bajo ideal es igual a  $f_c$  (Floyd, 2008, pp,756-757).

La respuesta ideal ilustrada en la Figura 3-2.a, no está al alcance de cualquier filtro práctico. Las respuestas de un filtro real dependen del número de polos, un término utilizado con filtros para describir el número de circuitos  $RC$  contenidos en él. El filtro pasa bajo más básico es un circuito  $RC$  sencillo compuesto por un solo resistor y capacitor (Floyd, 2008, pp,756-757).

La frecuencia crítica  $(f_c)$  de un filtro RC (resistor-capacitor) pasa bajo es expresada por la ecuación 7-2.

<span id="page-32-0"></span>
$$
f_c = \frac{1}{2\pi RC}
$$
 (7-2)

Donde:

 $f_c$  = frecuencia critica.

 $R$  = resistencia.

 $C =$  capacitancia.

- **Filtro pasa alto.** Un filtro pasa alto atenúa o rechaza significativamente todas las frecuencias por debajo de  $f_c$  y deja pasar todas las frecuencias por encima de  $f_c$ . La respuesta ideal, indicada por la Figura 3-2.b, sufre una reducción instantánea a  $f_c$ , la que, desde luego, no es alcanzable. Idealmente, la banda de paso de un filtro paso alto es todas las frecuencias por encima de la frecuencia crítica. El amplificador operacional y otros componentes que forman el filtro limitan la respuesta en alta frecuencia de circuitos prácticos. Un circuito  $RC$  sencillo que consta de un solo resistor y un capacitor puede ser configurado como un filtro paso alto tomando la salida a través del resistor (Floyd, 2008, p.758).
- **Filtro pasa banda. -** Un filtro pasa banda deja pasar todas las señales situadas dentro de una banda entre un límite inferior de frecuencia y un límite superior de frecuencia y, en esencia, rechaza todas las frecuencias que quedan fuera de esta banda especificada. En la Figura 3-2.c, se muestra una curva de respuesta general de un filtro pasa banda. El ancho de banda (BW) expresada en la ecuación 8-2, se define como la diferencia entre la frecuencia crítica superior  $(f^+)$  y la frecuencia crítica inferior  $(f^-)$  (Floyd, 2008, p.759).

<span id="page-32-1"></span>
$$
BW = fc^{+} - fc^{-}
$$
 (8-2)

 **Filtro rechazo de banda. -** Se puede pensar en su operación como opuesta a la del filtro paso banda porque las frecuencias dentro de un cierto ancho de banda son rechazadas y a las frecuencias afuera del ancho de banda se les permite pasar. En la figura 3.2.d, se muestra una curva de respuesta general de un filtro rechazo de banda ideal (Floyd, 2008, p.760).

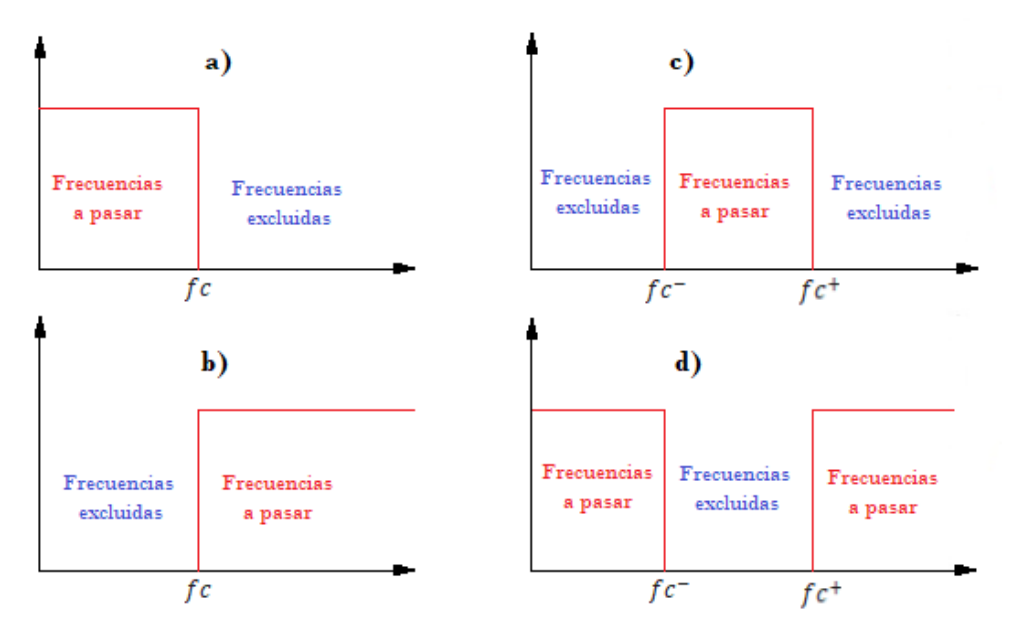

<span id="page-33-1"></span>**Figura 3-2.** Respuesta de los filtros a) Pasa bajo, b) Pasa alto, c) Pasa banda, d) Rechaza banda. **Realizado por:** Nieto. P, 2020

#### <span id="page-33-0"></span>*2.3.2. Filtros Digitales*

Un filtro digital es un sistema que, dependiendo de las variaciones de las señales de entrada en el tiempo y amplitud, se realiza un procesamiento matemático sobre dicha señal; generalmente mediante el uso de la transformada rápida de Fourier; obteniéndose en la salida el resultado del procesamiento matemático o la señal de salida (J. Paz, 2016, pp.11-12).

Las computadoras se han convertido en una herramienta fundamental para los diseñadores, ya que gracias a estas se consigue cada vez más elaborar mejores y variados algoritmos para el diseño de filtros (J. Paz, 2016, pp.11-12).

El procesamiento digital de señales es una herramienta muy útil en casos como la estimación de parámetros y las características de sistemas y señales, eliminación o reducción de ruido e interferencias y la transformación de la respuesta espectral de señales, entre otros. Su utilidad repercute en aplicaciones como el desarrollo de relés de protección, el estudio de señales biomédicas para el diagnóstico de enfermedades, la compresión de información para la trasmisión de datos y el procesamiento de audio y video y en otras esferas de la ciencia, la técnica y la vida cotidiana (J. Paz, 2016, p.1).

Los filtros digitales tienen como entrada una señal digital y a su salida tiene otra señal digital, pudiendo haber cambiado en amplitud, frecuencia o fase dependiendo de las características del filtro. El filtrado digital es parte del proceso digital de señales. Se le da la denominación de filtro digital, más por su funcionamiento interno, que, por su dependencia del tipo de señal a filtrar, así podríamos llamar filtro digital tanto a un filtro que realiza el procesado de señales digitales como a otro que lo haga de señales analógicas (J. Paz, 2016, p.1).

El filtrado digital consiste en la realización interna de un procesamiento de datos de entrada. El valor de la muestra de entrada actual y algunas muestras anteriores (que previamente habían sido almacenadas) son multiplicadas, por unos coeficientes definido. También puede tomar valores de la salida en instantes pasados y multiplicarlos por otros coeficientes. Finalmente, todos los resultados de todas estas multiplicaciones son sumados, dando una salida para el instante actual. Esto implica que internamente, tanto la salida como la entrada del filtro serán digitales, por lo que puede ser necesaria una conversión análogo-digital o digital-análogo para uso de filtros digitales con señales analógicas (J. Paz, 2016, p.1).

En otras apalabras, un filtro digital es un algoritmo implementado en hardware y/o software que opera sobre una señal de entrada digital (discreta en tiempo y cuantificada en amplitud) y genera una señal digital de salida., con la finalidad de efectuar un proceso de filtrado. El término "filtro digital" se refiere al hardware o software específico que ejecuta el algoritmo. Los filtros digitales trabajan sobre valores numéricos asociados a muestras de esas señales analógicas previamente digitalizadas por conversores análogo-digitales (A/D) o simplemente sobre un conjunto de números almacenados en la memoria de una computadora o microprocesador (J. Paz, 2016, p.1).

#### <span id="page-34-0"></span>*2.3.2.1. Filtro con Respuesta Finita al Impulso (FIR)*

El filtro digital de Respuesta Finita al Impulso o filtros FIR por sus siglas en ingles Finite Impulse Response, se trata de un tipo de filtro digital que no tienen retroalimentación en sus estructuras. En un filtro FIR, la salida depende solo de las entradas (y no de las salidas anteriores). La salida de dicho filtro es una suma ponderada de la corriente y un número finito de valores previos de la entrada. La salida de un filtro FIR en el momento viene dada en términos de sus entradas expresada en la ecuación 9-2 (Ibrahim, 2014, pp.359-442).

$$
y[n] = h_0 x[n] + h_1 x[n-1] + h_2 x[n-2] + \dots + h_N x[n-N]
$$
\n(9-2)

Aplicando sumatorias a la ecuación 9-2 reduciéndose a la ecuación 10-2.

<span id="page-34-2"></span><span id="page-34-1"></span>
$$
y[n] = \sum_{i=0}^{N} h_i x[n-i]
$$
 (10-2)

Dónde:

 $x[n]$  es la señal de entrada.

 $y[n]$  es la señal de salida.

 $h_i$  es el coeficiente del filtro que forma la respuesta al impulso.

N es el orden de filtrado.

En general, un filtro de orden N tiene  $(N + 1)$  términos en el lado derecho.

Existen diferentes métodos para encontrar los coeficientes de filtro. Algunos de los métodos más utilizados son los siguientes:

- Método de muestreo de frecuencia
- Método de diseño con ventanas
- Método Parks-McClellan

En el método de diseño de ventana, el filtro se diseña inicialmente y luego se aplica una función de ventana (por ejemplo, ventana de Haming, ventana rectangular, ventana de Kaiser, etc.) y los coeficientes de filtro se multiplican por la función de ventana. Esto da como resultado que la respuesta de frecuencia del filtro se convolucione con la respuesta de frecuencia de la función de ventana (Ibrahim, 2014, pp.359-442).

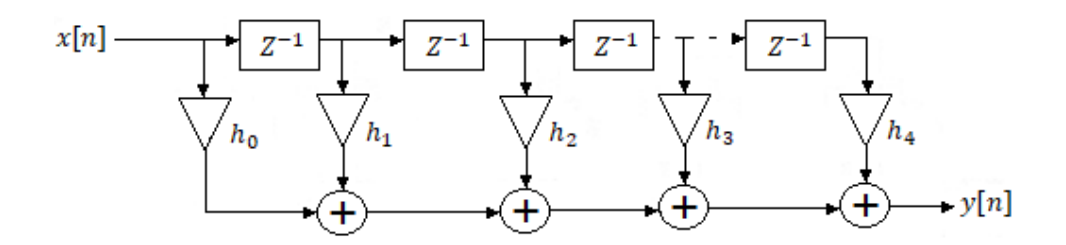

<span id="page-35-1"></span>**Figura 4-2.** Estructura filtro FIR de enésimo orden. **Fuente:** B. Ibrahim, 2014, pp.359-442.

Aunque los coeficientes de un filtro FIR se pueden calcular fácilmente a partir de la respuesta de impulso requerida, existen muchos paquetes de software basados en PC que ayudan a diseñar filtros FIR. La mayoría de los programas dan los coeficientes del filtro y trazan la respuesta de frecuencia del filtro que se va a diseñar. Algunos programas de diseño de filtros FIR de uso común son MATLAB, SciPy, dsPICFD, Scope FIR, etc. Figura 4-2, muestra una implementación típica de un filtro FIR de orden N. Tenga en cuenta que la parte superior es una línea de retardo de N etapas (donde Z −1 denota el operador de retardo de la unidad) con N + 1 términos (Ibrahim, 2014, pp.359-442).

#### <span id="page-35-0"></span>*2.3.2.2. Filtro con Respuesta infinita al Impulso (IIR).*

Los filtros IIR por sus siglas en inglés Infinite Impulse Response o Respuesta Infinita al Impulso. El filtro IIR puede funcionar con un número específico de orden de filtro. Básicamente, el filtro
IIR digital consta de una topología de retroalimentación y es capaz de realizar tanto ceros como polos de una función de transferencia del sistema, mientras que los filtros FIR son filtros todos cero (D. Datta, 2021, pp.2-3).

Para la implementación de un filtro digital IIR de orden N, la arquitectura requiere  $(2N + 1)$ número de coeficientes,  $(2 N + 1)$  número de multiplicadores,  $(2 N)$  número de sumadores de dos entradas y N número de registros,  $a_k y b_k$  son los coeficientes u orden del filtro IIR. La ecuación 11-2 de diferencia lineal para este filtro IIR, donde  $a_k$  y  $b_k$  son los coeficientes del orden del filtro.

$$
y[n] = -\sum_{k=1}^{N} a_k y[n-k] + \sum_{k=1}^{M} b_k x[n-k]
$$
\n(11-2)

Por tanto, la salida  $y[n]$  de un filtro IIR digital depende de la entrada actual y la salida anterior. Naturalmente, el filtro IIR requiere muy pocos bloques de multiplicación en comparación con el diseño de filtro FIR y, por lo tanto, la realización de filtros IIR ha mejorado en sistemas de tiempo real (D. Datta, 2021, pp.2-3).

El filtro IIR se puede realizar en cuatro métodos, explícitamente, estructura directa, estructura canónica, estructura en cascada y estructura paralela. Los factores clave que marcan la selección de un filtro IIR digital para una realización particular son la complejidad computacional, el almacenamiento de memoria y las condiciones de longitud de palabra finita. Sin embargo, las realizaciones en cascada y en paralelo de los filtros IIR son más robustas que los filtros de realización directa y canónica, y tienen mejores características de frecuencia que están más cerca de las respuestas deseadas. Las siguientes subsecciones describen tres técnicas diferentes de diseños de filtros IIR y son el filtro IIR anticipado, el filtro IIR de canalización paralela de dos niveles y el filtro IIR basado en FIR (D. Datta, 2021, pp.2-3).

# *2.3.3. Filtros con respuesta finita al impulso (FIR) vs Filtros con respuesta infinita al impulso (IIR)*

Para la implementación de un filtro digital depende mucho de las ventajas relativas que ofrecen cada uno de estos filtros digitales, a continuación, se detallan algunas de las ventajas que caracterizan a cada uno de estos dos tipos de filtros.

- Los filtros FIR pueden diseñarse para tener una respuesta de fase lineal estricta (distorsión de fase cero), lo cual es importante en muchas aplicaciones, como la transmisión de datos, el audio digital y el procesamiento de imágenes. La respuesta de fase del filtro IIR no es lineal, especialmente cerca de la región de transición

- Los filtros FIR implementados de forma no recursiva, son inherentemente estables. En cambio, la estabilidad de los filtros IIR siempre debe comprobarse, ya que son sistemas realimentados.
- Los efectos causados por la implementación con aritmética de punto fijo, tales como los errores de cuantización de los coeficientes y los errores por redondeo en las operaciones aritméticas, son mucho más severos en los filtros IIR que en los FIR.
- Para cumplir con las especificaciones dadas, los filtros FIR requieren más coeficientes que los filtros IIR, especialmente cuando la banda de transición es más estrecha. Por lo tanto, en comparación con filtros IIR, FIR tiene mayores requisitos de memoria, debido a que el número de operaciones y tiempo de procesamiento es mayor.
- El filtro analógico convencional se puede convertir en un filtro IIR digital, satisfaciendo así la especificación de diseño de una manera sencilla. Para los filtros FIR, esto no es posible porque no tienen contrapartes analógicas. Sin embargo, es más fácil sintetizar filtros con respuestas de frecuencia arbitrarias usando filtros FIR.
- Los filtros FIR generalmente brindan una respuesta de fase más lineal y nunca oscilan porque estos no poseen características de retroalimentación. Por otro lado, requieren una gran cantidad de términos en las ecuaciones, lo que se vuelven más costosos en términos de cálculo o carga computacional.
- Los filtros FIR con cortes muy pronunciados, es decir, con bandas de transición muy cortas, pueden requerir hasta cientos de retrasos.
- El filtro IIR es muy eficaz y puede proporcionar una pendiente de corte muy pronunciada. Por otro parte, al poseer características de retroalimentación, tienden a oscilar y resonar (Moreta, 2012, pp.32-33).

#### *2.3.4. Ventajas de Filtros digitales sobre Filtros analógicos*

Los filtros digitales son superiores a los filtros analógicos ya que juegan un papel muy importante en el procesamiento digital de señales, en aplicaciones, como el procesamiento de señales de voz, transmisión de datos y audio digital, procesamiento de señales biomédicas entre otras. Se prefiere filtros digitales sobre los filtros analógicos por las siguientes razones:

Los filtros digitales pueden tener características que no se pueden lograr con filtros analógicos, como una respuesta de fase lineal precisa.

- El rendimiento de los filtros digitales no cambia con las condiciones ambientales como la temperatura, humedad, etc., mientras que esto si sucede con los filtros analógicos, por lo que en los filtros digitales no es necesario calibrarlos con regularidad.
- Si el filtro digital se implementa utilizando un procesador programable la respuesta en frecuencia del filtro se puede ajustar libremente.
- Un solo filtro digital puede procesar múltiples canales o señales de entrada sin duplicación de hardware.
- Las señales filtradas y sin filtrar se pueden almacenar para su posterior uso o análisis.
- La precisión de la especificación del diseño de verificación del filtro digital solo está limitada por la longitud de la palabra (bits) utilizada para expresar los coeficientes del filtro y realizar operaciones aritméticas; cuando se usan filtros analógicos, es difícil lograr una atenuación que exceda los 60 o 70 dB en la banda de supresión.
- Los filtros digitales se pueden utilizar a frecuencias muy bajas, como las que se encuentran en aplicaciones biomédicas. Debido a los altos valores de los componentes pasivos (condensadores e inductores) usados en los filtros analógicos, no se los utilizan. Además, solo cambiando la frecuencia de muestreo, el filtro digital puede funcionar en una amplia gama de frecuencias (Moreta, 2012, pp.23-24).

### *2.3.5. Selectividad de los filtros*

El objetivo principal del filtro es distinguir entre diferentes bandas de frecuencia y la selección de frecuencia que es el método más común para clasificar filtros, nombres como: pasa bajo, pasa alto, pasa de banda y rechaza banda, estos nombres describen completamente un filtro. Existe dos conjuntos de especificaciones que pueden definir completamente la respuesta del filtro (Cordero, 2006, pp.60-61).

- **Especificaciones de frecuencia. -** Usados para describir la banda de paso y la banda de atenuación, pueden estar en Hz o rad/seg.
- **Especificaciones de ganancia. -** La ganancia del filtro es simplemente la relación entre el nivel de la señal de salida y el nivel de la señal de entrada. Si la ganancia es mayor que 1, la señal de salida es mayor que la señal de entrada; y si la ganancia es menor que 1, la salida es menor que la entrada. En aplicaciones de filtrado, la respuesta a la ganancia en la banda de atenuación es muy pequeña, así que se convierte a decibelios (dB) (Cordero, 2006, pp.60-61).

### **2.4. Campos Electromagnéticos**

#### *2.4.1. Campo Eléctrico.*

El concepto de campo eléctrico fue introducido en la teoría electromagnética para describir las fuerzas existentes entre cargas eléctricas. El campo eléctrico  $\vec{E}$  en un punto del espacio producido por una o varias cargas eléctricas se define en términos de la fuerza que experimenta una unidad de carga estacionaria situada en dicho punto. El campo eléctrico se expresa en voltios por metro (V/m). Dado que cada carga está rodeada por un campo eléctrico, se puede considerar razonablemente que la carga es la fuente de estos campos eléctricos (UNESA, 2001, pp.13-14).

En la Figura 5-2 a, indica las líneas de campo eléctrico de dos cargas puntuales positivas iguales. Las cargas se rechazan al igual que las líneas, terminando en cargas distantes además se observa que el vector del campo eléctrico  $\vec{E}$  en un punto del espacio es tangente a la línea de campo que pasa por ese punto, la Figura 5-2 b, muestra las líneas de campo eléctrico producidas por una carga puntual positiva y otra carga puntual negativa ambas de misma magnitud, asimismo se observa que el vector campo eléctrico  $\vec{E}$  en un punto del espacio es tangente a la línea de campo en ese punto dado. Dicha de otra manera se dice que cargas eléctricas de igual signo se repelan y cargas de distinto signo se atraen.

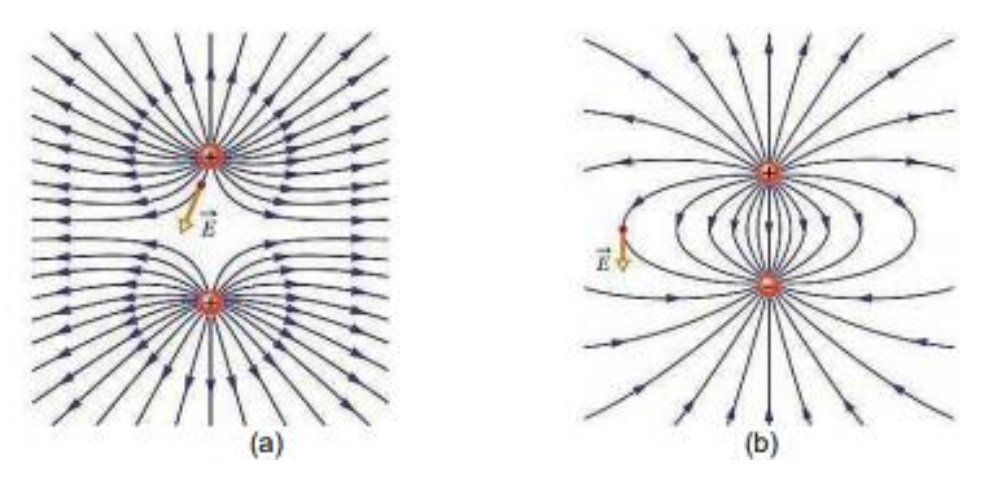

**Figura 5-2.** Líneas de Campo Eléctrico. a) Cargas iguales, b) Cargas opuestas. **Fuente:** https://www.cch-sur.unam.mx/guias/experimentales/fisicaII.pdf

La intensidad del campo eléctrico generada por la carga es inversamente proporcional al cuadrado de la distancia, lo que hace que la intensidad del campo eléctrico disminuya rápidamente a medida que aumenta la distancia desde la carga. El valor del campo eléctrico es función del voltaje del sistema eléctrico. En otras palabras, cuanto mayor sea el voltaje del dispositivo, más fuerte será el campo eléctrico que genera. Existe un campo eléctrico natural, que es generado por las cargas eléctricas presentes en la ionosfera. En buenas condiciones climáticas, su valor varía de 100 a 400

V/m, y en condiciones de tormenta severa, su valor es tan alto como 20000 V/m (UNESA, 2001, pp.13-14).

El campo eléctrico  $\vec{E}$  es un vector que debe especificarse en magnitud, dirección y sentido. Un sistema de carga genera un campo eléctrico en todos los puntos del espacio, y cualquier otra carga que sea colocada en el campo estará sujeta a la fuerza que genera este campo, si la carga es lo suficientemente grande, el campo eléctrico se distorsionará (D. Romero, 2010, pp.1-2).

La intensidad de campo eléctrico también se puede expresar como el potencial eléctrico V, que generalmente es más fácil medir y más útil ya que tiene menos dependencia de la geometría física de un sistema dado se mide en voltios por metro (V/m) (D. Romero, 2010, pp.1-2).

### *2.4.2. Campo Magnético.*

El concepto de campo magnético fue introducido en la teoría electromagnética para explicar las fuerzas que aparecen entre corrientes eléctricas. Los campos magnéticos son producidos por cargas en movimiento, es decir, por corrientes eléctricas; aunque también se pueden producir campos magnéticos con imanes, como se puede ver en la Figura 6-2. El campo magnético  $\vec{H}$  en un punto dado del espacio se define como la fuerza que se ejerce sobre un elemento de corriente situado en dicho punto, y se expresa en amperios por metro A/m. El campo magnético, al igual que el campo eléctrico, disminuye rápidamente cuando aumenta la distancia respecto de la fuente que lo genera. Cuanto mayor sea la intensidad de la corriente eléctrica que recorre un conductor, más elevado será el campo magnético que genere (UNESA, 2001, pp.14-15).

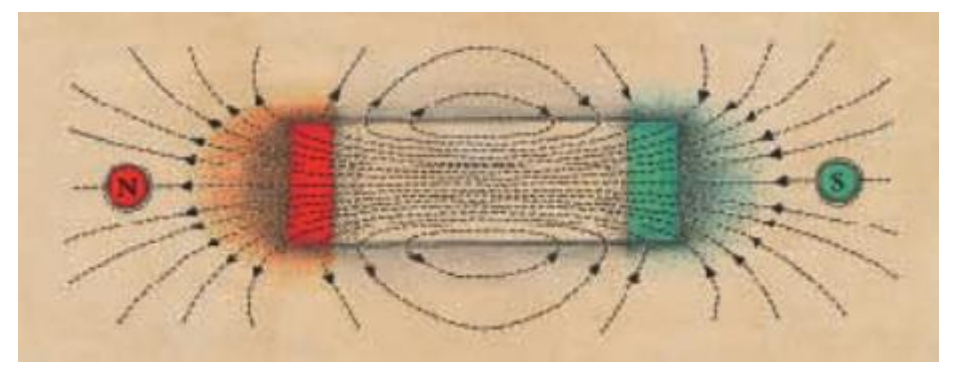

**Figura 6-2.** Líneas de Campo Magnético de un imán. **Fuente:** https://www.i-de.es/socdis/gc/prod/es\_ES/contenidos/docs/6-Campos\_electricos\_UNESA.pdf

La intensidad del campo magnético  $\vec{H}$  es la fuerza ejercida por el campo magnético sobre el elemento de corriente ubicado en un punto específico. El valor de  $\vec{H}$  se mide en amperios por metro (A / m) (D. Romero, 2010, pp.1-2).

### **2.5. Radiaciones Electromagnéticas**

#### *2.5.1. Ondas electromagnéticas*

Las ondas electromagnéticas se pueden definir como una perturbación de energía que se propaga en un medio, teniendo una característica fundamental que las diferencian del resto de ondas, esto es, que se propagan a lo largo del espacio con dos niveles energéticos perpendiculares entre sí, como se ilustra en la Figura 7-2. Estos niveles son el vector campo eléctrico  $(\vec{E})$  y el vector campo magnético  $(\vec{H})$ . Se dice que son vectores porque tienen modulo dirección y sentido.

El módulo de estos vectores (su longitud) en ese punto del espacio es el que va a indicar el nivel o valor del campo eléctrico o campo magnético. Se denomina intensidad de campo al nivel o intensidad de señal que adoptan los campos eléctrico y magnético.

Las ondas electromagnéticas se pueden clasificar según su frecuencia, cubriendo una amplia gama de frecuencias o longitudes de onda. Esta clasificación no tiene límites precisos y puede verse en el conocido espectro electromagnético (Jáuregui, 2013, pp.9-10).

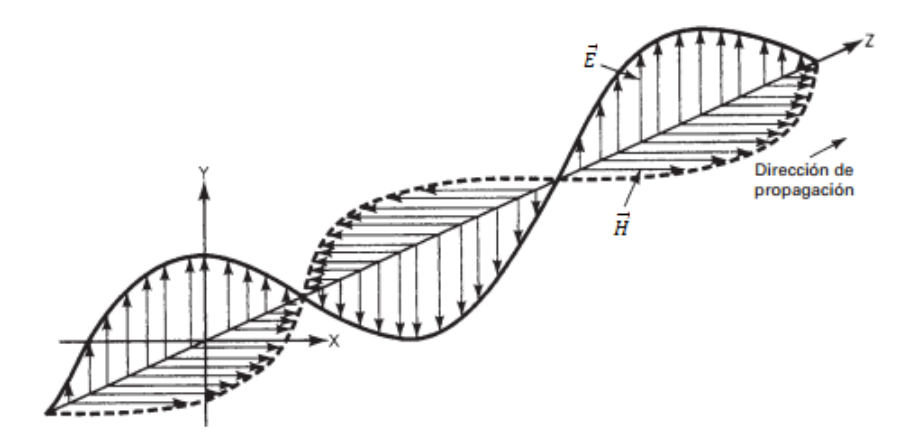

**Figura 7-2.** Onda Electromagnética. **Fuente:** https://www.cch-sur.unam.mx/guias/experimentales/fisicaII.pdf.

#### *1.5.1.1. Características y Magnitudes de las ondas electromagnéticas.*

Las ondas electromagnéticas posen las siguientes características principales (Jáuregui, 2013, p.10):

- No necesitan de ningún medio de transmisión y pueden, por tanto, viajar en el vacío.
- Su velocidad de propagación depende del medio físico; en el vacío viajan a la velocidad de la luz (300.000 km/s).
- Se compone de campo eléctrico y campo magnético, campos definidos por vectores ortogonales.
- Se caracterizan por su amplitud (A), frecuencia (f), longitud de onda (**λ**) y velocidad de propagación (v).
- El sentido de propagación se corresponde con la perpendicular al plano definido por el campo eléctrico y magnético.
- Están sujetas a interferencias y ruido.
- En función de la trayectoria del vector campo eléctrico, tienen una polarización u otra.

Las magnitudes que determinan las características de las ondas electromagnéticas son (Jáuregui, 2013, pp.11-12):

- **Periodo (***T***):** tiempo que tarda la onda en completar un ciclo. En una onda senoidal, el periodo es un ciclo, 360 grados o  $2\pi$  radianes. La unidad de medida es el segundo (s).
- **Frecuencia () y pulsación ():** la frecuencia es el número de ciclos que completa la onda en un intervalo de tiempo. Depende del periodo de la señal (tiempo que la señal comienza a repartirse de nuevo) según la siguiente la ecuación 12-2. La unidad de medida es el hercio (Hz), que es el número de ciclos o periodos en un segundo.

$$
f = \frac{1}{T} \tag{12-2}
$$

Otras unidades de frecuencia muy utilizadas (en otros ámbitos) son las revoluciones por minuto (rpm) y los radianes por segundo/rad/s). La pulsación viene expresada por la ecuación 13-2. La unidad de medida de la pulsación viene dada en (rad/s).

$$
w = 2\pi f \tag{13-2}
$$

 **Longitud de onda (λ):** mínima distancia entre dos puntos de una onda que están en fase, es decir, longitud de un periodo de la señal. Su símbolo es **λ** y está relacionada con la velocidad de transmisión de la onda (v) y la frecuencia de la misma (f), expresada por la ecuación 14-2. La unidad de medida es el metro (m). En el vacío  $V = C = 300.000$  km/s.

$$
\lambda = \frac{\nu}{f} \tag{14-2}
$$

- **Fase ():** ángulo de adelanto o retraso de una señal respecto a otra. Se considera el periodo 360 grados. La unidad de medida es el grado (°).
- **Impedancia :** resistencia que presenta un circuito al paso de una corriente eléctrica variable. Dada su expresión en la ecuación 15-2. Cuando la parte imaginaria es positiva corresponde a una reactancia inductiva (XL), y cuando la parte imaginaria tiene signo negativo, la reactancia es capacitiva (XC)

$$
Z = R \pm jX \tag{15-2}
$$

Donde  $R$  es la parte real y  $X$  es la imaginaria.

#### *2.5.2. Espectro electromagnético*

El espectro electromagnético es la distribución de energía de un grupo de ondas electromagnéticas que se pueden observar a través de un espectroscopio, el cual ayuda a obtener medidas sobre él, tales como la frecuencia, la intensidad de la radiación y la longitud de onda. Este espectro varía desde radiaciones de longitudes de onda más corta (como ejemplo los rayos gamma y rayos X) cruzando por la luz ultravioleta, luz visible e infrarroja, hasta ondas electromagnéticas de mayor longitud de onda (como ejemplo las ondas de radio), el límite inferior es de 0 Hz y el superior es infinito, por esta razón que se dice que el espectro electromagnético es continuo e infinito (J. Avendaño, 2013, p.13)

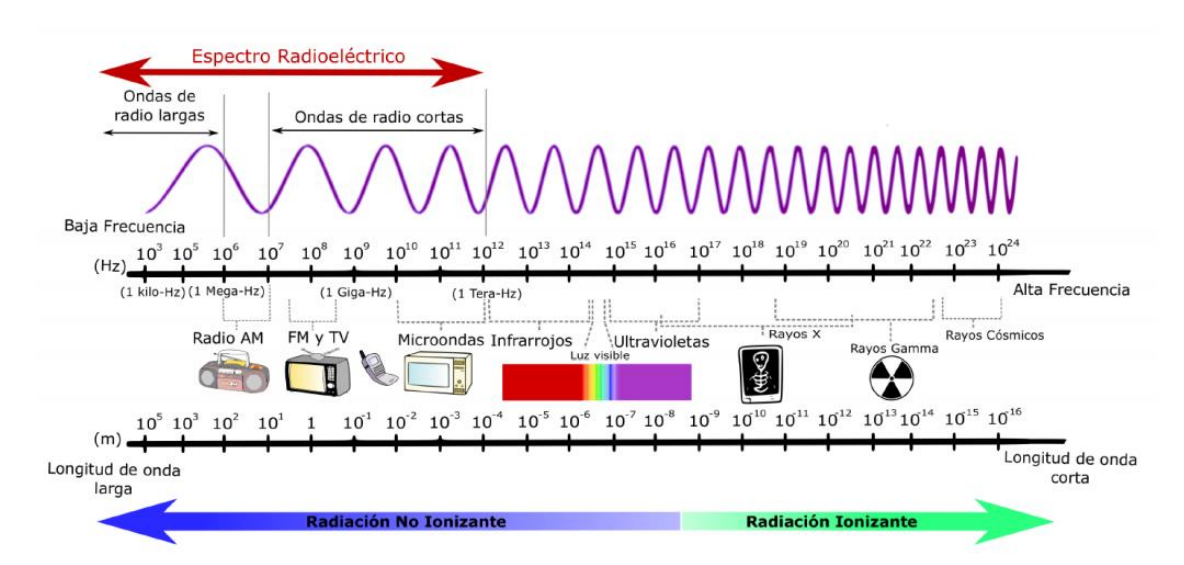

### **Figura 8-2.** Espectro Electromagnético.

**Fuente:** https://iie.fing.edu.uy/proyectos/esopo/wp-content/uploads/sites/3/2016/12/EMM-1024x482.png

Puede verse en la Figura 8-2 que el espectro de frecuencias va desde unos cuantos Hertz (frecuencias subsónicas) hasta 10<sup>24</sup> Hertz (rayos cósmicos). El espectro de frecuencias ópticas se puede dividir en tres bandas de frecuencia generales:

- $\bullet$  Infrarrojos: banda de longitudes de onda que son muy grandes para que pueda responder el ojo humano, sus frecuencias van desde  $10x10^{11}$ Hz a  $4x10^{14}$ Hz.
- . Visible: banda de longitudes de onda a las que responde el ojo humano, sus frecuencias van desde  $4x10^{14}$  Hz y  $8x10^{14}$  Hz.

 Luz ultravioleta: banda de longitudes de onda demasiadas cortas para que vea el ojo humano. La luz ultravioleta está comprendida entre las frecuencias e de  $8x10^{14}$  Hz a  $1x10^{17}$  Hz. Son producidas por saltos de electrones en átomos y moléculas excitados.

Cuando se trata de ondas electromagnéticas de frecuencia más alta (como ondas de luz), generalmente se utilizan unidades de longitud de onda en lugar de unidades de frecuencia. La longitud de onda depende de la frecuencia y de la velocidad de la luz (Tomasi, 2003, p.425).

La longitud de onda se la relaciona matemáticamente con la ecuación 14-2 de la siguiente manera:

$$
\lambda = \frac{C}{f} \tag{14-2}
$$

donde:

 $\lambda$  = longitud de onda (metros)  $C =$  velocidad de la luz (metros/segundos)

 $f =$  frecuencia (Hertz)

#### *2.5.3. Espectro radioeléctrico*

El espectro radioeléctrico constituye un rango del espectro electromagnético (ver Figura 8-2) convencionalmente, establecido desde 3 kHz a 3000 GHz, dentro del cual se generan las ondas, que a través de un dispositivo llamado antena, son transmitidas y recibidas. El rango del espectro radioeléctrico, atendiendo las características de propagación, ha sido dividido en bandas y subbandas de frecuencias, tal como se indica en la Tabla 1-2, cada una de estas bandas presenta características propias, relativas a la propagación y respuesta frente al ruido e interferencia, además de las consideraciones tecnológicas y costos involucrados para su aprovechamiento (Llanos, 2013, pp.13-14).

El espectro radioeléctrico y las órbitas de los satélites constituyen un recurso natural común, es decir, comparten el derecho de uso. Esta situación trae inconvenientes, Hardin Garrett la llamó la "tragedia de los comunes", concepto con el cual demuestra, que el acceso libre y sin regulación a un recurso ilimitado provocarán una serie de problemas entre los usuarios, especialmente cuando el número de usuarios del recurso supere ciertos límites. Esta ha sido la concepción inicial sobre la cual los Estados han ejercido una acción reguladora, para reglamentar el uso del espectro radioeléctrico. Al ser considerado como un recurso natural limitado, es esencial para la operación de redes y provisión de servicios, que debe ajustarse a parámetros técnicos establecidos conforme a las exigencias de su disponibilidad y a la tecnología de los múltiples sistemas de radiocomunicaciones, impone la necesidad de adoptar reglas para que su uso responda a principios de optimización, no discriminación y efectividad. Así, el espectro radioeléctrico, es un recurso considerado por la mayoría de los Estados, como bien de dominio público, cuya gestión, administración y control le corresponde al Estado (Llanos, 2013, pp.17-18).

### *2.5.3.1. Bandas de frecuencias del espectro radioeléctrico*

La asignación de espectro fue acordada por el CCIR (Comité Consultivo Internacional de las Radiocomunicaciones) en 1953, actualmente denominado UIT-R (Radiocomunicaciones de la Unión Internacional de Telecomunicaciones), responsable de la emisión de normas técnicas internacionales que involucran todo lo relacionado con el campo de las radiocomunicaciones, como los servicios inalámbricos y las nuevas tecnologías de comunicaciones móviles (H. Paca, 2018, pp.15-16).

| <b>Numero</b><br>de      | Significado<br>Simbología |                             | Rango de<br>frecuencias | Subdivisión<br>métrica |
|--------------------------|---------------------------|-----------------------------|-------------------------|------------------------|
| banda                    |                           |                             |                         |                        |
| $\overline{\mathcal{A}}$ | <b>VLF</b>                | Very low Frequency          | 3-30 KHz                | Ondas                  |
|                          |                           | (Frecuencia muy             |                         | miriamétricas          |
|                          |                           | baja)                       |                         |                        |
| 5                        | LF                        | Low Frequency               | 30-300 KHz              | Ondas                  |
|                          |                           | (frecuencia baja)           |                         | kilométricas           |
| 6                        | <b>MF</b>                 | <b>Medium Frequency</b>     | 300-3000                | Ondas                  |
|                          |                           | (frecuencia media)          | <b>KHz</b>              | hectométricas          |
| $\tau$                   | <b>HF</b>                 | High frequency (Alta        | 3-30 MHz                | Ondas                  |
|                          |                           | frecuencia)                 |                         | decamétricas           |
| 8                        | <b>VHF</b>                | Very High Frequency         | 30-300 MHz              | Ondas métricas         |
|                          |                           | (Frecuencia muy alta)       |                         |                        |
| 9                        | <b>UHF</b>                | <b>Ultra High Frequency</b> | 300-3000                | Ondas                  |
|                          |                           | (Frecuencia ultra           | <b>MHz</b>              | decimétricas           |
|                          |                           | alta)                       |                         |                        |
| 10                       | <b>SHF</b>                | Super High                  | 3-30 GHz                | Ondas                  |
|                          |                           | Frequency                   |                         | centimétricas          |
|                          |                           | (Frecuencia súper           |                         |                        |
|                          |                           | alta)                       |                         |                        |
| 11                       | <b>EHF</b>                | <b>Extremely High</b>       | 30-300 GHz              | Ondas                  |
|                          |                           | Frequency                   |                         | milimétricas           |
|                          |                           | (Frecuencia                 |                         |                        |
|                          |                           | extremadamente alta)        |                         |                        |
| 12                       |                           |                             | 30-3000                 | Ondas                  |
|                          |                           |                             | GHz                     | decimilimétricas       |

**Tabla 1-2:** División del espectro radioeléctrico

**Realizado por:** Nieto. P, 2020

**Fuente:** (ARCOTEL, 2017, Plan Nacional de Frecuencias)

La Tabla 1-2 indica cómo están divididas las bandas de frecuencias para el espectro radioeléctrico con sus respectivas siglas, rangos de frecuencias, canalización y subdivisión métrica.

#### **2.6. Tipos de Radiación**

Radiación se refiere a la energía transmitida por ondas que se propagan en el espacio u otros medios. Los campos electromagnéticos transportan energía, es decir, emiten radiación. La interacción entre materiales biológicos y radiación electromagnética depende de la frecuencia de la radiación. Muchos tipos de radiación son cancerígenos para los seres humanos, es decir, actúan sobre los tejidos vivos de forma cancerígena. Como muestra la Figura 8-2 existen diferentes tipos de radiación que forman parte del espectro electromagnético, y cada área del espectro se caracteriza por su frecuencia (la velocidad a la que el campo electromagnético cambia de dirección) (J. Avedaño, 2013, p.37).

### *2.6.1. Radiaciones Ionizantes*

La radiación ionizante son ondas electromagnéticas de alta frecuencia y muy corta longitud de onda que tienen suficiente energía para llevar a cabo el proceso de ionización. Su interacción con sustancias puede provocar cambios químicos en los tejidos y dañar el ADN. Esto aumenta el riesgo de ciertas afecciones (como cáncer). La radiación proviene de fuentes naturales como los rayos cósmicos, pero también de equipos de imágenes médicas como cámaras de rayos X y tomografías. La exposición a altas dosis de esta radiación puede causar daños inmediatos al cuerpo, incluidos daños graves en la piel o los tejidos, enfermedad aguda por radiación y la muerte (National Cancer Institute, 2018).

Ionización es el proceso de generar iones que tiene una carga eléctrica al ganar o perder una cierta cantidad de electrones, es decir los electrones son arrancados de los átomos o moléculas.

De acuerdo con la relación entre energía, la frecuencia y la longitud de onda de la radiación electromagnética, y considerando que las energías necesarias para ionizar un átomo son típicamente del orden de algunas decenas de electronvoltio, la región de radiaciones ionizantes se restringe a longitudes de onda menores que 10−9m, lo que corresponde principalmente a la región de los rayos X y gamma (Fernández, 2007, pp.26-27).

 **Rayos X:** Los rayos X son radiaciones electromagnéticas cuyas longitudes de onda son menores que 1nm, o que corresponde a energías superiores a unos 100 eV. Usualmente esta radiación se produce cuando electrones emitidos por un filamento caliente (electrodo negativo) y acelerados mediante una diferencia de potencial del orden de algunos kilovolt inciden sobre una superficie de metal (electrodo positivo) dentro de un recipiente

evacuado. Este dispositivo es conocido como tubo de rayos catódicos o, sencillamente, tubo de rayos X (Fernández, 2007, pp.26-27).

 **Rayos gamma:** Los rayos gamma son la forma más energética de la radiación electromagnética. El rango de energías que corresponde a este tipo de radiación se extiende desde unas decenas de kiloelctronvoltio hasta unos miles de kiloelectronvoltio (Fernández, 2007, pp.26-27).

#### *2.6.2. Radiaciones no Ionizantes*

La radiación no ionizante son ondas electromagnéticas con frecuencias bajas e intermedias y longitudes de onda muy largas. Sus fotones no tienen suficiente energía para causar ionización en átomos y moléculas. Podemos encontrar que su frecuencia varía de 0 Hz a aproximadamente  $3x10^{15}$  Hz como indica la figura 8-2. En este intervalo, la energía del fotón es igual a  $2x10^{-18}$ J, que se vuelve equivalente a la energía de enlace de electrones y átomos. Por lo tanto, antes de esta frecuencia, las ondas electromagnéticas no tienen suficiente energía para romper los enlaces electrón-átomo (Guevara, 2018, p.14).

La Organización Mundial de la Salud, clasifica a la radiación no ionizante de la siguiente manera (Guevara, 2018, p.15):

- **Campo estático 0 Hz. -** Son campos cuya dirección o intensidad no cambia con el tiempo (estos pueden ser equipos de resonancia magnética).
- **Campo de baja frecuencia de 1 Hz a 300 Hz. -** Son campos eléctricos y magnéticos que cambian con el tiempo. Consiste en un campo eléctrico causado por una carga eléctrica y un campo magnético (pueden ser aparatos eléctricos, equipos electrónicos, tendido eléctrico, etc.).
- **Campo de frecuencia intermedia de 300 Hz a 10 MHz. –** Producen efectos térmicos y provocan excitación nerviosa y muscular (como los transmisores de radio AM, sistemas antirrobo, sistemas de seguridad, pantallas de ordenadores).
- **Campo de alta frecuencia de 10 MHz a 300 GHz. -** La unidad de medida de exposición es vatios por metro cuadrado ( $W/m^2$ ). Producirá una cierta cantidad de calor en los tejidos desnudos y puede producir ciertas vibraciones en las moléculas humanas, generando calor. Se utilizan principalmente con fines de comunicación (TV, Wi-FI, teléfonos móviles, Bluetooth, radio, equipos de seguridad, hornos microondas).

### **2.7. Fuentes Generadoras de Radiación**

### *2.7.1. Radiaciones naturales*

Se denomina radiación natural a toda radiación electromagnética que existe en todo el entorno natural sin intervención humana. Fue descubierto en 1896 por el físico francés Henri Becquerel. Puede haber dos razones para la producción de radiación natural: los componentes y materiales que han existido en la Tierra desde la formación de la misma, se conocen como primitivos emisores de la radiación, y todos los materiales radiactivos que ha sido producida por la interacción de rayos cósmicos, se le conoce como el origen del universo. Su rango de frecuencia oscila entre 0 y 30 Hz, y la E máxima es de 150 V / m (Huilca, 2017, pp.10-11).

#### *2.7.2. Radiaciones artificiales*

Actualmente existen diversos equipos y servicios de comunicación que utilizan el espacio libre como medio de propagación, como es el caso de aparatos eléctricos, antenas y sistemas de alta potencia, que producen radiaciones no ionizantes al medio ambiente. A medida que generan ondas las antenas de transmisión de radio, televisoras y estaciones base de sistemas celulares, exhiben una mayor tasa de absorción por parte de los humanos. Según la Organización Mundial de la Salud, estas ondas no tendrán ningún efecto sobre los organismos expuestos a ellas, hay que considerar que irán aumentando gradualmente, en este caso tendrán un efecto de calentamiento en el organismo (Huilca, 2017, pp.10-11).

#### *2.7.3. Radiaciones generadas en el rango de frecuencia de 76 MHz a 2686 MHz.*

Este rango de frecuencias cubre todas las radiaciones útiles para los servicios de telecomunicaciones tal como radiodifusión, televisión abierta, estaciones base de telefonía celular, Wi-Fi y Bluetooth, a continuación, se describirán cada uno de los servicios mencionados, además, es importante considerar que el uso y administración de este rango de frecuencias dependerá netamente del país o región donde se brinden estos servicios.

## *2.7.3.1. Radio FM*

La radiodifusión por frecuencia modulada FM es una técnica que permite trasmitir información a través de una onda portadora, variando su frecuencia, patentada por Edwin Howard Armstrong.

La parte del espectro de radio, utilizada para transmitir señales de audio y video se define mediante dos límites específicos, que se definen por su frecuencia central, ancho banda asociada y cualquier indicación equivalente.

Según la resolución ARCOTEL-2020-0145, el servicio de radiodifusión FM (frecuencia modulada analógica), se ha establecido la banda de frecuencias de 76 MHz a 108 MHz que ha sido aprobada por el Plan Nacional de Distribución de Frecuencia de Radio y Televisión, se establece 160 canales con un intervalo de 200 KHz (de 1 a 160). Inicia en el canal 1 es decir que inicia en la frecuencia de 76.1 MHz. El ancho de banda para estéreo es de 220 KHz y el ancho de banda para monofónica es de 180 KHz (ARCOTEL-2020-0145, 2020, pp.7-8).

### *2.7.3.2. Televisión*

Es un servicio de telecomunicaciones capaz de transmitir imágenes no permanentes (ya sean fijas o móviles). De acuerdo a la RESOLUCION Nro. 03-03-ARCOTEL-2020 emitida por el directorio de la Agencia de Regulación y Control de las Telecomunicaciones en el Articulo 4 literal EQA.15, las bandas 54 - 72 MHz (canales 2, 3 y 4), 174 - 216 MHz (canales 7 al 13), 482 - 488 MHz (canal 16), 512 - 608 MHz (canales 21 al 36) y 614 - 698 MHz (canales 38 al 51). La banda 470 - 482 MHz (canales 14 y 15) se usa principalmente para las provincias de Carchi, Imbabura, Pichincha, Santo Domingo, Bolívar, Chimborazo, Cañar, Loja, Napo, Orellana, Pastaza, Morona Santiago, Zamora Chinchipe y Azuay, pero la banda de 476 - 482 MHz (canal 15) en el cantón Cuenca (03-03-ARCOTEL-2020, 2020, p.5).

| Rango de Frecuencias | Canal    |
|----------------------|----------|
| 54-72 MHz            | $2 - 4$  |
| 174-216 MHz          | $7 - 13$ |
| 482-488 MHz          | 16       |
| 512-608 MHz          | 21-36    |
| 614-698 MHz          | 38-51    |
| 470-482 MHz          | 14-15    |
| 476-482 MHz          | 15       |

**Tabla 2-2:** Bandas de frecuencias de televisión analógica en Ecuador

 **Realizado por:** Nieto. P, 2020

 **Fuente:** (ARCOTEL, 2020, RESOLUCION Nro. 03-03-Arcotel-2020)

La Tabla 2-2 muestra de mejor manera que la banda de frecuencias para televisión analógica es de 54-482 MHz, rango que se encuentra debidamente distribuido con su respectiva canalización. La telefonía móvil celular es un medio de comunicación inalámbrico a través de ondas electromagnéticas, utilizando un dispositivo móvil llamado (teléfono celular o móvil) como cliente en este tipo de redes. Esta comunicación es posible gracias a la interconexión entre centrales móviles y públicas. Desde el uso de la telefonía móvil en el Ecuador en 1994, ha sido el medio de comunicación de mayor crecimiento hasta el momento. Hoy en día la telefonía celular ya no solo se limita al uso de llamadas o mensajes de texto. Por el contrario, el uso de Internet se ha expandido aún más, siendo la herramienta más indispensable de trabajo y comunicación. Como organismo responsable de regular la asignación de frecuencias, ARCOTEL ha asignado frecuencias para la telefonía móvil celular, mismos equipos que operan con tecnologías 2G, 3G y en últimos años han involucrado 4G, la Tabla 3-2 muestra las frecuencias asignadas para las tres empresas que brindan este servicio en Ecuador: CONECEL SA, OTECEL SA y CNT EP (H. Paca, 2018, pp.19-20).

**Tabla 3-2:** Bandas de frecuencias de televisión analógica en Ecuador

| <b>EMPRESA</b>                  | <b>CONECEL S:A</b> |        | <b>OTECEL S.A</b> |                  | <b>CNT E.P</b>   |                 |        |  |
|---------------------------------|--------------------|--------|-------------------|------------------|------------------|-----------------|--------|--|
| <b>BANDA</b>                    | 1900               | 850    | 1900              | 850              | 1900             | 1700            | 700    |  |
|                                 | <b>MHz</b>         | MHz.   | MH <sub>z</sub>   | MH <sub>z</sub>  | MHz.             | MH <sub>z</sub> | MHz.   |  |
| <b>ANCHO DE</b><br><b>BANDA</b> | <b>10 MHz</b>      | 25 MHz | 10 MHz            | $25 \text{ MHz}$ | $40 \text{ MHz}$ | 40 MHz          | 30 MHz |  |

**Realizado por:** Nieto. P, 2020

**Fuente:** (ARCOTEL, 2015, Plan Nacional de Frecuencias)

#### a) Banda de 850 MHz

Esta banda usa 25 MHz para transmisión y 25 MHz para recepción, utilizando un total de 50 MHz, en la Tabla 4-2 muestra la asignación del espectro de frecuencias para cada una de las empresas que presta el servicio móvil en la banda de 850 MHz.

 **Tabla 4-2:** Frecuencias para telefonía móvil en la banda de 850 MHz

| <b>EMPRESA</b>     | <b>OTECEL S.A</b> | <b>CONECEL S:A</b> |
|--------------------|-------------------|--------------------|
|                    | 835-845 MHz       | 824-835 MHz        |
| <b>RANGO DE</b>    | 846,5849 MHz      | 845-846,5 MHz      |
| <b>FRECUENCIAS</b> | 880-890 MHz       | 869-880 MHz        |
|                    | 891,5-894 MHz     | 890-891,5 MHz      |

**Realizado por:** Nieto. P, 2020

**Fuente:** (ARCOTEL, 2015, Plan Nacional de Frecuencias)

#### b) Banda de 1900 MHz

En esta banda se utilizan 60 MHz para transmisión y 60 MHz para recepción, asignada un total de 120 MHz para esta banda, la Tabla 5-2 muestra la asignación del espectro de frecuencias para las cuatro empresas que presta el servicio móvil en la banda de 1900 MHz.

| <b>EMPRESA</b>     | <b>CONECEL S:A</b> | <b>OTECEL S.A</b> | <b>CNT E.P</b> |
|--------------------|--------------------|-------------------|----------------|
|                    | 1865-1870 MHz      | 1885-1890 MHz     | 1895-1910 MHz  |
| <b>RANGO DE</b>    |                    |                   | 1975-1990 MHz  |
| <b>FRECUENCIAS</b> | 1945-1950 MHz      | 1965-1970 MHz     | 1890-1895 MHz  |
|                    |                    |                   | 1970-1975 MHz  |

**Tabla 5-2:** Frecuencias para telefonía móvil en la banda de 1900 MHz

**Realizado por:** Nieto. P, 2020

**Fuente:** (ARCOTEL, 2015, Plan Nacional de Frecuencias)

### *2.7.3.4. Bluetooth*

El Bluetooth basado en el estándar IEEE 802.15.1 es un protocolo de comunicación perteneciente a las WPAN (Red de Área Personal), permite la transmisión de voz y datos entre diferentes dispositivos a través de un enlace de radiofrecuencia en la banda de 2,4 GHz (2400 MHz), permitiendo facilitar la comunicación entre equipos móviles, eliminando cables y conectores. Los dispositivos más utilizados de esta tecnología son: teléfonos móviles, tablets, ordenadores personales, impresoras, altavoces inalámbricos, auriculares inalámbricos y cámaras digitales.

### *2.7.3.5. Wireless*

El Wireless también se denominado como WLAN o Wi-Fi, es una tecnología de transmisión de datos inalámbrica que se basa en el estándar IEE 802.11, en Ecuador la porción del espectro que utiliza este tipo de red es de 2.4 GHz (2400 MHz) estas son redes que comunican dos o más dispositivos de forma inalámbrica en un área específica. Es la red más utilizada por su facilidad de uso y accesibilidad, en viviendas, escuelas y edificios (H. Paca, 2018, p.21).

### *2.7.3.6. Telefonía fija inalámbrica*

La telefonía fija permite el intercambio bidireccional de tráfico de voz en tiempo real, entre diferentes usuarios fijos; puede ser alámbrica o inalámbrica. En Ecuador según la resolución de la ARCOTEL de la norma para la utilización del espectro libre, la telefonía fija inalámbrica debe ser de baja potencia y corto alcance, por ello su funcionamiento y ocupación debe estar restringido al uso en interiores con antenas integradas y el uso de conectores de antena exterior está prohibido, su frecuencia de funcionamiento es de 1,88 - 1,9 GHz (1880-1900MHz), Estos dispositivos son muy utilizados en hogares, empresas e instituciones, ya que proporciona acceso por radio a los servicios de telefonía fija inalámbrica (FWA, CDMA 450 + WIMAX) (H. Paca, 2018, p.21).

### **2.8. Media Móvil (MA)**

La Media Móvil (Moving Average) es un cálculo que se utiliza para analizar un conjunto de datos en un modo de puntos para crear una serie de promedios. La MA contiene una serie de valores, cada valor es el promedio del subconjunto de datos original, si el subconjunto de datos es cinco, el promedio de datos de cada cinco puntos o muestras se mostrará de acuerdo con dos factores, a saber, el promedio y el rango de tiempo (Mata, 2019, p.11).

Se puede calcular una media móvil para cualquier conjunto de datos que cambie con el tiempo, y la parte móvil del nombre está en él, porque a medida que avanza cada período de tiempo, se calcula un nuevo valor, de modo que se puedan pasar los cambios en la señal original. La media móvil ayuda a suavizar y filtrar el ruido en una señal específica o un conjunto de valores.

#### *2.8.1. Media Móvil Simple (SMA)*

La media móvil previa o media móvil simple (Simple Moving Average) es la media aritmética de los primeros n datos. En esta técnica básica de pronóstico, cuanto mayor sea la n, mayor será la influencia de los datos antiguos. Por otro lado, si se elige una n baja, el proceso de suavizado considerará datos más nuevos. Con base en lo anterior, se concluye que la elección de n afectará de manera decisiva la suavidad de la señal. De acuerdo con la señal analizada, se podrá adaptar eficazmente los pronósticos, si se selecciona un n bajo, los pronósticos tendrán una mayor capacidad para responder rápidamente a fluctuaciones de datos o cambios obvios de un ciclo a otro. Sin embargo, la predicción en este caso se verá muy afectada por efectos aleatorios. La ecuación 16-2, expresa la fórmula de la media móvil simple es:

$$
SMA = \frac{p_1 + p_2 + p_3 + p_4 + \cdots p_n}{n} \tag{16-2}
$$

Donde:

 $p =$  puntos o muestras.

n = número de períodos de tiempo.

#### **2.9. MATLAB**

MATLAB fue escrito originalmente por Cleve Moler, el fundador de MathWorks Inc., con el objetivo de proporcionar un fácil acceso al software matricial desarrollado en los proyectos de UNIX LINPACK (de LINear equations PACKage) y EISPACK (de EIgenvalue Subroutines PACKage). A finales de la década de 1970, MATLAB se escribió en FORTRAN y la única estructura de datos era una matriz. Por lo tanto, el nombre del programa comienza con MATrix LABoratory. Más tarde, en la década de 1980, MATLAB se reescribió en C. En 1993 apareció la versión 4 de Windows 3.11, que ya incluía la primera versión de Simulink. A las versiones actuales se identifica con el nombre del año, como ejemplo, R2016a, R2016b, R2018a, etc. En la actualidad, MATLAB se ha convertido en el estándar de facto en informática e ingeniería científicas (UPcommons, pp.1-2).

La Figura 9-2, muestra el entorno de una de las primeras versiones del software MatLab que apareció en 1993 a esta versión se la llamo 4.x de Windows.

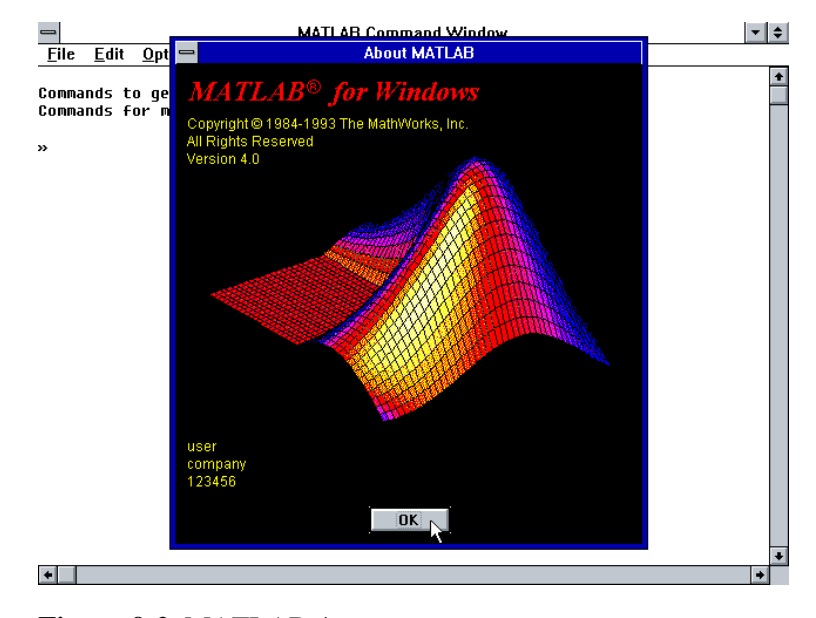

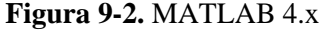

**Fuente:** https://winworldpc.com/res/img/screenshots/4x-win-d509f2f06ce994cb4f6385c4c4572d3b-MATLAB%204.0%20-%20About.png

### *2.9.1. Características de MatLab*

Científicos e ingenieros de todo el mundo hacen uso de MatLab, para analizar y diseñar los sistemas y productos que transforman nuestro mundo, las principales características de Matlab son las siguientes (UPcommons, pp.1-2).

- Es un lenguaje simple pero poderoso y rápido. En una sesión de trabajo típica, no es necesario compilar o crear archivos ejecutables y sus archivos son de texto por lo que ocupan poca memoria.
- Muchas funciones matemáticas y de aplicación tales como (análisis estadístico, optimización, diseño en ingeniería) están definidas y agrupadas en librerías comerciales llamadas toolboxes). los usuarios pueden acceder a la mayoría de estas funciones para modificarlas y/o crear sus propias funciones.
- Tiene una gran capacidad para generar gráficos bidimensionales y tridimensionales además permite incorporar efectos y animaciones.
- Permite el desarrollo de aplicaciones complejas con ayuda del editor de ventanas, menús y controles de la utilidad GUI (Graphics User Interface).
- Permite intercambiar datos con otros lenguajes y entornos. Puede acceder a varios dispositivos de hardware tales como tarjetas de sonido, tarjetas de adquisición de datos y DSPs (Digital Signal Processors)

## **CAPÍTULO III**

## **3. MARCO METODOLÓGICO**

### **3.1. Introducción.**

El presente capitulo se basa en los procedimientos y metodologías utilizadas para el suavizado o filtrado de la señal discreta de campo eléctrico en la banda de frecuencias de 76 MHz a 2686 MHz, al mismo tiempo se realizará una introducción a las características del equipo y software utilizado. Para la ejecución del presente trabajo de titulación se desarrolló mediante tres etapas: que son extracción de datos, filtrado de la señal y resultados, que se indican en la Figura 1-3, etapas necesarias e indispensables para el desarrollo del mismo.

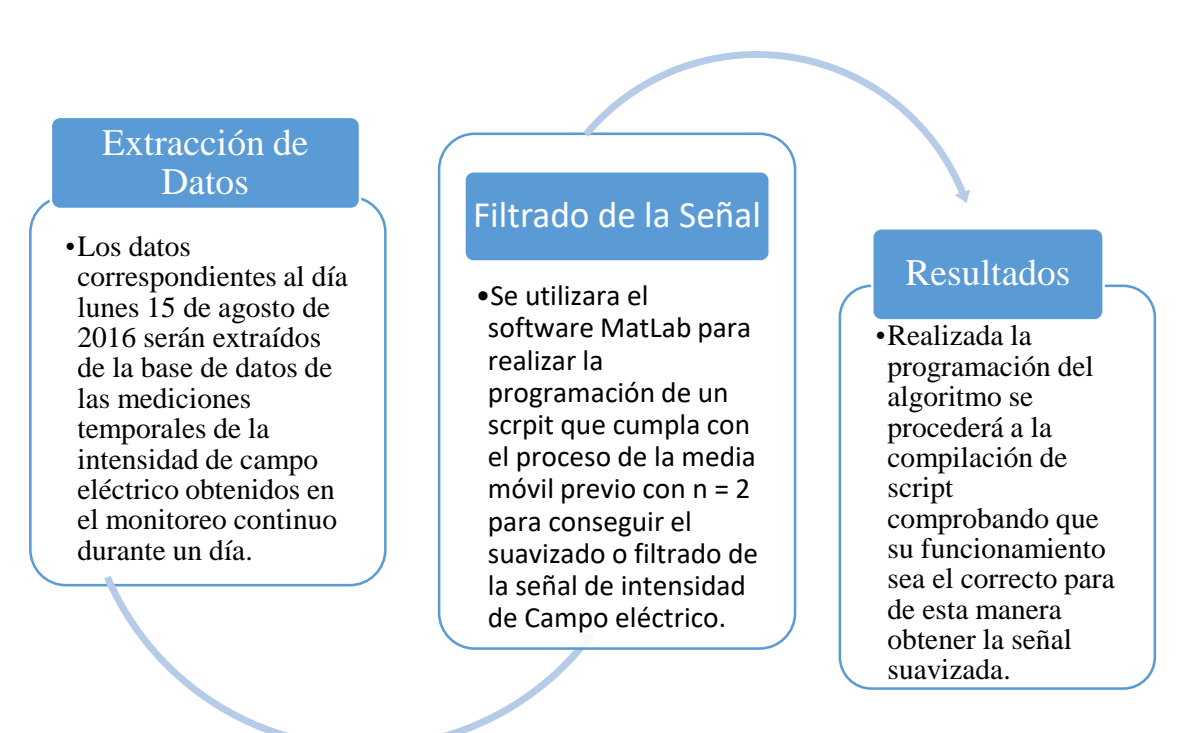

**Figura 1-3.** Etapas del proceso del suavizado. **Realizado por:** Nieto. P, 2020

#### *3.2. Metodología.*

Para el presente trabajo de titulación se optó por el método científico ya que abarca la investigación bibliográfica, investigación descriptiva y la investigación de campo, siendo los tipos de investigación más adecuados para el desarrollo de los objetivos propuestos.

#### *3.2.1. Tipos de investigación.*

#### *3.2.1.1. Investigación bibliográfica.*

Este tipo de investigación proporciona datos e información obtenidos en trabajos previos relacionados al tema principal para obtener un desarrollo eficaz del presente trabajo de titulación.

#### *3.2.1.2. Investigación descriptiva.*

La investigación descriptiva es la más adecuada para la descripción paso a paso de este trabajo de titulación, detallando la manera como se realizó el suavizado de la señal discreta de campo eléctrico.

#### *3.2.1.3. Investigación de campo.*

Es necesario este tipo de investigación debido a que el presente trabajo de titulación requiere de mediciones de campo eléctrico en la banda de frecuencias de 76 MHz a 2686 MHz que fueron realizadas dentro de la ESPOCH durante las 24 horas del día lunes 15 de agosto del 2016, las mismas que se tomaron en intervalos de 6 minutos con ayuda del equipo NARDA SRM-3000.

### *3.3. Equipo utilizado.*

Gracias al avance de la tecnología en la actualidad existen equipos que facilitan realizar mediciones de campos electromagnéticos de una manera más eficiente.

#### *3.3.1. NARDA SRM-3000.*

Como se mencionó anteriormente el equipo que se muestra en la Figura 2-3 corresponde al dispositivo NARDA SRM-3000 que fue de suma importancia para la obtención de las medidas de campo eléctrico que se realizó dentro de la ESPOCH durante un día continuo en la banda de frecuencias de 76 MHz a 2686 MHz.

El equipo perteneciente a Narda Safety Test Solutions SRM-3000 (Selective Radiation Meter), mide la radiación selectiva, es usado para analizar la seguridad de campos electromagnéticos en altas frecuencias manejado para la medición en exteriores (especialmente en lugares con inconvenientes o difícil acceso) gracias a su portabilidad y, además, consta de una batería externa recargable de larga duración también se lo puede usar conectado a una fuente fija de electricidad, se encuentra dentro del espectro comprendido de 100 KHz a 3 GHz, y su función principal es determinar la intensidad del campo lo que hace que sea el socio idóneo para realizar las mediciones necesarias en la banda de 75 MHz a 2686 MHz. Utiliza una antena triaxial (tres ejes), ver Figura 3-3, esta antena puede detectar automáticamente la componente espacial del campo a medir. Tiene una variedad de modos de funcionamiento, diseñados para proporcionar informes instantáneos de los resultados deseados, y utilizados en el "modo de evaluación de seguridad"(Safety Evaluation Mode), puede crear una lista de los siguientes rangos: la frecuencia a la que se va a medir la intensidad de campo. Los resultados de cada intervalo de frecuencia se definen de acuerdo con un intervalo de tiempo predeterminado, y estos datos se muestran en unidades de intensidad de campo o un porcentaje del nivel de seguridad seleccionado (J. Avedaño, 2013, pp.110-111).

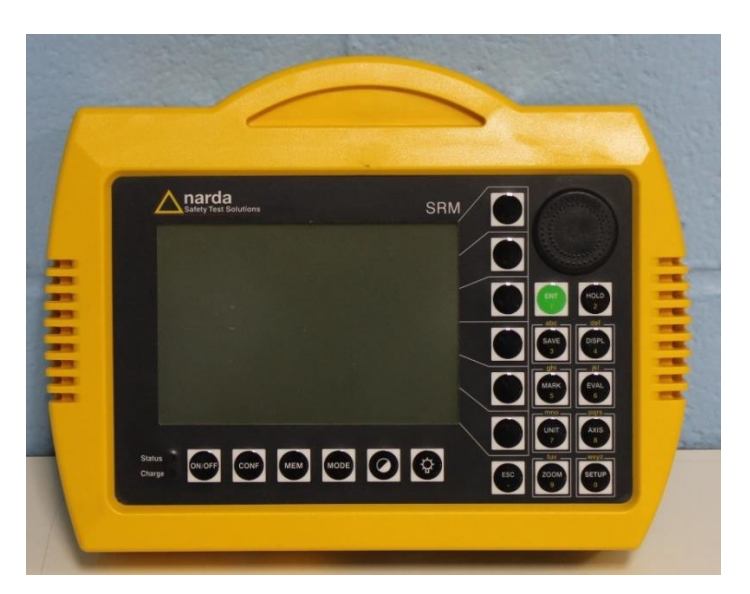

**Figura 2-3.** Equipo NARDA SRM-3000.

**Fuente:** https://alt-model-images.s3-us-west-2.amazonaws.com/full-version-images/SRM-3000-Selective-Radiation-Meter-.JPG

### *3.3.1.1. Antena triaxial.*

Se trata de una antena de tres ejes que complementa el equipo. Cubre el rango de frecuencia de 75 MHz a 3 GHz. Determina las tres componentes espaciales del campo medido, a saber, potencia radiada efectiva isotrópica, densidad de potencia y Cociente de ubicación, por lo que la medición es rápida y sencilla. La antena contiene el cable de conexión RF y el cable de control conectado a la unidad base (J. Avedaño, 2013, pp.110-111).

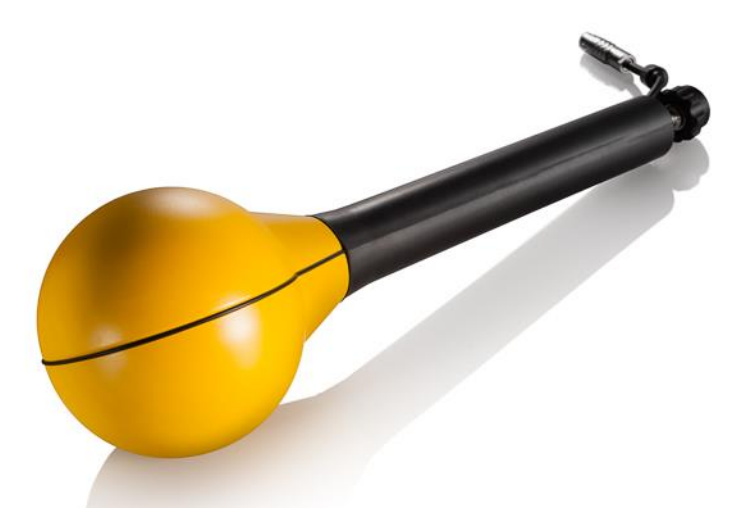

**Figura 3-3.** Antena Triaxial del equipo NARDA SRM-3000. **Fuente:** https://www.narda-sts.com/uploads/pics/Antennen\_036\_SRM\_13.jpg

### **3.4. Software utilizado.**

Para el presente trabajo, la selección de un software adecuado es fundamental para poder cumplir con el objetivo del suavizado de la señal discreta de campo eléctrico.

### *3.4.1. MATLAB R2019a.*

Se seleccionó el software Matlab R2019a para la ejecución de este trabajo de titulación ya que hoy en día este software es de suma ayuda para el ámbito de la ingeniería gracias a que su programación se basa en lenguaje C, con la ayuda de este software se programará el algoritmo correcto para lograr el suavizado de la señal discreta de campo eléctrico, la Figura 4-3 muestra la interfaz de la versión R2019a.

Por esta razón se pretende proporcionar una introducción muy básica a MATLAB debido a que millones de ingenieros y científicos de todo el mundo utilizan MATLAB para analizar y diseñar sistemas. MATLAB es la abreviatura de "MATriz LABoratory". Es un programa que utiliza vectores y matrices para realizar cálculos numéricos, por lo que también se pueden utilizar números escalares (reales y complejos), cadenas y otras estructuras de información más complejas, usado para cálculos científicos, de ingeniería basado en el estudio de sistemas continuos, discretos, lineales y no lineales además que los gráficos integrados facilitan la visualización de los datos y la obtención de información de ellos. MATLAB es un lenguaje de alto rendimiento para la informática técnica, tanto un entorno como un lenguaje de programación. Una de sus ventajas es que permite construir nuestras propias herramientas reutilizables. Se podrá crear fácilmente funciones personalizadas y programas especiales (llamados archivos M) en código Matlab, o agruparlos en cajas de herramientas (también llamadas bibliotecas): una colección dedicada de archivos M para lidiar con tipos específicos de problemas. MATLAB es una herramienta que nos permite llevar nuestrasideas más allá del escritorio ya que puede analizar conjuntos de datos más grandes y luego expandirlos a clústeres y nubes (Casado, p.4).

| MATLAB R2019a                                                                                                    |                                                           |                                                                                                    |                                                                                           |                                   |                                      |
|----------------------------------------------------------------------------------------------------|-----------------------------------------------------------|----------------------------------------------------------------------------------------------------|-------------------------------------------------------------------------------------------|-----------------------------------|--------------------------------------|
| <b>PLOTS</b><br>HOME                                                                                                    | APPS<br><b>EDITOR</b>                                     | PUBLISH                                                                                                    | VEW                                                                                       | 844696                            | <b>DO</b> Search Documentation<br>ام |
| <b>Co</b> Find Files<br>局<br>52<br>Compare -<br>Save<br>New<br>Open<br>$\rightharpoonup$ Print $\blacktriangleright$<br>$\overline{\phantom{a}}$                                                                                                    | \$ \$<br>S Go To ▼<br>$Q$ Find $\sim$                     | Insert $\Box$ $fx$ $f$ $f$<br>侵<br>Comment % % 数<br><b>Breakpoints</b><br>Indent $\boxed{y}$ $\boxed{\phi}$ $\boxed{\phi}$<br>$\checkmark$ | 图<br>⊵<br>Run Section<br>Run<br>Run and<br>Advance<br>Advance<br>$\overline{\phantom{a}}$ | $\circledcirc$<br>Run and<br>Time |                                      |
| <b>FILE</b><br>+ F: + Matlab2019 + bin +                                                                                                    | <b>NAVIGATE</b>                                           | <b>EDIT</b><br><b>BREAKPOINTS</b>                                                                                                    | <b>RUN</b>                                                                                |                                   |                                      |
| 5日←→<br><b>Current Folder</b>                                                                                                    | $^\circledR$                                              | Editor - Untitled                                                                                                    |                                                                                           |                                   |                                      |
| n<br>Name -<br>m3iregistry<br>$\begin{array}{c} \hline \end{array}$<br>$\boxplus$<br>registry<br>$\boxplus$<br>util<br>œ.<br>win32<br>Ð<br>win64<br>crash_analyzer.cfg<br>deploytool.bat<br>grafica.m<br>Icdata.xml<br>Icdata.xsd<br>Icdata utf8.xml<br>matlab.exe<br>matlab - Acceso directo.Ink<br>mbuild.bat<br>ncc.bat<br><b>Details</b><br>Workspace | $\land$<br>$\checkmark$<br>$\hat{\phantom{a}}$<br>$\odot$ | demo_algo.m $\times$<br>$\mathbf{1}$                                                                                                    | Untitled $\mathbb{X}$ +<br>discreta.m X<br>prueba.m X                                     |                                   |                                      |
| Value<br>Name -                                                                                                    |                                                           | <b>Command Window</b><br>$fx \gg$                                                                                                    |                                                                                           |                                   |                                      |

**Figura 4-3.** Interfaz MATLAB R2019a **Realizado por:** Nieto. P, 2020

Una vez iniciado MATLAB, aparece el símbolo del sistema o la línea de comando ( $\gg$ ) para empezar con la programación correspondiente. Es de suma importancia tener en cuenta que MATLAB distingue entre mayúsculas y minúsculas.

A continuación, se muestra varias tablas en donde se indican símbolos, comandos y sentencias más importantes que servirán para realizar una programación adecuada. En la Tabla 1-3 describe la sentencia if una de las más usados en programas de MATLAB.

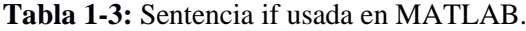

| <b>SENTENCIA IF</b>                                                                             |  |  |  |  |  |
|-------------------------------------------------------------------------------------------------|--|--|--|--|--|
| Un bloque if puede escribirse de varias maneras distintas. Lo que hace es evaluar una expresión |  |  |  |  |  |
| lógica y si es cierta ejecuta las órdenes que encuentre antes del end.                          |  |  |  |  |  |
| $if <$ expresión $>$                                                                            |  |  |  |  |  |
| <órdenes evaluadas si la expresión es verdadera>                                                |  |  |  |  |  |
| end                                                                                             |  |  |  |  |  |

**Realizado por:** Nieto. P, 2021.

**Fuente:** https://webs.ucm.es/centros/cont/descargas/documento11541.pdf

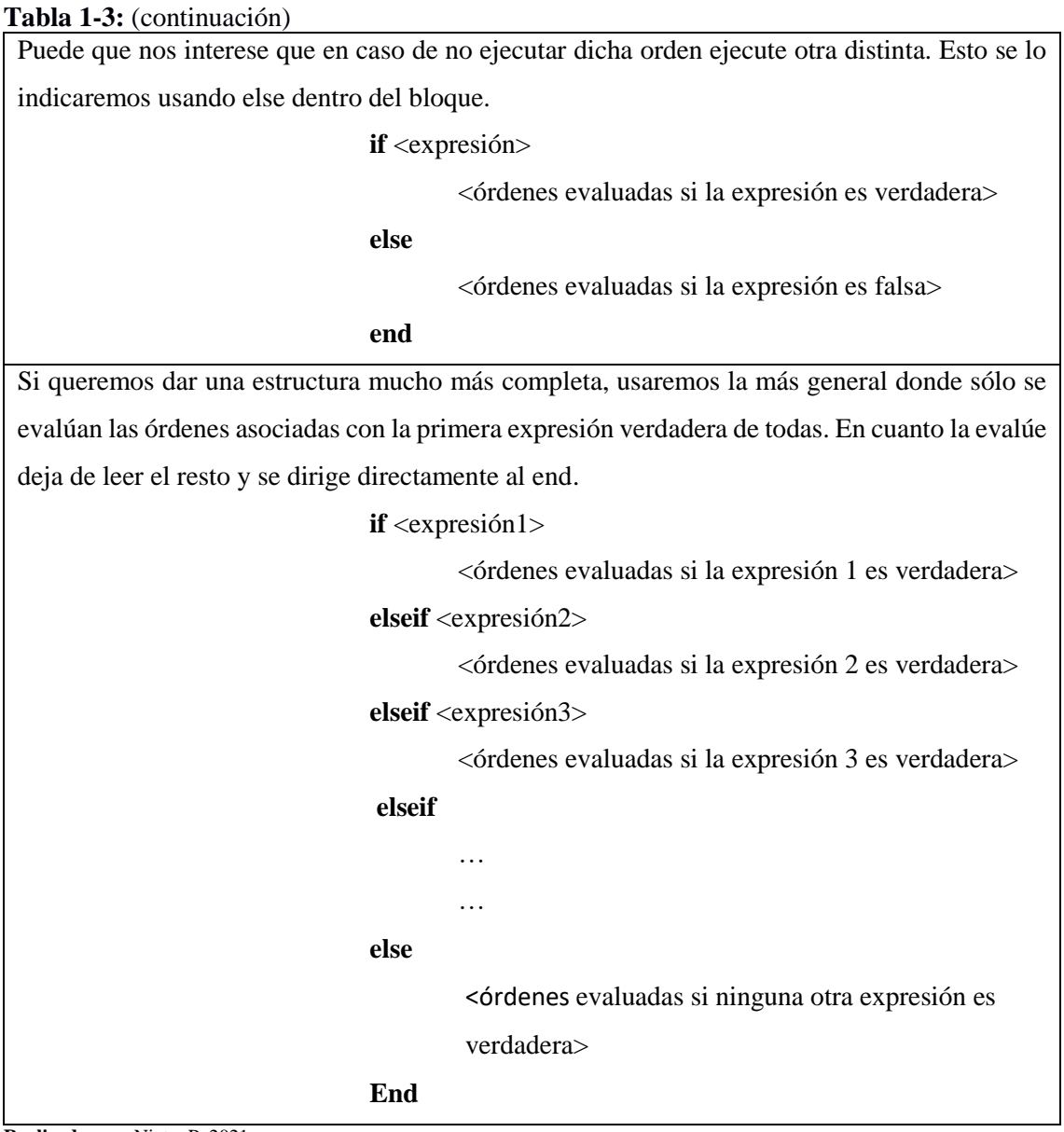

**Realizado por:** Nieto. P, 2021.

**Fuente:** https://webs.ucm.es/centros/cont/descargas/documento11541.pdf

Los comandos más frecuentes e indispensables para la programación en MATLAB se detallan en la Tabla 2-3 que permiten graficar, elegir un título, tamaño de un vector, etc.

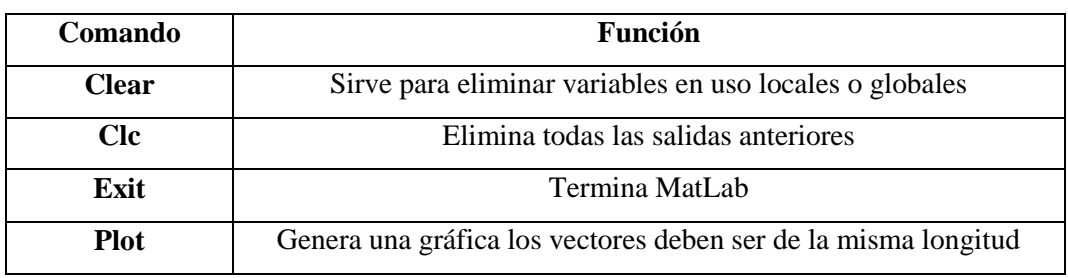

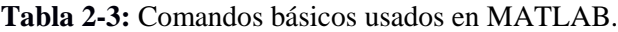

**Realizado por:** Nieto. P, 2020.

**Tabla 2-3:** (continuación)

| <b>Size</b>  | Tamaño de un vector                                                    |
|--------------|------------------------------------------------------------------------|
| length       | Longitud de un vector                                                  |
| Mod          | Modulo después de la división                                          |
| xlabel       | Etiqueta en el eje X en una grafica                                    |
| ylabel       | Etiqueta en el eje Y en una grafica                                    |
| <b>Axis</b>  | Valores mínimos y máximos de los ejes                                  |
| <b>Title</b> | Título de una grafica                                                  |
| grid on      | Activa una cuadricula en la grafica                                    |
| hold on      | Conserva la gráfica actual y ciertas propiedades en los ejes para q se |
|              | sumen a graficas posteriores.                                          |

**Realizado por:** Nieto. P, 2020.

En la tabla 3-3 contiene una lista completa de los operadores que son útiles para realizar operaciones matemáticas, existe un orden en el cual lo primero que opera el programa son las potencias en segundo lugar se opera las multiplicaciones y/o divisiones y en tercer lugar se operan las sumas y restas.

| Símbolo   | Función                                |  |  |  |  |  |
|-----------|----------------------------------------|--|--|--|--|--|
| $\, + \,$ | Adición                                |  |  |  |  |  |
|           | Sustracción                            |  |  |  |  |  |
| $\ast$    | Multiplicación                         |  |  |  |  |  |
| Λ         | Potencia                               |  |  |  |  |  |
|           | División                               |  |  |  |  |  |
| ∗         | Multiplicación elemento por elemento   |  |  |  |  |  |
| *         | Multiplicación de matrices             |  |  |  |  |  |
|           | División derecha elemento por elemento |  |  |  |  |  |
|           | División derecha de matrices           |  |  |  |  |  |
|           | División izquierda elemento por        |  |  |  |  |  |
|           | elemento                               |  |  |  |  |  |
|           | División izquierda de matrices         |  |  |  |  |  |
| Λ         | Potencia elemento por elemento         |  |  |  |  |  |
| Λ         | Potencia de matrices                   |  |  |  |  |  |
|           | Trasposición                           |  |  |  |  |  |
|           | Trasposición conjugada compleja        |  |  |  |  |  |

**Tabla 3-3:** Operadores aritméticos.

**Realizado por:** Nieto. P, 2021.

**Fuente:** https://es.mathworks.com/help/matlab/matlab\_prog/matlab-operators-and-specialcharacters.html

Los operadores racionales son aquellos que permiten comparar entre dos valores ya sean valores numéricos o valores de tipo carácter, la Tabla 4-3 indica los operadores relacionales que proporciona MTLAB, al resultado de esta comparación se le llama verdadera cuando la comparación entre los valores es correcta, en caso contrario es falsa.

| Símbolo | <b>Función</b>      |
|---------|---------------------|
|         | Igual a             |
| -=      | No es igual a       |
|         | Mayor que           |
| $>=$    | Mayor que o igual a |
|         | Menor que           |
| $\cong$ | Menor que o igual a |

**Tabla 4-3:** Operadores relacionales.

**Realizado por:** Nieto. P, 2021.

**Fuente:** https://es.mathworks.com/help/matlab/matlab\_prog/matlab-operators-and-specialcharacters.html

### **3.5. Procedimiento del suavizado de una señal discreta mediante la media móvil**

Para poder describir el procedimiento del suavizado de una señal discreta mediante la media móvil primero se dará una breve introducción al suavizado de señales mediante un filtro de media móvil, una vez dada esta información se continuará con la descripción de dicho procedimiento.

### *3.5.1 Filtro de la media móvil.*

Un filtro de media móvil es una técnica sencilla que se utiliza para suavizar una señal, eliminar el ruido y facilitar el aprendizaje de la salida de la señal como se aprecia en la Figura 5-3. El filtro de la media móvil es un filtro simple FIR (Respuesta de Impulso Finito) de paso bajo que calcula el valor promedio de un conjunto de muestras dentro de una ventana predeterminada.

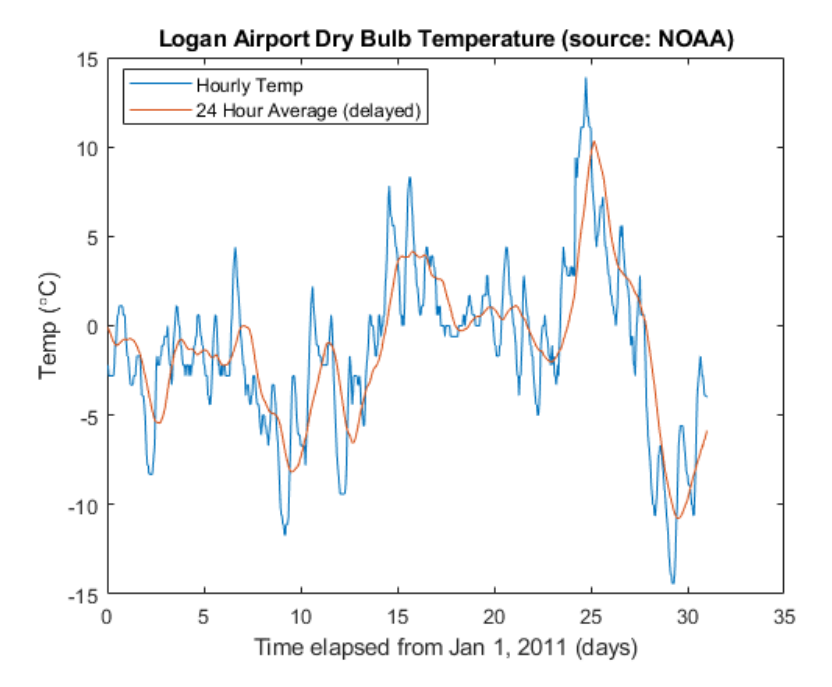

**Figura 5-3.** Señal suavizada con el filtro de la media móvil (FMA).

**Fuente:** https://la.mathworks.com/help/signal/examples/signalsmoothingexample\_02\_es.png

La idea es simple: el FMA (Filtro de la Media Móvil), toma el promedio de las últimas entradas "M" en la señal y las promedia para producir una salida. El único parámetro real que se puede controlar en un filtro de media móvil es el tamaño de la ventana, que es el número de entradas de señales anteriores que se pueden promediar juntas. Si la ventana es demasiado pequeña, la señal eventualmente puede aumentar. Sin embargo, si la ventana es demasiado grande, es posible que se pierda la información clave de la señal. Elegir el tamaño de ventana correcto es una cuestión de prueba y error (Garberman, 2020).

En términos matemáticos, la ecuación 1-3, puede expresar este tipo de procesamiento.

$$
y[i] = \frac{1}{M} \sum_{j=0}^{M-1} x[i+j]
$$
 (17-  
3)

#### *3.5.2. Desarrollo del suavizado de la señal discreta mediante la media móvil previo*

En este caso se toman 16 puntos o muestras al azar con el fin de poder demostrar cómo funciona el algoritmo que se aplica para la realización de la media móvil previo con  $n = 2$ . Como primer paso se procede a conformar el vector de la intensidad de campo eléctrico, dado que este vector  $E_d$  es euclidiano, matemáticamente se lo define por la ecuación 2-3, de la siguiente manera:

$$
E_d = \{ [E_d]_1 \ [E_d]_2 \dots [E_d]_N \}
$$
\n
$$
i = 1, 2, \dots, N
$$
\n(2-3)

Indicado una vez como se lo representa matemáticamente este vector y según la ecuación 2-3, a continuación, se conforma el vector para los 16 puntos ( $N = 16$ ), entonces ( $i =$ 1, 2, 3, 4, 5, … , 16) que serán usados como referencia para la respectiva demostración del suavizado, de tal forma que, el vector  $E_{dem}$  está conformado por:

$$
E_{dem} = \{ [1.5]_1 \ [2.5]_2 \ [7.5]_3 \ [9.5]_4 \ [3.5]_5 \ [2.5]_6 \ [7.5]_7 \dots [6]_{16} \}
$$

Donde:

 $E_{dem}$  = Campo Eléctrico de la señal de demostración.

El vector anteriormente mostrado deberá ser conformado con todos los datos que se encuentran en la Tabla 4-3 que se eligieron al azar para la demostración de este algoritmo.

| <b>Punto</b>     | V/m              |
|------------------|------------------|
| $\boldsymbol{0}$ | 1.5              |
| $\mathbf{1}$     | 2.5              |
| $\overline{2}$   | $7.5\,$          |
| 3                | 9.5              |
| $\overline{4}$   | 3.5              |
| $\overline{5}$   | $2.5$            |
| 6                | 7.5              |
| $\overline{7}$   | 3.5              |
| 8                | 2.5              |
| 9                | 5.5              |
| 10               | $\boldsymbol{0}$ |
| 11               | 3.5              |
| 12               | 4.5              |
| 13               | $\boldsymbol{0}$ |
| 14               | 2.5              |
| 15               | 6.5              |

**Tabla 4-3:** Puntos de la señal discreta.

**Realizado por:** Nieto. P, 2020.

Una vez que se tiene los datos necesarios de la señal discreta en este caso la información de esta señal se encuentra en la Tabla 4-3, estos datos se encuentran en una hoja de Excel para posteriormente ser importados al script de Matlab, con ayuda del comando que se muestra en la Figura 6-3.

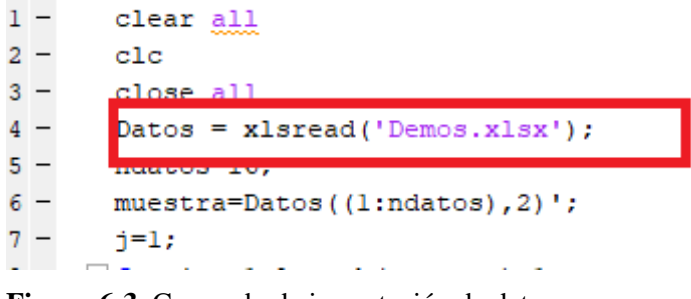

**Figura 6-3.** Comando de importación de datos.

**Realizado por:** Nieto. P, 2020.

En la Figura 6-3 se puede observar que en el recuadro de color rojo se encuentra el comando xlsread, el cual sirve para leer un archivo de Microsoft Excel, en este caso se definió una variable llamada Datos en la cual se va a almacenar los datos que existe en una hoja de Microsoft Excel llamada Demos, en esta hoja de Excel se encuentran los datos de la Tabla 4-3.

Una vez importada en MatLab la información de la señal discreta se procede a realizar la respectiva programación del algoritmo que permita el suavizado, el cual se describirá paso a paso con su respectivo gráfico.

Primero se grafica la señal original o señal a suavizar, con los 16 puntos discretos mostrados en la Tabla 4-3.

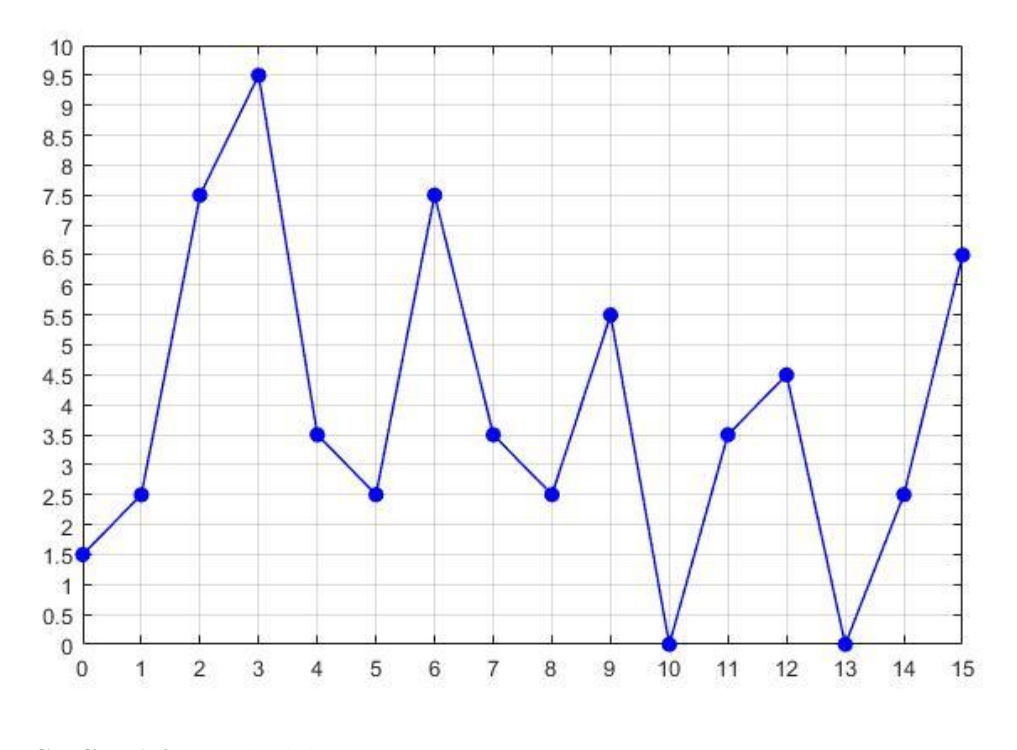

**Grafico 1-3.** Señal original. **Realizado por:** Nieto. P, 2020.

El Grafico 1-3 indica la forma de la señal que se grafica con los datos que se indicaron anteriormente en la Tabla 4-3, a esta señal es la que se va a proceder a suavizar mediante la media móvil con una ventana de  $n = 2$ .

Dada la gráfica de la señal discreta (Grafico 1-3) se procede a aplicarle la media móvil previo a cada punto de la señal original para de esta manera obtener nuestra primera iteración o pasada, para ello se usa la ecuación 1-3, correspondiente a la media móvil de la siguiente manera:

$$
y[i] = \frac{1}{M} \sum_{j=0}^{M-1} x[i+j]
$$
 (1-3)

**Pase 1**

. .

$$
y[0] = \frac{x[0] + x[1]}{2} = \frac{1.5 + 2.5}{2} = 2
$$
  
\n
$$
y[1] = \frac{x[1] + x[2]}{2} = \frac{2.5 + 7.5}{2} = 5
$$
  
\n
$$
y[2] = \frac{x[2] + x[3]}{2} = \frac{7.5 + 9.5}{2} = 8.5
$$

$$
y[15] = \frac{x[14] + x[15]}{2} = \frac{2.5 + 6.5}{2} = 4.5
$$

Una vez que se obtiene la media móvil previo de todos los puntos de la señal original se realiza la primera iteración o pasada como lo indica en el Grafico 2-3.

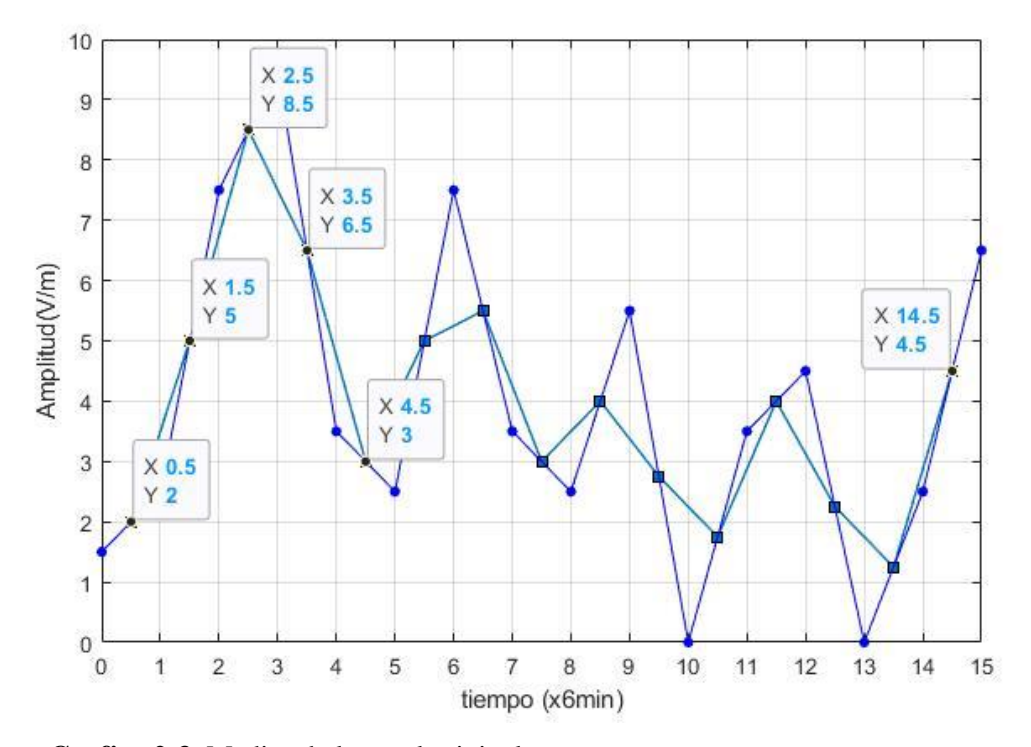

**Grafico 2-3.** Medias de la señal original. **Realizado por:** Nieto. P, 2020.

En el Grafico 2-3 se observa claramente los valores de los puntos en Y y en X, lo cual se logra apreciar rotundamente que los valores, realizados en los cálculos son idénticos a los valores que arroja el programa, con lo cual, indica que el programa de Matlab está funcionando adecuadamente, adicionalmente para comprobar esto se muestra la Figura 7-3.

| L.         | $\frac{1}{2}$ 30x16 double |        |        |        |        |        |        |        |        |        |        |        |        |        |        |
|------------|----------------------------|--------|--------|--------|--------|--------|--------|--------|--------|--------|--------|--------|--------|--------|--------|
|            |                            |        |        |        |        |        |        |        |        | 10     |        |        | 13     | 14     |        |
|            |                            |        | 8.5000 | 6.5000 |        |        | 5.5000 |        |        | 2.7500 | 1.7500 |        | 2.2500 | 1.2500 | 4.5000 |
| $\sqrt{2}$ | 3.5000                     | 3.5000 | 6.7500 | 7.5000 | 4.7500 |        | 5.2500 | 4.2500 | 3.5000 | 3.3750 | 2.2500 | 2.8750 | 3.1250 | 1.7500 | 2.8750 |
| $\vert$ 3  | 3.5000                     | 5.1250 | 7.1250 | 6.1250 | 4.3750 | 4.6250 | 4.7500 | 3.8750 | 3.4375 | 2.8125 | 2.5625 |        | 2.4375 | 2.3125 | 2.8750 |

**Figura 7-3.** Medias de la señal original. **Realizado por:** Nieto. P, 2020.

La Figura 7-3 en el recuadro marcado de color rojo indica los valores medios de la primera iteración o pase, estas medias son almacenadas en una matriz de nombre "reg" ya que en la programación se lo llamo de esta manera.

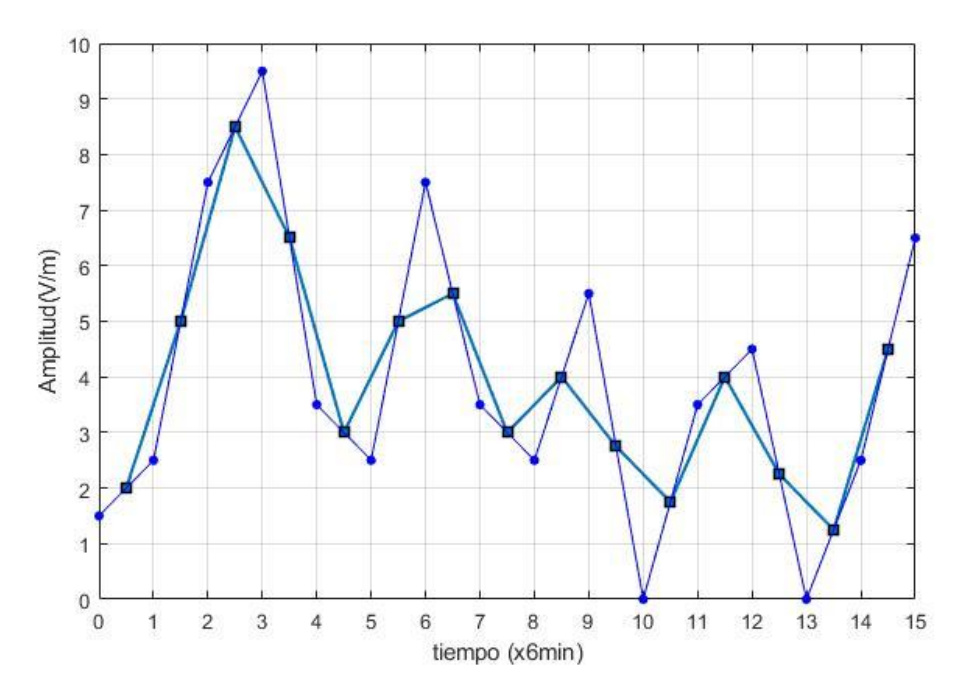

**Grafico 3-3.** Suavizado de la señal con el primer pase o iteración. **Realizado por:** Nieto. P, 2020.

Una vez que se obtiene las medias móviles de todos los puntos de la señal original da como resultado la forma de señal como lo muestra el Grafico 3-3, donde la señal original se muestra de color azul con puntos, mientras que el primer pase o iteración se visualiza de color turquesa con cuadrados.

### **Pase 2**

Para continuar con el suavizado de la señal se procede nuevamente a calcular las medias móviles, pero en esta ocasión se aplica la media móvil previo a los puntos o valores de la señal del primer pase aplicando la ecuación 1-3, de la siguiente manera:

$$
y[1] = \frac{x[1] + x[2]}{2} = \frac{2+5}{2} = 3.5
$$
  
\n
$$
y[2] = \frac{x[2] + x[3]}{2} = \frac{5+8.5}{2} = 6.75
$$
  
\n
$$
y[3] = \frac{x[3] + x[4]}{2} = \frac{8.5+6.5}{2} = 7.5
$$
  
\n
$$
y[15] = \frac{x[13] + x[14]}{2} = \frac{1.25+4.5}{2} = 2.875
$$

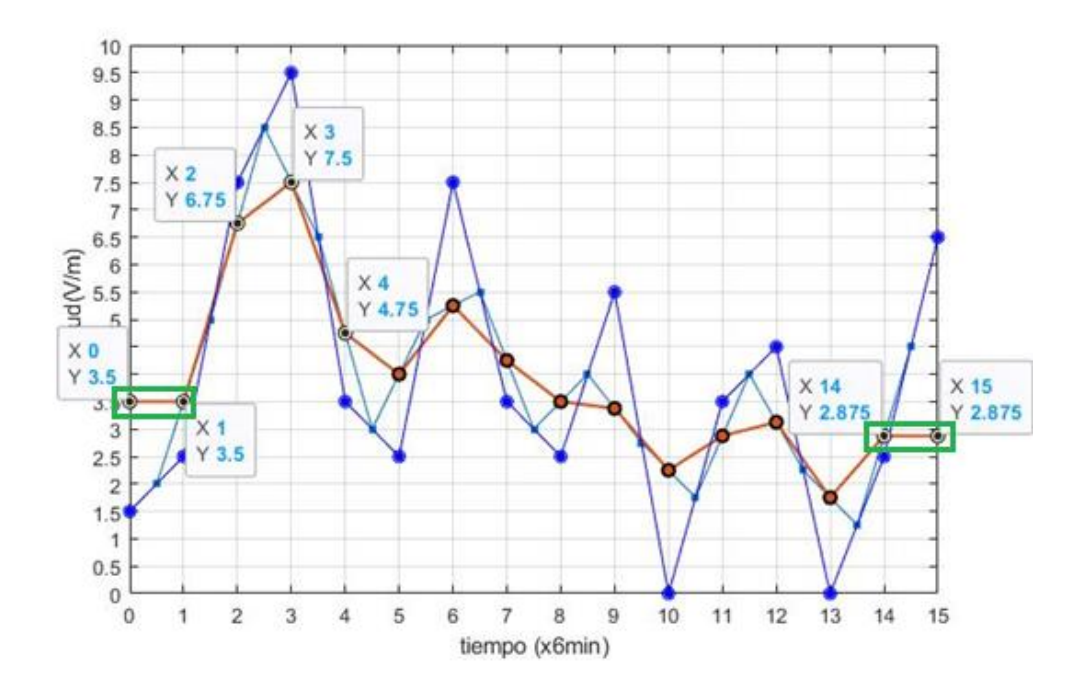

**Grafico 4-3.** Medias móviles del segundo pase. **Realizado por:** Nieto. P, 2020.

Como se observa en el Grafico 4-3 se aplica las medias móviles al primer pase obteniendo de esta manera el segundo pase, en esta parte del algoritmo se presenta algo particular a causa de los cálculos de los promedios del primer pase se pierde un punto queriendo decir que en un inicio fueron 16 puntos, pero en el transcurso de los cálculos en el primer pase se tiene solo 15, ahora aplicado el segundo pase se pierde un punto más, para recuperar aquellos puntos perdidos se procede a tomar del punto y[1] en línea recta hacia la izquierda para obtener el punto y[0], para recuperar y[15] se toma como referencia el punto y[14] en línea recta hacia la derecha hasta interceptar con el eje de las Y obteniendo el punto Y[15], tal como lo indica los recuadros en verde.

Una vez recuperado los puntos que se mencionó anteriormente el Grafico 5-3, indica la señal suavizada en el pase 2.

#### **Pase 3**

Para realizar el tercer pase se aplica la media móvil a la señal discreta del Grafico 5-3, tal y como se hizo en los anteriores pases, dando como resultado el Grafico 6-3.

La señal discreta resultante muestra de color amarillo observando claramente cómo va tomando la media de la señal anterior.

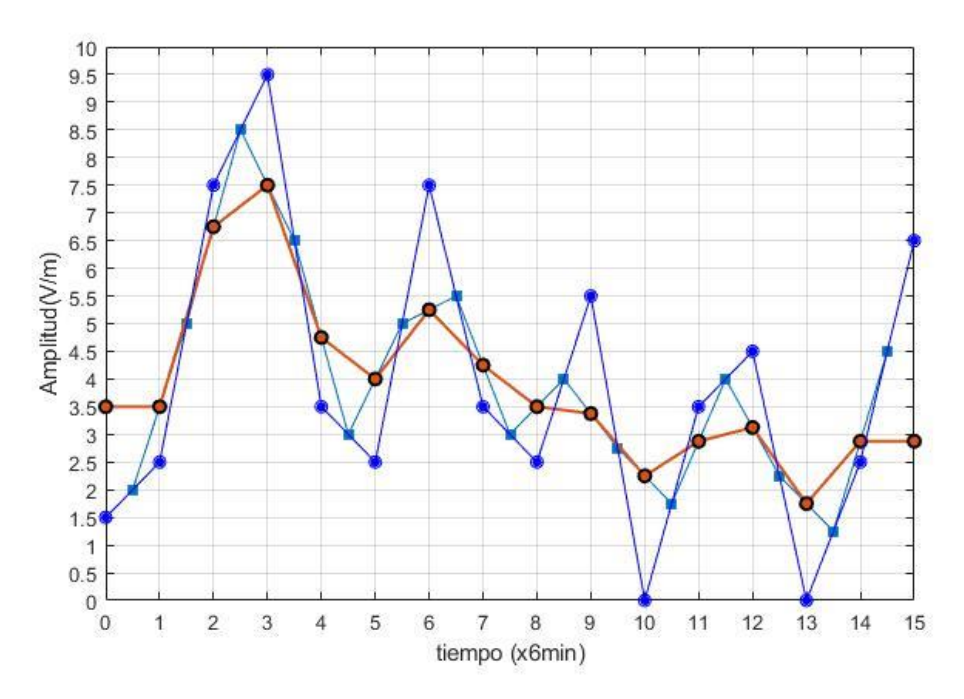

**Grafico 5-3.** Suavizado de la señal con el segundo pase o iteración. **Realizado por:** Nieto. P, 2020.

## **Pase 4**

Para el pase 4 se realiza el mismo procedimiento que en el pase 2 ya que se debe recuperar los puntos y[0], y[15] como se indicó anteriormente dando como resultado del pase 4 la siguiente señal.

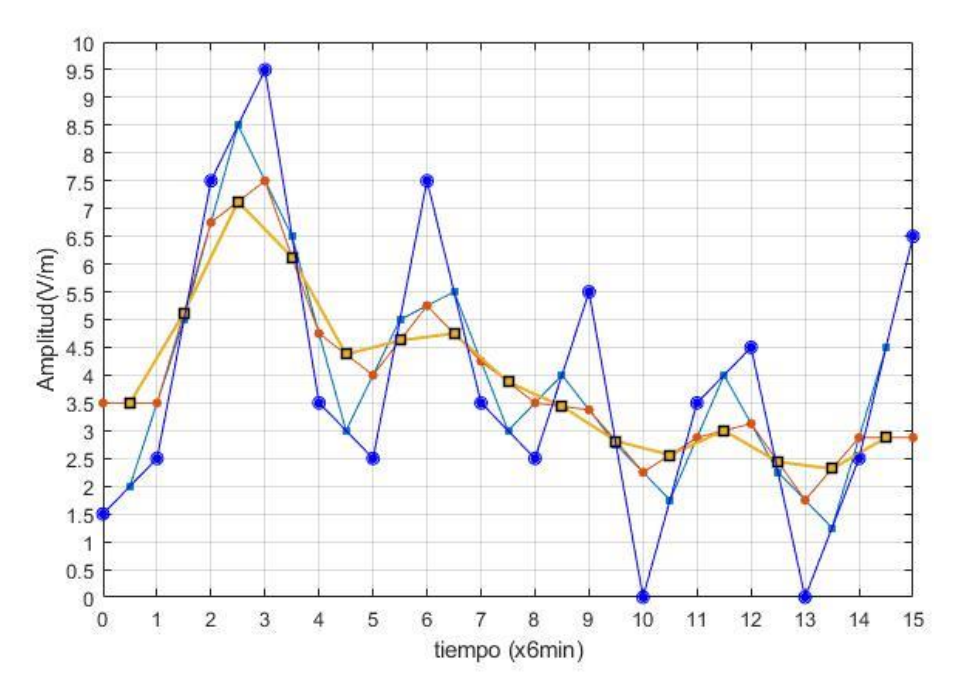

**Grafico 6-3.** Suavizado con el tercer pase o iteración. **Realizado por:** Nieto. P, 2020.

En el Grafico 7-3, muestra la señal suavizada con el pase 4 la cual es de color violeta, observando claramente que la señal se va suavizando, en comparación a la señal original que se encuentra de color azul.

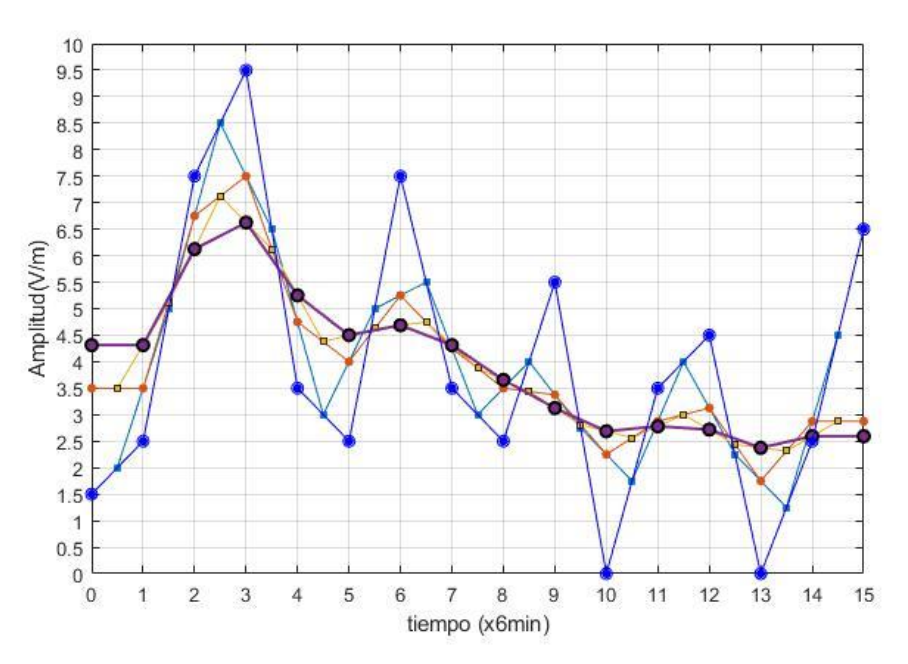

**Grafico 7-3.** Suavizado de la señal con el cuarto pase o iteración. **Realizado por:** Nieto. P, 2020.

## **Pase 5**

Para obtener la señal suavizada del pase 5, se aplica la media móvil a la señal anterior que es la señal del pase 4 dando como resultado el Grafico 8-3, la señal suavizada en el pase 5 es la que se muestra de color verde.

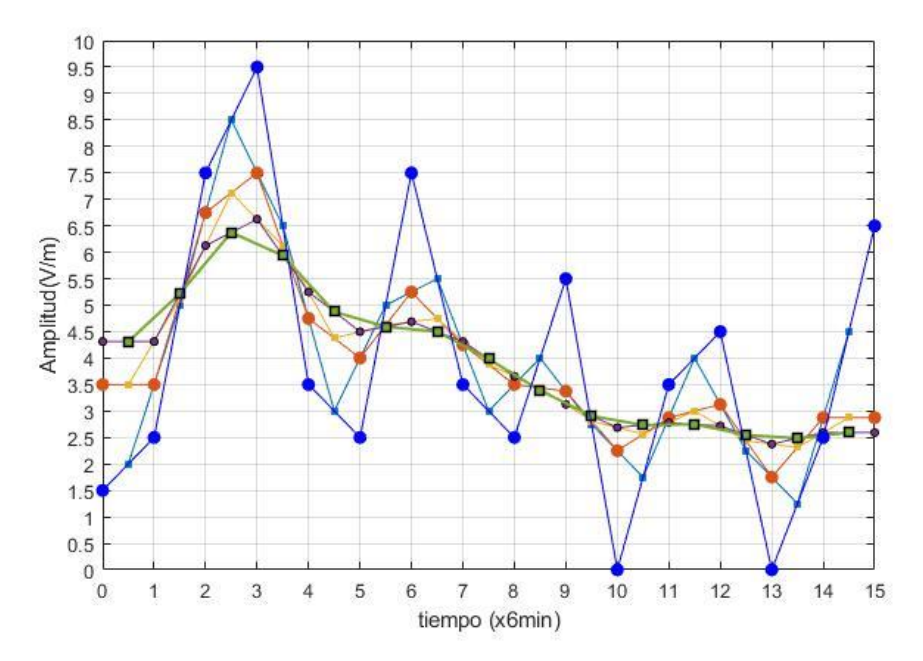

**Grafico 8-3.** Suavizado de la señal con el quinto pase o iteración. **Realizado por:** Nieto. P, 2020.

## **Pase 6**

Al aplicarle la media móvil a la señal suavizada del pase 5 y el procedimiento del pase 2 y 4 se obtiene como resultado la señal suavizada del pase 6 que se observa en el Grafico 9-3 de color celeste.

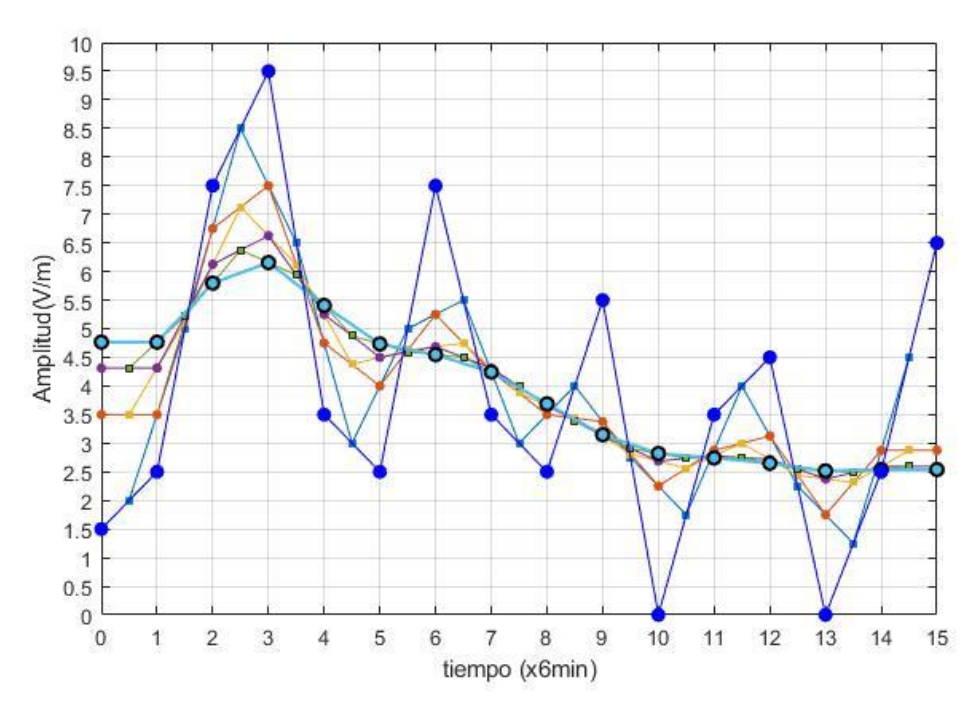

**Grafico 9-3.** Suavizado de la señal con el sexto pase o iteración. **Realizado por:** Nieto. P, 2020.

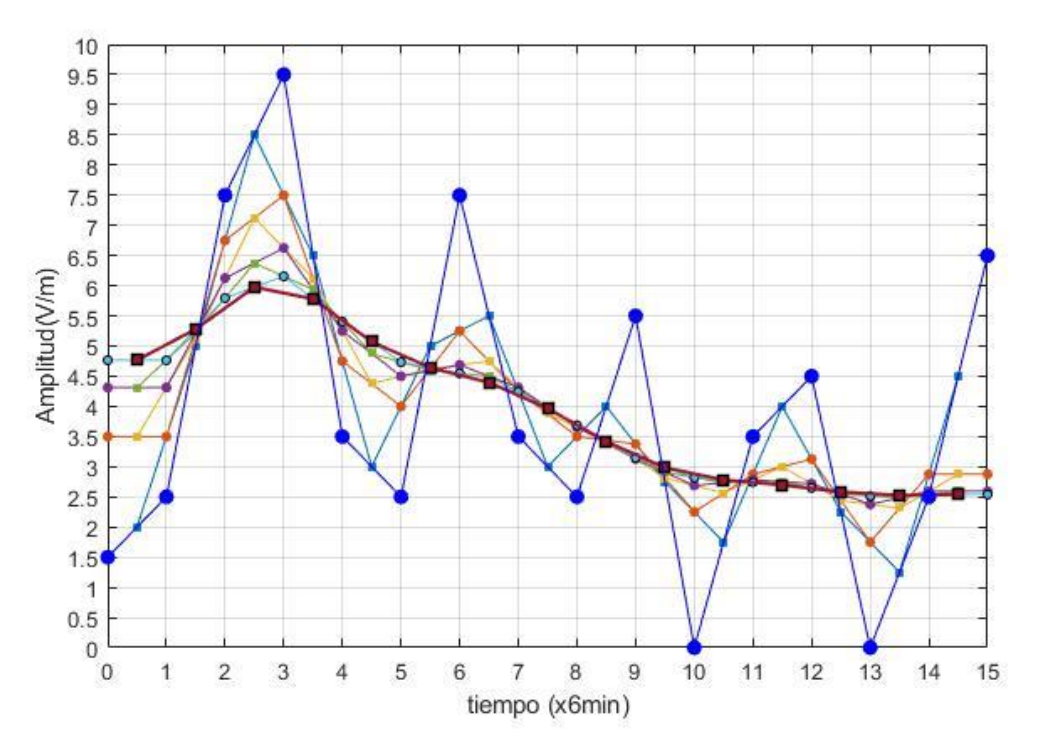

**Grafico 10-3.** Suavizado de la señal con el séptimo pase o iteración. **Realizado por:** Nieto. P, 2020.
## **Pase 7**

En el Grafico 10-3 se observa la señal de color violeta que es la resultante de aplicarle la media móvil a la señal suavizada del pase 7.

### **Pase 8**

De la misma manera aplicándole la media móvil al suavizado del pase 7 se obtiene la señal suavizada del pase 8, además que en este pase se debe aplicar el mismo procedimiento del pase 2, 4 y 6, como resultado final se obtiene la señal de color turquesa tal como lo muestra el Grafico 11-3.

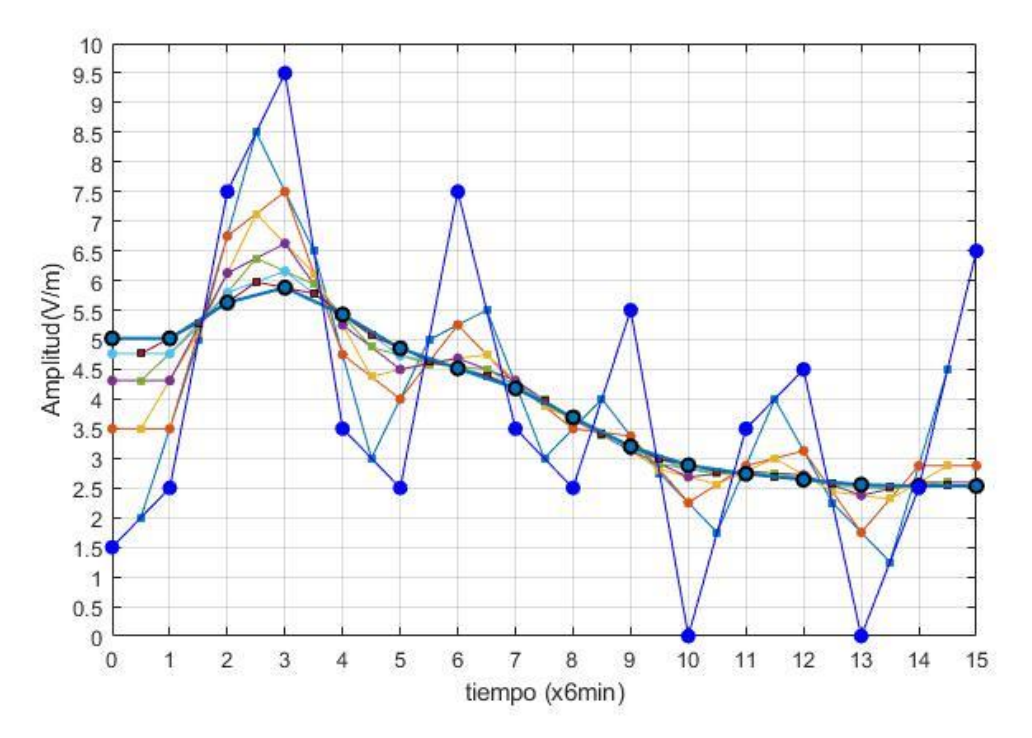

**Grafico 11-3.** Suavizado de la señal con el octavo pase o iteración. **Realizado por:** Nieto. P, 2020.

#### **Pase 9**

En el Grafico 12-3 se ilustra el suavizado del noveno pase señal de color naranja, esta suavizado es resultado de aplicar la media móvil a la señal suavizada del pase 8.

#### **Pase 10**

Como se mostró anteriormente en los pases pares tienen la particularidad de recuperar dos datos en este caso se aplicó la media móvil a la señal suavizada del pase 9 dando como respuesta la señal suavizada del pase 10 en el Gráfico 13-3 se aprecia claramente como la señal ya se encuentra suavizada en un 33.33% señal de color amarillo, este porcentaje se obtiene a partir de una regla de tres, considerando al pase 30 como el 100%.

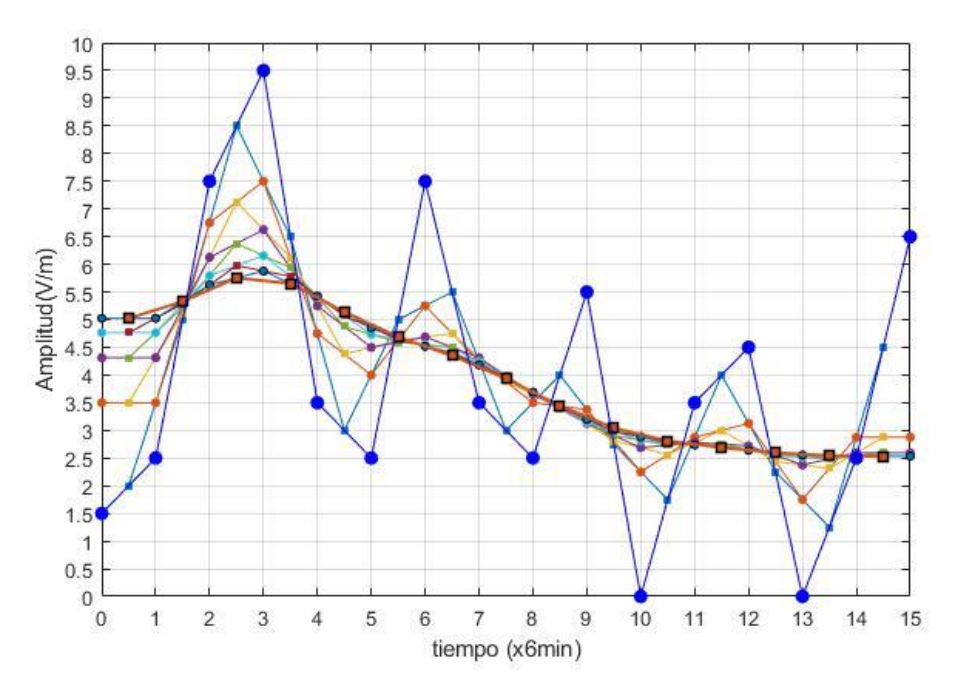

**Grafico 12-3.** Suavizado de la señal con el noveno pase o iteración. **Realizado por:** Nieto. P, 2020.

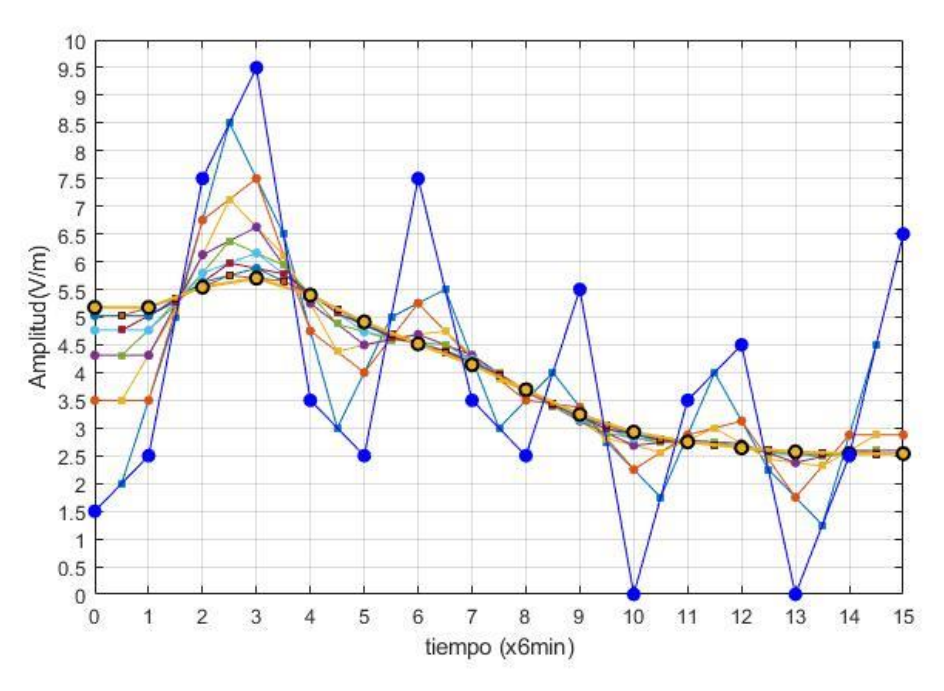

**Grafico 13-3.** Suavizado de la señal con el décimo pase o iteración. **Realizado por:** Nieto. P, 2020.

Para el suavizado de la señal se llevará a cabo hasta el pase 30 para poder conservar la forma de la señal, ya que si seguimos aplicando más pases se obtendrá valores poco relevantes que no muestran cambios significativos en la señal suavizada.

El Grafico 14-3 muestra la señal de color rojo que se obtendrá del pase 30 es decir que la señal discreta de intensidad de campo eléctrico se suavizará en un 100%.

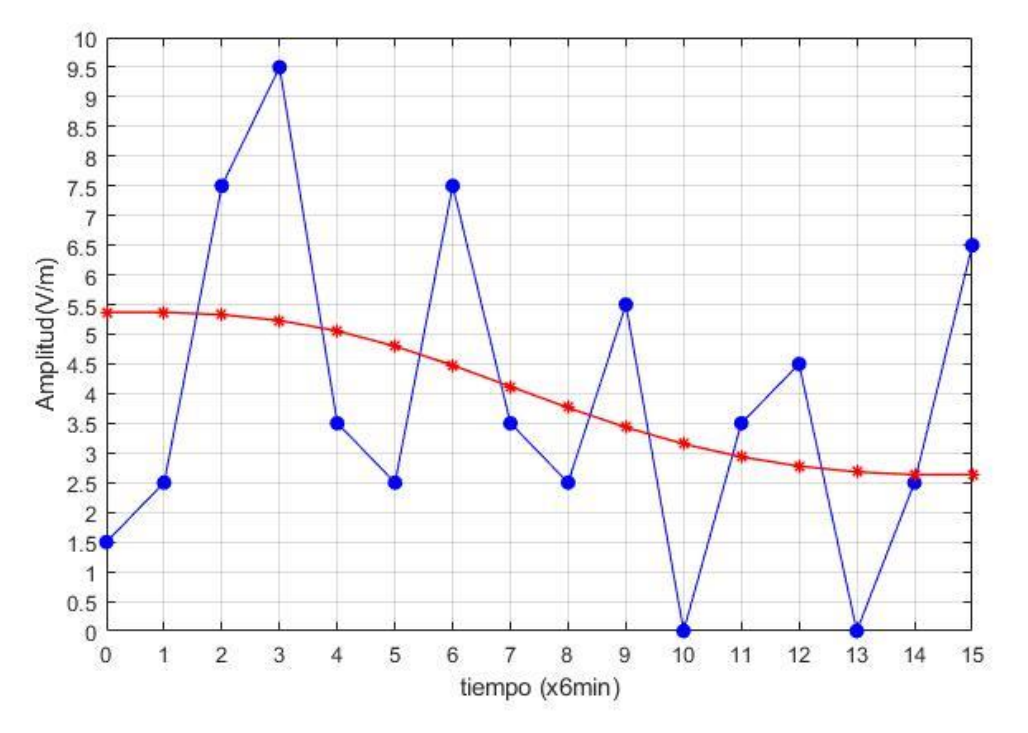

**Grafico 14-3.** Suavizado total de la señal de muestra. **Realizado por:** Nieto. P, 2020.

57

# **CAPÍTULO IIII**

#### **4. MARCO DE RESULTADOS.**

En este capítulo se muestra los resultados del filtrado o suavizado de la señal discreta de intensidad de campo eléctrica de las mediciones obtenidas en la banda de frecuencias de 76 MHz a 2686 MHz, dentro de la ESPOCH, del día lunes 15 de agosto de 2016 aplicando la media móvil previo con n = 2 usando el software MatLab.

# **4.1. Extracción de información de la señal discreta de intensidad de campo eléctrico de la base de datos.**

En este apartado se extrae la información correspondiente a las mediciones de intensidad de campo eléctrico que se realizaron dentro de la ESPOCH durante un día continuo en la banda de frecuencias de 76 MHz -2686 MHz, correspondiente al día lunes 15 de agosto del 2016.

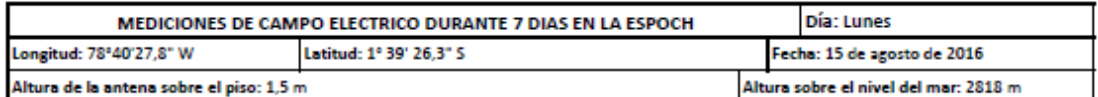

| <b>Item</b>    | <b>HORA</b>   | Código SRM-<br>3000 | Frecuencias<br><b>GSM-850</b><br><b>INALL-A</b> | Promedio<br>E (V/m) |
|----------------|---------------|---------------------|-------------------------------------------------|---------------------|
| $\mathbf{1}$   | 00h00 - 00h06 | 3126.1              | 870.1 - 870.3                                   | 0.02475             |
|                |               |                     | 873.3 - 873.5                                   | 0.00510             |
|                |               |                     | 874.7 - 874.9                                   | 0.02091             |
|                |               |                     | 890.1 - 890.3                                   | 0.05815             |
|                |               |                     | $76 - 2686$                                     | 0.55817             |
| $\overline{2}$ | 00h06-00h12   | 3127.1              | 870.1 - 870.3                                   | 0.00322             |
|                |               |                     | 873.3 - 873.5                                   | 0.01265             |
|                |               |                     | 874.7 - 874.9                                   | 0.00891             |
|                |               |                     | 890.1 - 890.3                                   | 0.06313             |
|                |               |                     | $76 - 2686$                                     | 0.65579             |
| в              | 00h12-00h18   | 3128.1              | 870.1 - 870.3                                   | 0.00360             |
|                |               |                     | 873.3 - 873.5                                   | 0.03419             |
|                |               |                     | 874.7 - 874.9                                   | 0.00993             |
|                |               |                     | 890.1 - 890.3                                   | 0.06931             |
|                |               |                     | $76 - 2686$                                     | 0.61110             |
| 4              | 00h18-00h24   | 3129.1              | 870.1 - 870.3                                   | 0.00454             |
|                |               |                     | 873.3 - 873.5                                   | 0.00210             |
|                |               |                     | 874.7 - 874.9                                   | 0.01038             |
|                |               |                     | 890.1 - 890.3                                   | 0.06965             |
|                |               |                     | $76 - 2686$                                     | 0.69068             |

**Figura 1-4.** Mediciones temporales de la intensidad de campo eléctrico.

**Realizado por:** Nieto. P, 2020.

La Figura 1-4 muestra las 4 primeras mediciones de un total de 240 mediciones temporales de la intensidad de campo eléctrico que se obtuvo en el monitoreo continuo durante un día (lunes 15 de agosto de 2016) en el interior de la ESPOCH en la banda de frecuencias de 76 MHz a 2686 MHz representadas en color amarillo.

Una vez extraída la información en la banda de frecuencias que se mencionó anteriormente de la base de datos, se obtiene la Tabla 1-4, donde esta información sirve para conformar el vector con los valores medios diario de la intensidad de campo eléctrico correspondiente a cada instante de tiempo.

**Tabla 1-4:** Mediciones temporales de la intensidad de campo eléctrico que se encuentra en la base de datos

| Ítem           | <b>HORA</b> | Promedio E $(V/m)$ |  |
|----------------|-------------|--------------------|--|
|                | 00:00       | 0.55817            |  |
| 2              | 00:06       | 0.65579            |  |
| 3              | 00:12       | 0.61110            |  |
| $\overline{4}$ | 00:18       | 0.69068            |  |
|                |             | ٠                  |  |
| $\bullet$      | ٠           | $\bullet$          |  |
| $\bullet$      | ٠           | $\bullet$          |  |
| 240            | 23:54       | 0.84687            |  |

**Realizado por:** Nieto. P, 2020.

La Tabla 1-4 contiene varios de los datos de las mediciones temporales, los datos completos se encuentran dentro de la base de datos de Matlab.

# **4.2. Conformación del vector de los valores medios diario de la intensidad de campo eléctrico en cada instante de tiempo.**

Con la información extraída de la base de datos y debidamente organizada como lo muestra la Tabla 1-4 se conformó el vector de los valores medios diario de la intensidad de campo eléctrico en cada instante de tiempo, tal y como se indicó en el capítulo anterior en la señal de demostración y, por lo tanto, el vector para los datos de la Tabla 1-4 está expresada por la ecuación 2-3, conformado de la siguiente manera:

$$
Vector = E_{al}
$$
  

$$
E_{dl} = \{ [E_{dl}]_1 \ [E_{dl}]_2 \dots [E_{dl}]_N \}
$$
  

$$
i = 1, 2, \dots, N
$$
 (2-3)

Donde:

 $E_{dl}$  = Intensidad de campo eléctrico del día lunes

Por lo tanto, para los 240 puntos de la señal discreta de intensidad de campo eléctrico en la banda de 76 MHz a 2686 MHz el vector será el siguiente:

$$
E_{al} = \{ [E_{al}]_1 \ [E_{al}]_2 \ [E_{al}]_3 \dots [E_{al}]_{240} \}
$$

$$
E_{al} = \{ [0.55817]_1 \ [0.65579]_2 \ [0.6111]_3 \ [0.69068]_4 \dots [0.84687]_{240} \}
$$

## **4.3. Suavizado de la señal discreta de intensidad de campo eléctrico en la banda de frecuencias de 76 MHz a 2686 MHz, aplicando la media móvil con n=2 usando MatLab.**

Una vez conformado el vector de los valores medios de la intensidad de campo eléctrico, se procedió a suavizar dicho vector aplicando la media móvil previo con una ventana de n = 2, usando Matlab.

En el capítulo anterior se detalló cómo se realiza el suavizado de la señal discreta con la media móvil previo, se comprobó que el algoritmo programado en Matlab funciona adecuadamente con los 16 puntos o valores de campo que se tomaron al azar.

Comprobado el funcionamiento, se procedió a suavizar la señal discreta de intensidad campo eléctrico en la banda de frecuencias de 76 MHz a 2686 MHz, para lograr dicho suavizado se empleó el procedimiento descrito anteriormente con la diferencia es que ahora la señal discreta consta con 240 valores o puntos, para ello lo primero que se hace es importar los nuevos datos como indica la Figura 2-4, en el recuadro de color verde.

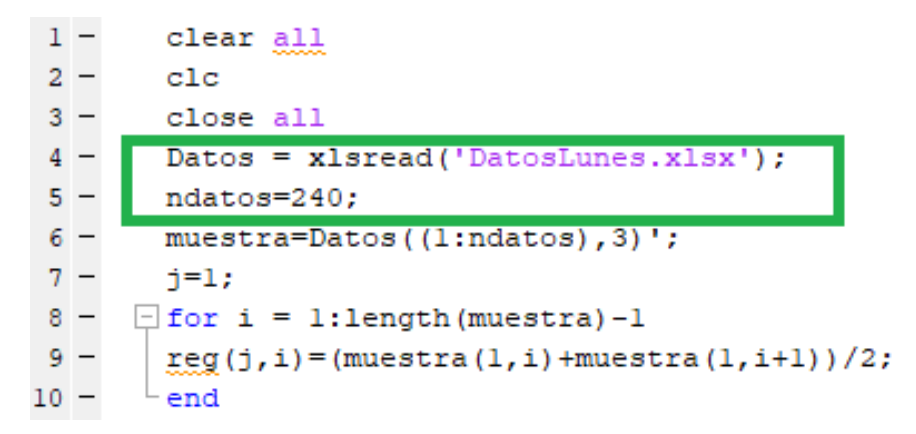

**Figura 2-4.** Importación en MatLab de 240 puntos de la señal discreta**. Realizado por:** Nieto. P, 2020.

Con los datos importados de la señal discreta de intensidad de campo eléctrico en la banda de frecuencias de 76 MHz a 2686 MHz se graficó la señal en MatLab para posteriormente realizar el respectivo suavizado aplicando la media móvil con un total de 30 iteraciones o pases, la señal discreta a suavizar con los 240 puntos se muestra en el Grafico 1-4.

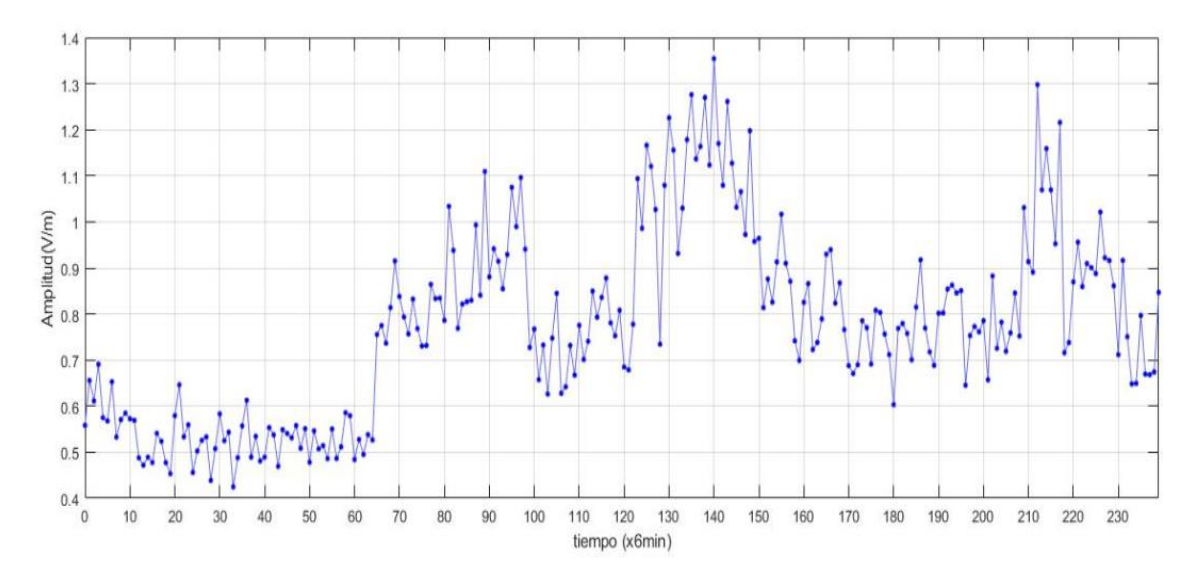

**Grafico 1-4.** Señal discreta de 240 puntos de intensidad de campo eléctrico en la banda de frecuencias de (76 - 2686) MHZ. **Realizado por:** Nieto. P, 2020.

En el Grafico 1-4 se observa la señal a suavizar la misma que es resultado de las mediciones de intensidad de campo eléctrico que se realizaron el día lunes 15 de agosto de 2016 dentro de la ESPOCH en la banda de frecuencias de 76 MHz a 2686Mhz, además, se puede apreciar que la señal está conformada por 239 puntos esto se debe a que el primer punto se lo toma desde y[0] hasta el punto y[239] dando como resultado los 240 puntos o muestras, donde el eje de las x representa el tiempo, cada muestra o medición se obtuvo cada 6 minutos es por aquello que en el grafico se representa por 6 min, por otro lado en el eje de las y se representa los valores de intensidad de campo eléctrico expresados en voltios metros (V/m).

Para iniciar con el suavizado de la señal discreta de intensidad de campo eléctrico se aplicó la ecuación 1-3, correspondiente a la media móvil con n = 2:

$$
y[i] = \frac{1}{M} \sum_{j=0}^{M-1} x[i+j]
$$

 $y[0] =$  $x[0] + x[1]$ 2  $y[1] =$  $x[1] + x[2]$ 2  $y[2] =$  $x[2] + x[3]$ 2  $y[3] =$  $x[3] + x[4]$ 2 .

$$
y[n] = \frac{x[n-1] + x[n]}{2}
$$

.

Para iniciar con el proceso del suavizado se empleó esta fórmula a los valores de la señal discreta, de esta manera se consiguió el primer pase o primera iteración, los valores para este pase fueron los siguientes.

$$
y[0] = \frac{0.55817 + 0.65579}{2} = 0.60698
$$
  
\n
$$
y[1] = \frac{0.65579 + 0.6111}{2} = 0.63344
$$
  
\n
$$
y[2] = \frac{0.6111 + 0.69068}{2} = 0.65089
$$
  
\n
$$
y[238] = \frac{0.67399 + 0.84687}{2} = 0.76043
$$

De esta manera es como se aplica la media móvil previo a la señal discreta original que se expuso en el Grafico 1-4, dando como resultado el primer pase o interacción el Grafico 2-4 muestra los respectivos valores que se calcularon anteriormente y dando como resultado la señal de color azul.

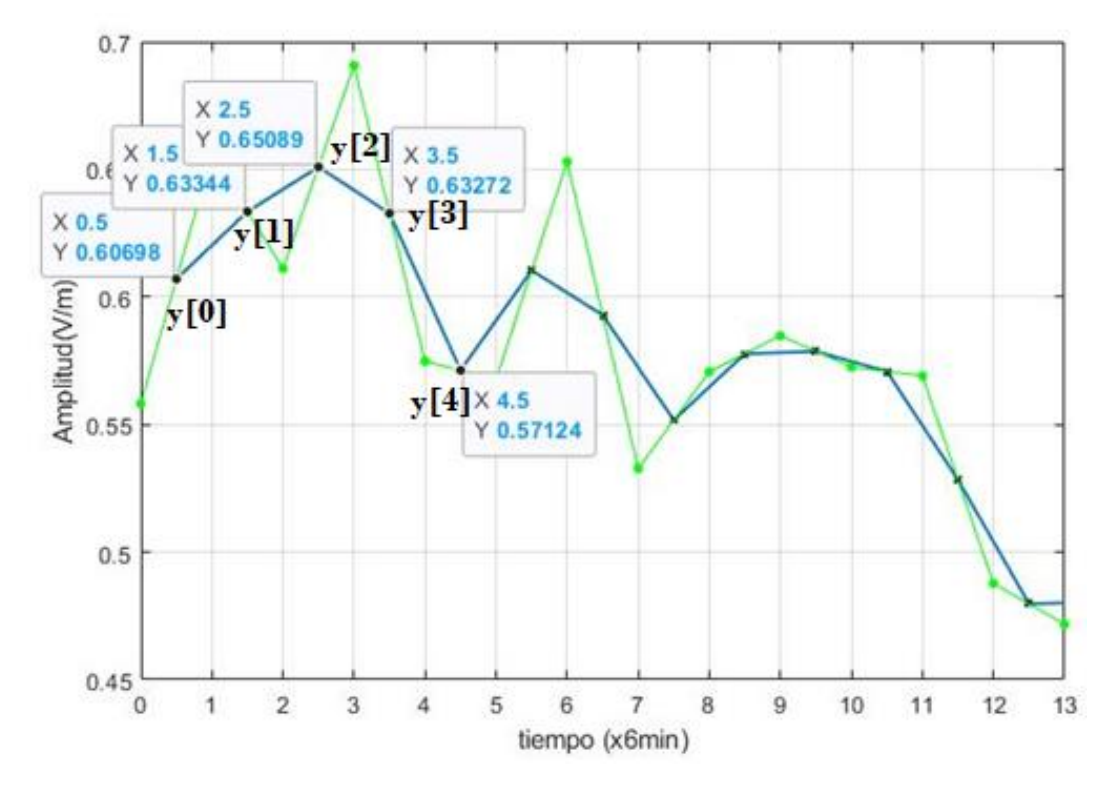

**Grafico 2-4.** Medias móviles del primer pase. **Realizado por:** Nieto. P, 2020.

Una vez que se aplica la media móvil a los 240 puntos se obtendrá un total de 238 dando como resultado la señal de color azul del Grafico 3-4, esto se debe a que al momento de aplicar la media móvil previo se pierde temporalmente un punto o valor el cual se lo recobra en el siguiente pase o iteración.

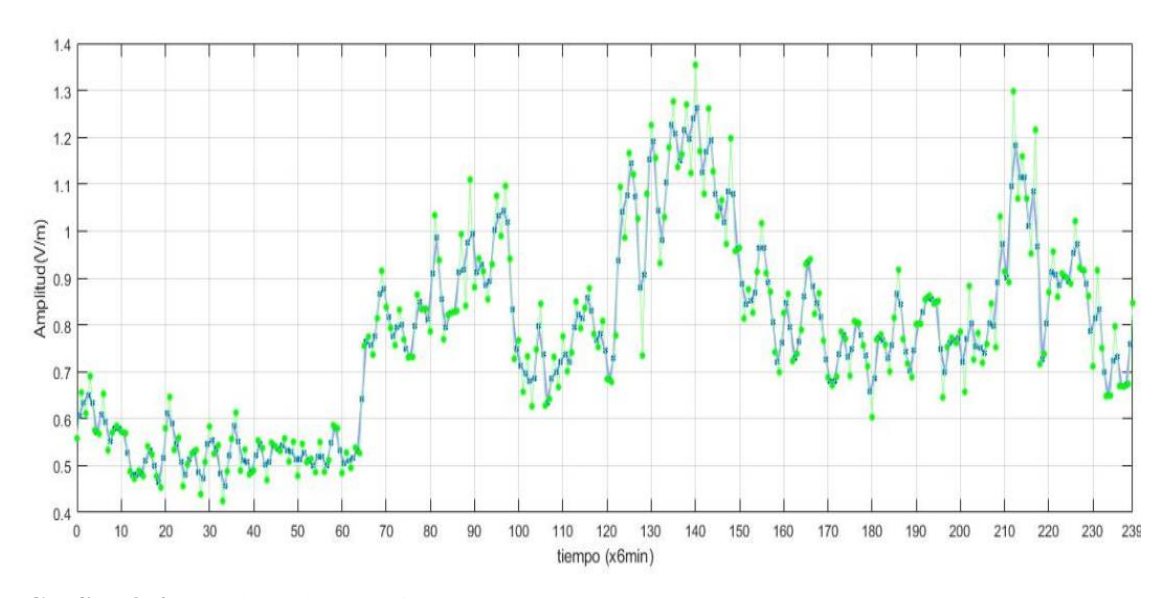

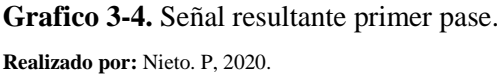

Para continuar con el suavizado se aplicó la media móvil previo a la señal del Grafico 3-4, dando como resultado lo siguiente:

$$
y[1] = \frac{0.60698 + 0.63344}{2} = 0.62021
$$
  
\n
$$
y[2] = \frac{0.63344 + 0.650891}{2} = 0.64217
$$
  
\n
$$
y[3] = \frac{0.650891 + 0.63272}{2} = 0.64180
$$
  
\n
$$
y[238] = \frac{0.67107 + 0.76043}{2} = 0.71575
$$

El Grafico 4-3 indica los valores que se obtuvieron al aplicar la media móvil a la señal del primer pase resultando una nueva señal de color naranjado.

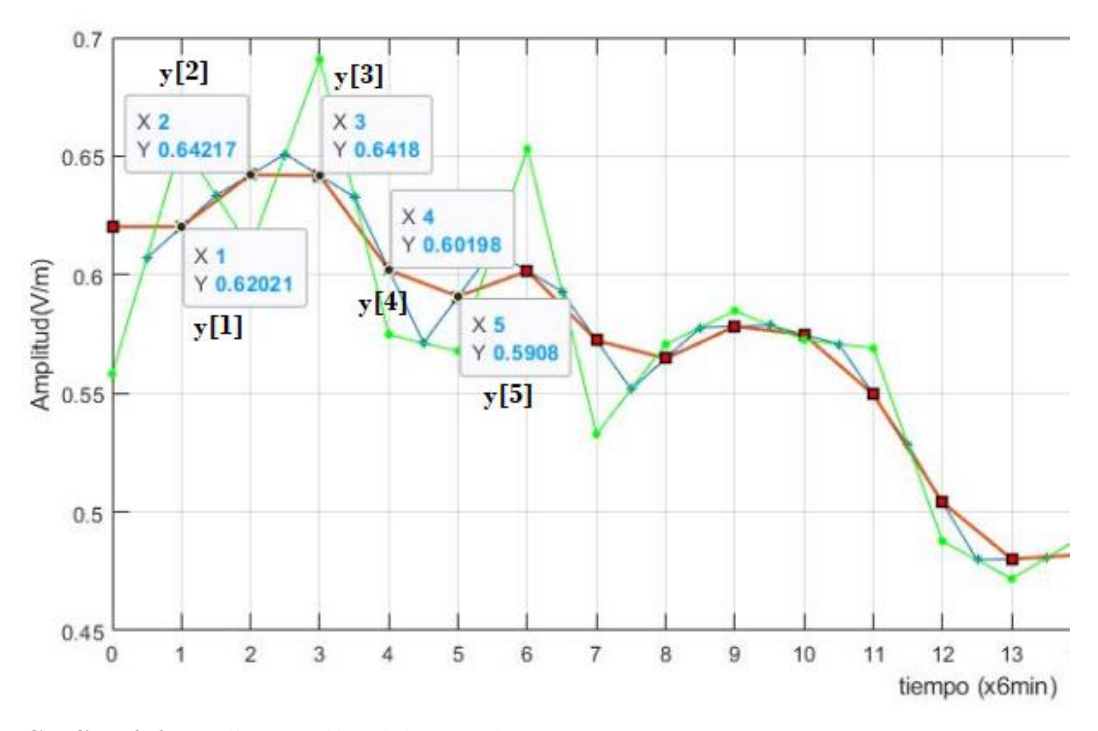

**Grafico 4-4.** Medias móviles del segundo pase. **Realizado por:** Nieto. P, 2020.

Como se explicó anteriormente se debe recuperar los puntos que se perdieron temporalmente como y[0], se procede a moverse hacia la izquierda del punto y[1] hasta interceptar con el eje de las Y dando como resultado el mismo valor en y que el punto y[1], mientras que para el punto y[239] se desplaza hacia la derecha desde el punto y[238] hasta cruzar con el eje de las Y, tal y como lo indica el Grafico 5-4 en los recuadros de color negro, de esta manera se recobra dichos puntos.

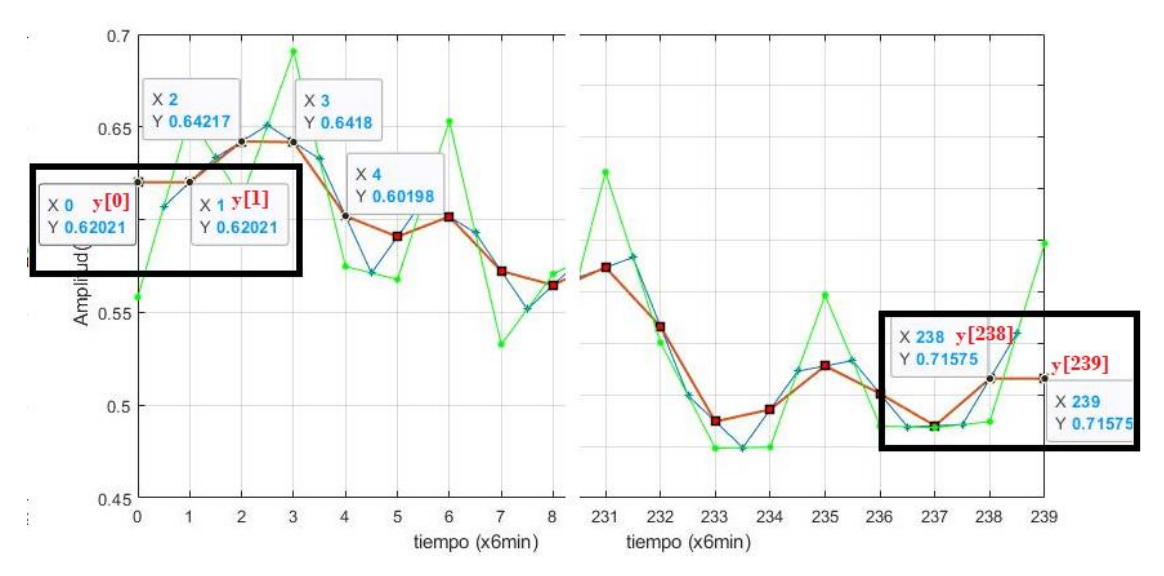

**Grafico 5-4.** Recuperación puntos y[0], y[240]. **Realizado por:** Nieto. P, 2020.

Una vez recobrado los puntos se obtiene una nueva señal la cual corresponde a la señal del segundo pase o iteración, la cual se encuentra de color naranja como muestra el Grafico 6-4.

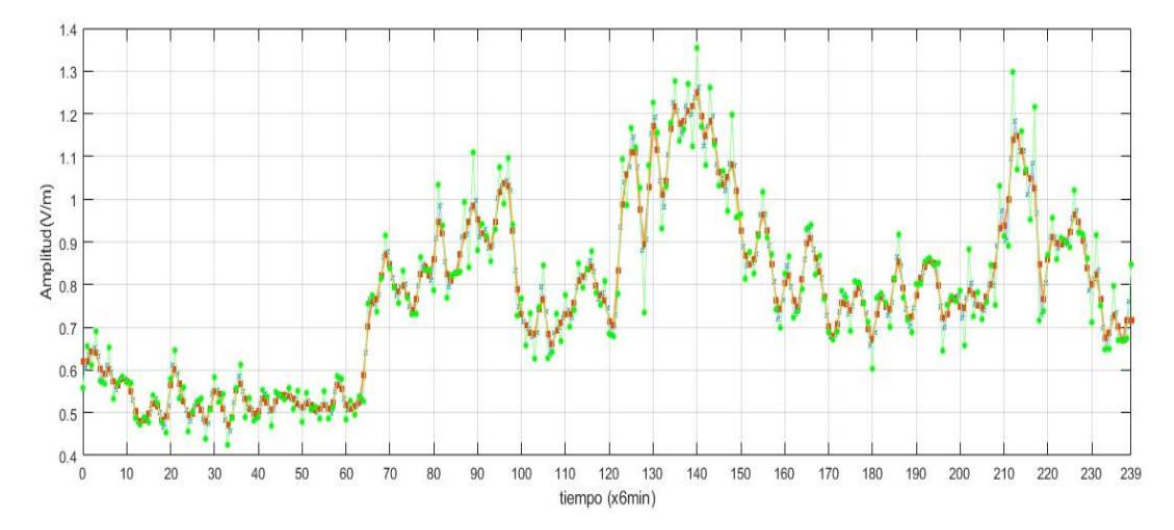

**Grafico 6-4.** Señal resultante segundo pase. **Realizado por:** Nieto. P, 2020.

Para continuar con el suavizado de la señal se aplicó la media móvil a la señal del Grafico 6-4 que resultó del segundo pase. Aplicando el mismo procedimiento y formula de la media móvil se obtuvo la señal del tercer pase en el Grafico 7-4, que muestra los resultados de las medias móviles que se aplicó a la señal de color naranja que corresponde al segundo pase.

$$
y[0] = \frac{0.62021 + 0.62021}{2} = 0.62021
$$
  
\n
$$
y[1] = \frac{0.62021 + 0.64217}{2} = 0.63119
$$
  
\n
$$
y[2] = \frac{0.64217 + 0.64180}{2} = 0.64199
$$
  
\n
$$
y[238] = \frac{0.71575 + 0.71575}{2} = 0.71575
$$

Culminado el cálculo de las medias móviles de todos los puntos de la señal discreta de la pasada 2 se tiene la señal suavizada del pase 3, la que se indica en el Grafico 8-4 de color gris.

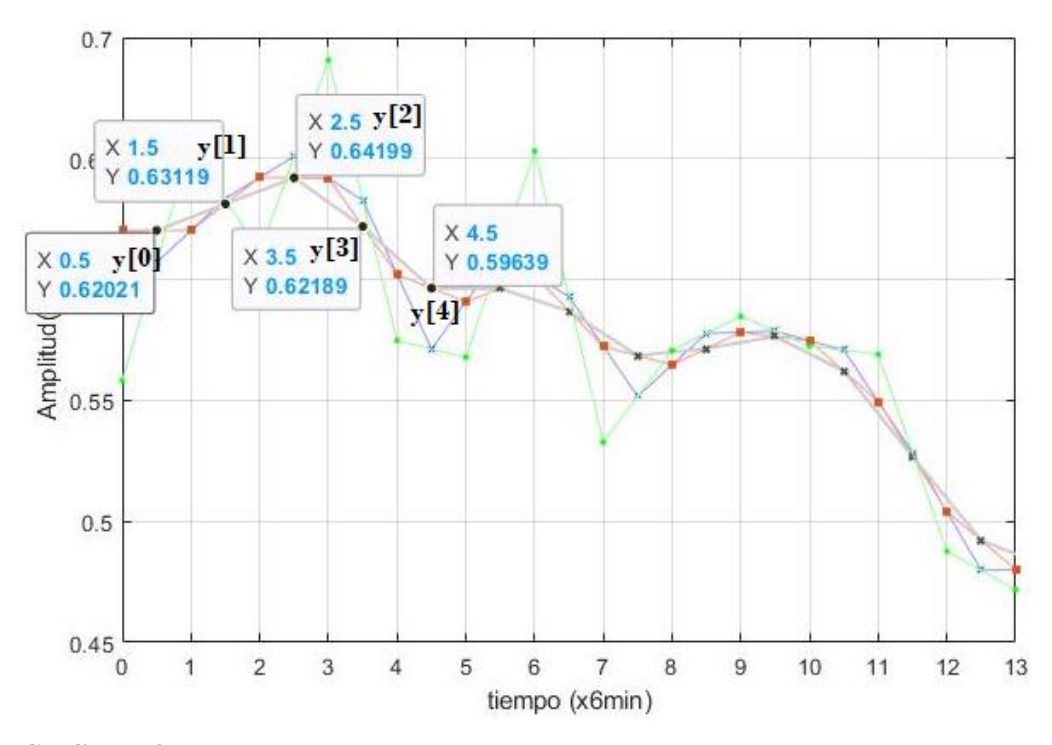

**Grafico 7-4.** Medias móviles del tercer pase. **Realizado por:** Nieto. P, 2020.

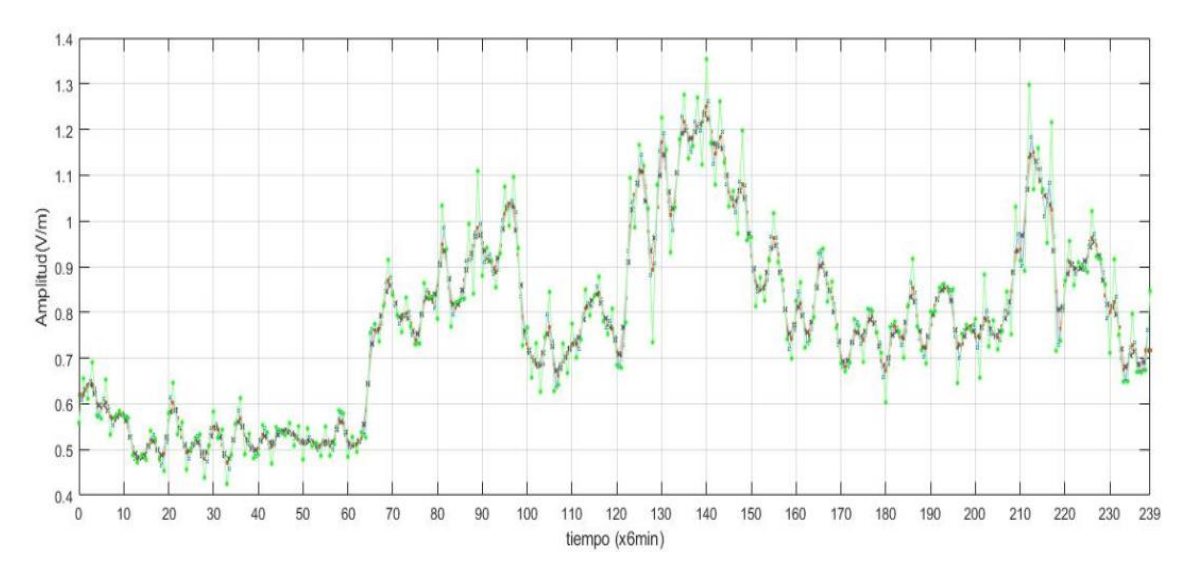

**Grafico 8-4.** Señal resultante del tercer pase. **Realizado por:** Nieto. P, 2020.

Con la señal resultante del tercer pase o iteración, se procede a la obtención de la señal suavizada del cuarto pase o iteración, para ello se empleó la media móvil a la señal del Grafico 8-4, de la siguiente manera:

$$
y[1] = \frac{0.62021 + 0.63119}{2} = 0.62570
$$

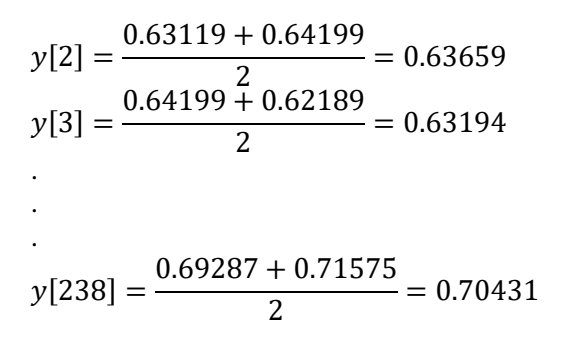

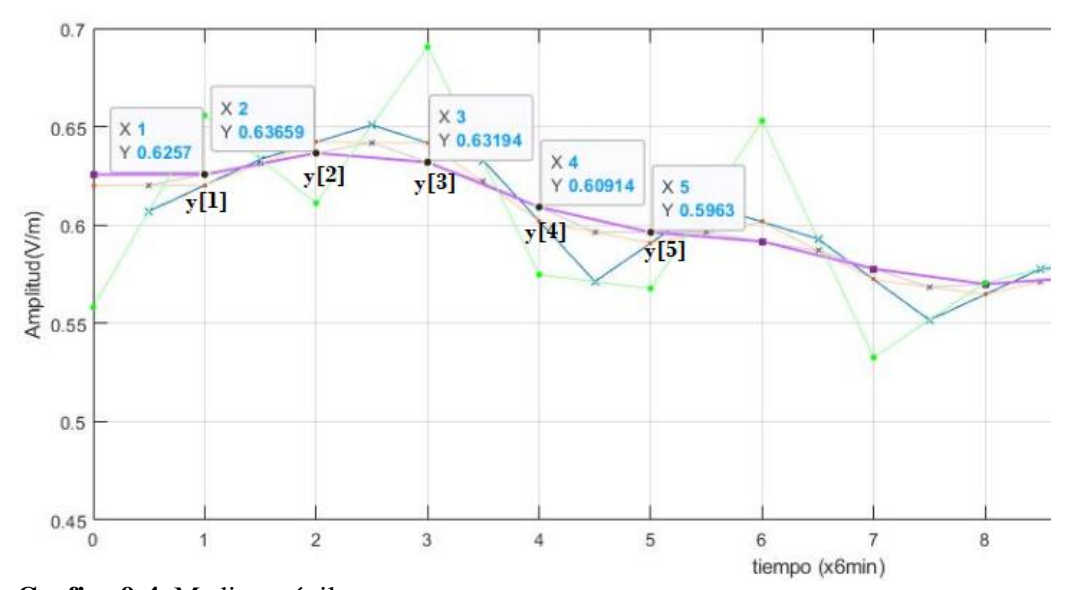

**Grafico 9-4.** Medias móviles cuarto pase. **Realizado por:** Nieto. P, 2020.

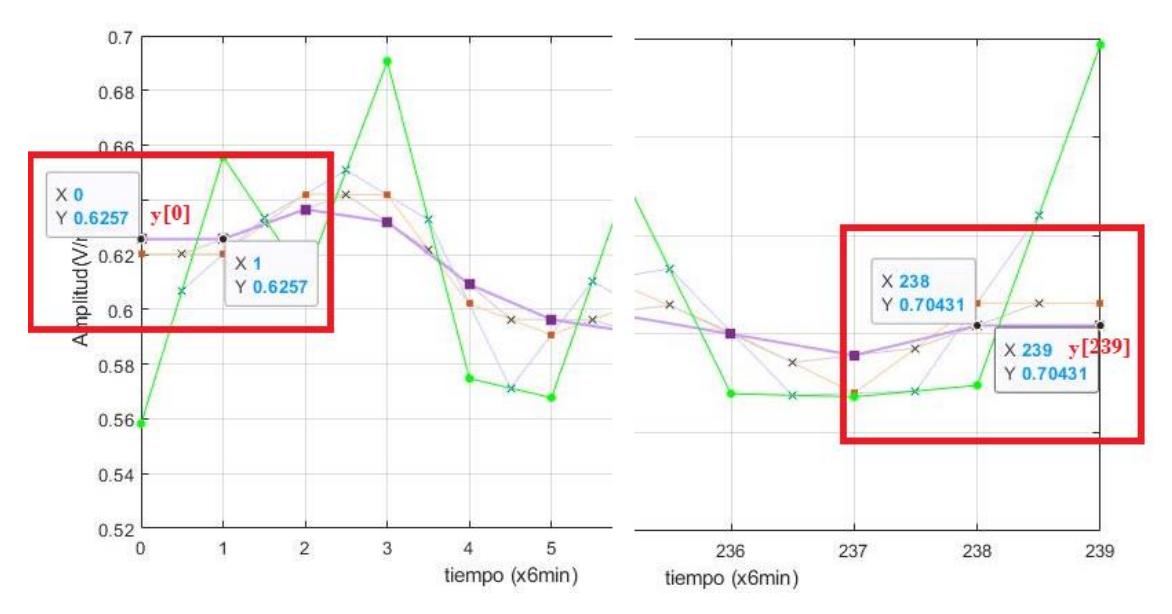

**Grafico 10-4.** Recuperación puntos y[0], y[239] del cuarto pase. **Realizado por:** Nieto. P, 2020.

El Grafico 9-4 muestra que los valores calculados con los del programa son los mismos, ahora se debe recobrar los puntos y[0], y[239], para esto se realiza el mismo procedimiento indicado o detallado en el segundo pase, el Grafico 10-4 en los recuadros de color rojo muestra los valores recobrados de estos dos puntos.

Una vez recuperado los puntos se consiguió la señal discreta suavizada del cuarto pase la cual se observa de color morado en el Grafico 11-4.

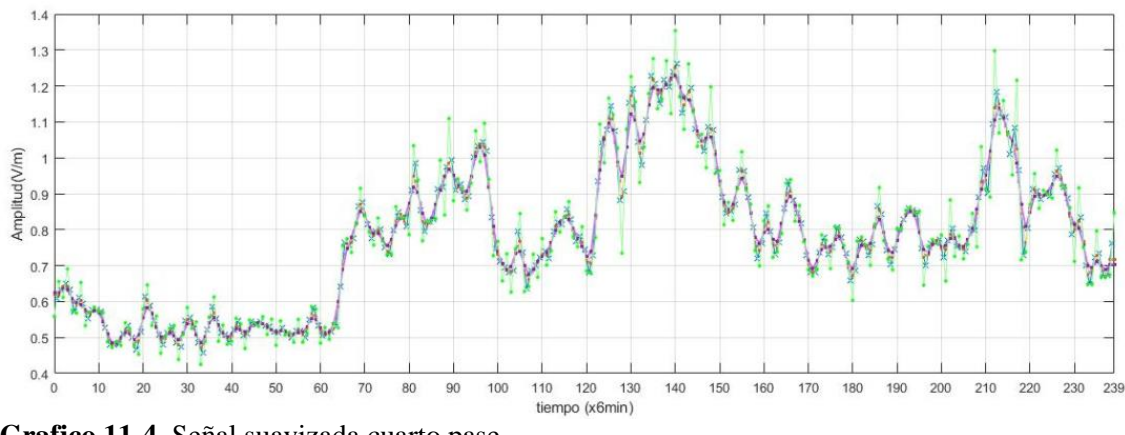

**Grafico 11-4.** Señal suavizada cuarto pase. **Realizado por:** Nieto. P, 2020.

Aplicando la media móvil previo a la señal del Grafico 11-4 se obtiene la señal suavizada del quinto pase en el Grafico 12-3, además se ilustra las cinco primeras medias móviles obtenidas por el software Matlab.

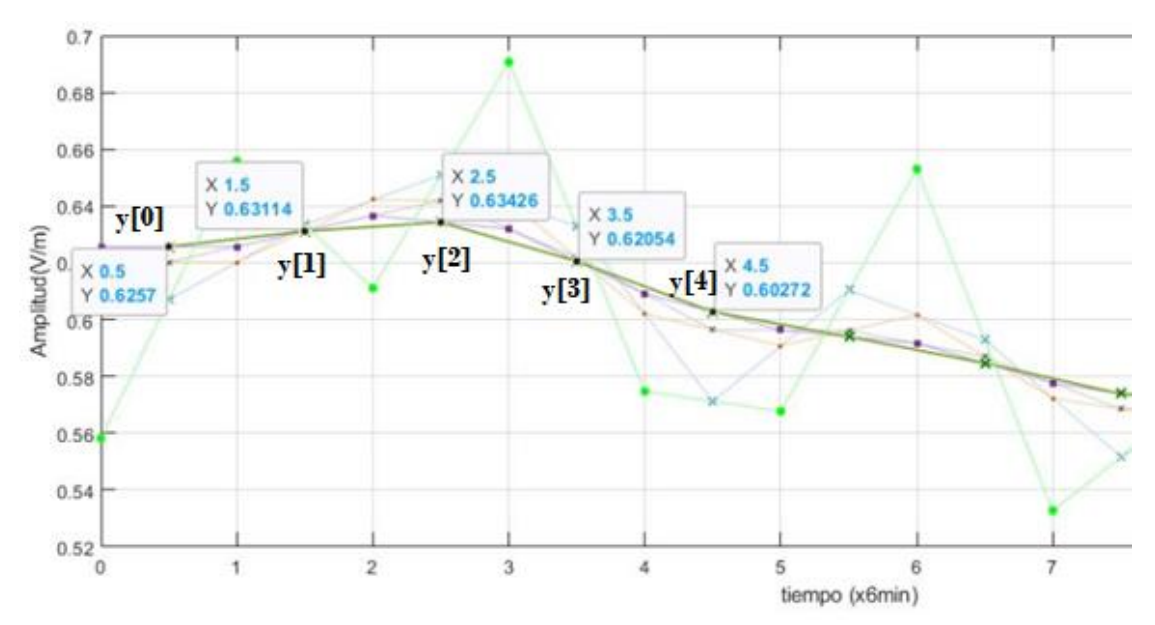

**Grafico 12-4.** Medias móviles quinto pase.

**Realizado por:** Nieto. P, 2020.

La señal suavizada del quinto pase es el resultado de la aplicación de la media móvil previo a la señal del cuarto pase, en el Grafico 13-4 se muestra la señal de color verde obscuro perteneciente a la señal suavizada del quinto pase.

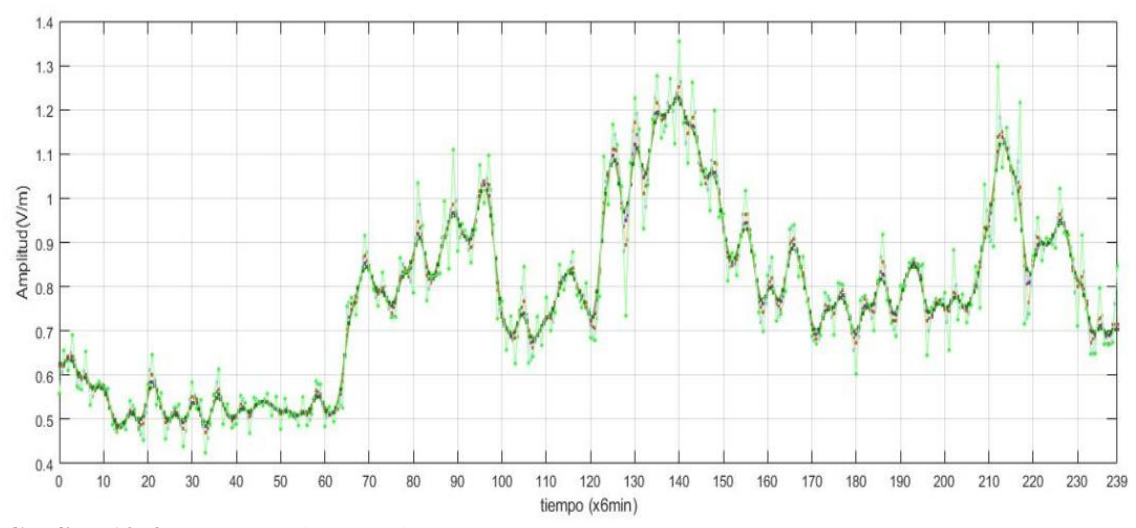

**Grafico 13-4.** Señal suavizada quinto pase. **Realizado por:** Nieto. P, 2020.

Obtenida la señal suavizada del quinto pase se aplica la media móvil a la señal del Grafico 13-4, para de esta manera obtener la señal suavizada del sexto pase, el Grafico 14-4 indica varias medias móviles del sexto pase que se aplicó al quinto pase.

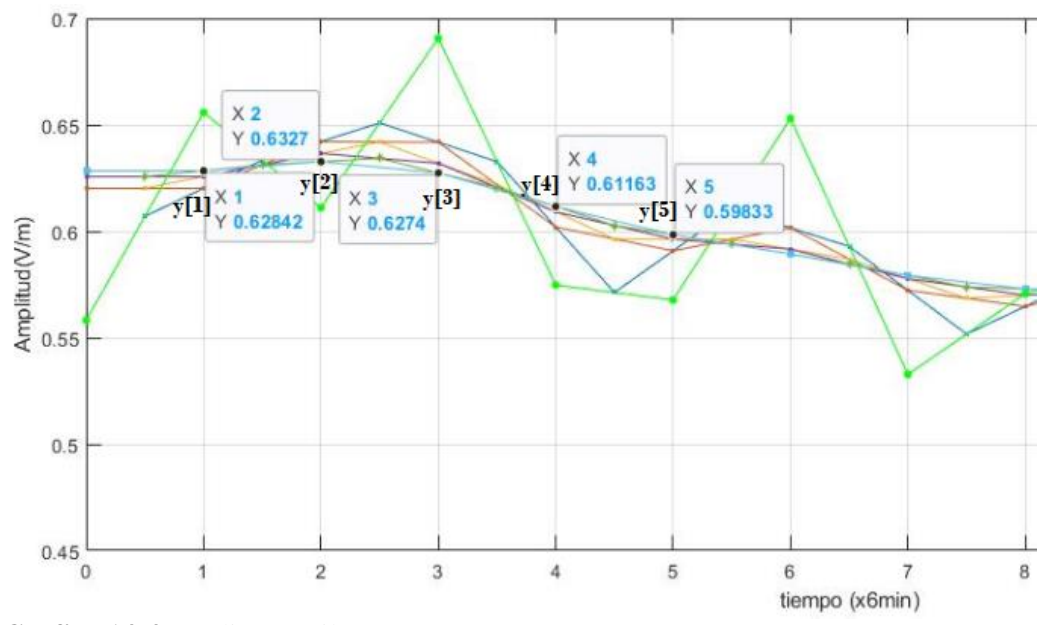

**Grafico 14-4.** Medias móviles sexto pase. **Realizado por:** Nieto. P, 2020.

Luego de ser aplicado la media móvil previo a toda la señal del quinto pase (Grafico 13-4), se procede a recobrar los puntos y[0], y[239], para ello se realiza el mismo procedimiento aplicado en el segundo y cuarto pase.

El Grafico 15-4 en los cuadros de color café, muestra los puntos recuperados que pertenece al punto y[0] y al punto y[239].

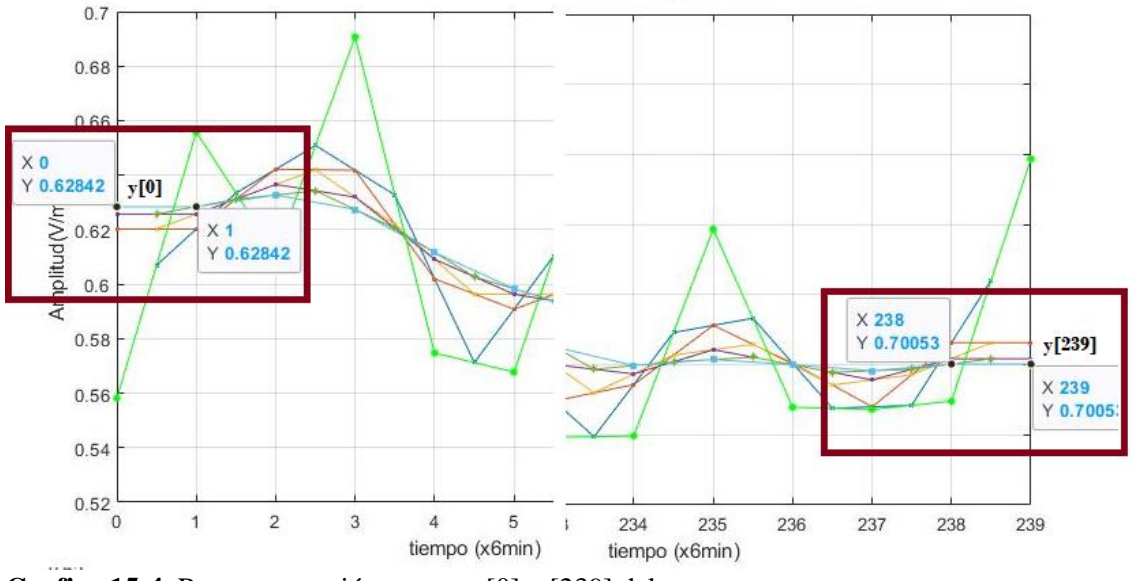

**Grafico 15-4.** Recompensación puntos y[0], y[239] del sexto pase. **Realizado por:** Nieto. P, 2020.

Recuperado una vez los puntos y[0], y[239], se obtiene la señal suavizada del sexto pase o interacción que muestra el Grafico 16-4 señal que pinta de color celeste claro.

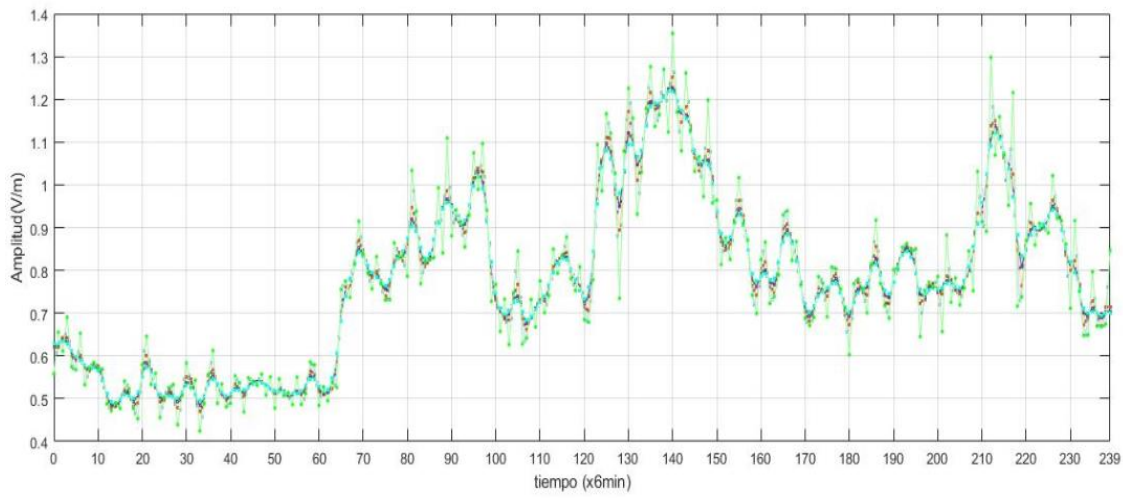

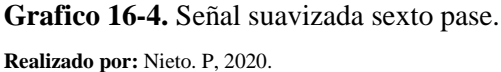

La señal del Grafico 16-4 corresponde al suavizado del sexto pase, para llegar al objetivo final que es el suavizado total de la señal discreta de intensidad de campo eléctrico de la banda de frecuencias de 76 MHz a 2686 MHz, se debe seguir con este procedimiento hasta llegar al pase 30, en el cual se puede decir que la señal discreta de intensidad de campo eléctrico del día lunes 15 de agosto del 2016 se encuentra suavizada.

Hay que tener en cuenta que, en los pases pares se debe realizar la recuperación de los puntos y[0], y[239], para obtener la señal suavizada completa, una vez realizada los 30 pases se tiene como resultado la señal de color rojo del Grafico 17-4 en este pase se dice que se obtuvo un porcentaje del 100% del suavizado.

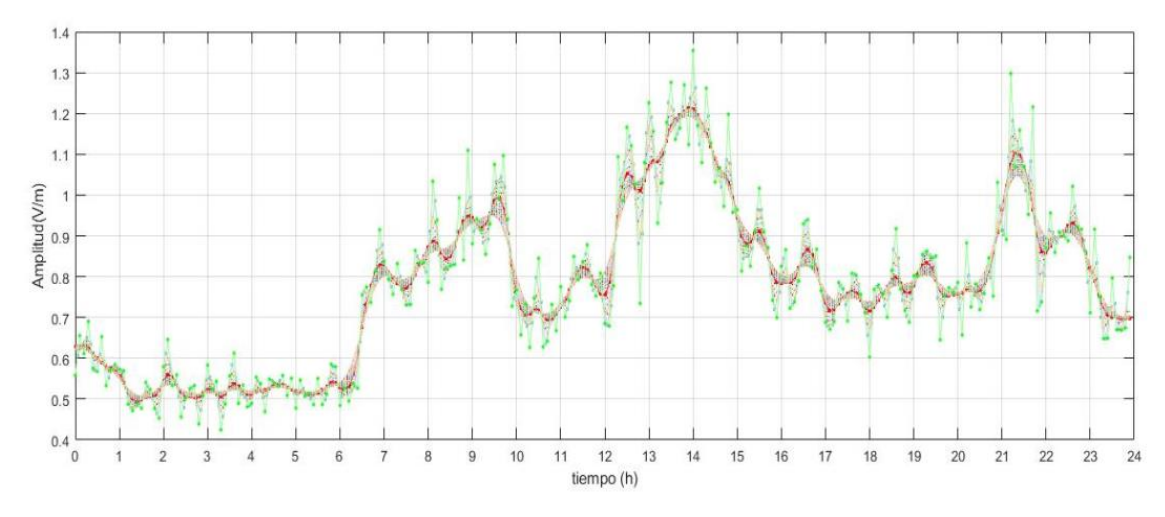

**Grafico 17-4.** Señal suavizada pase 30. **Realizado por:** Nieto. P, 2020.

# **4.4. Señal resultante del suavizado de la señal discreta de intensidad de campo eléctrico del día 15 de agosto de 2016 en la frecuencia de 76 MHz a 2686 MHz dentro de la ESPOCH.**

Culminada los 30 pases y teniendo en cuenta el procedimiento a realizar en los pases pares, la señal que resulto de este suavizado se muestra en el Grafico 18-4, la cual es de color rojo mientras que la señal original está de color azul, de esta manera se comprueba que el algoritmo de la media móvil programado en MatLab funciona adecuadamente e incluso se lo puede usar para suavizar otras señales discretas.

En el Grafico 18-4 muestra que la señal suavizada no pierde la forma de la señal original donde el eje de las X representa el tiempo en horas y el eje de las Y representa el valor de la intensidad de campo eléctrico en voltios por metro (V/m), con este resultado se puede decir que el método de la media móvil previo es muy útil para suavizar señales discretas.

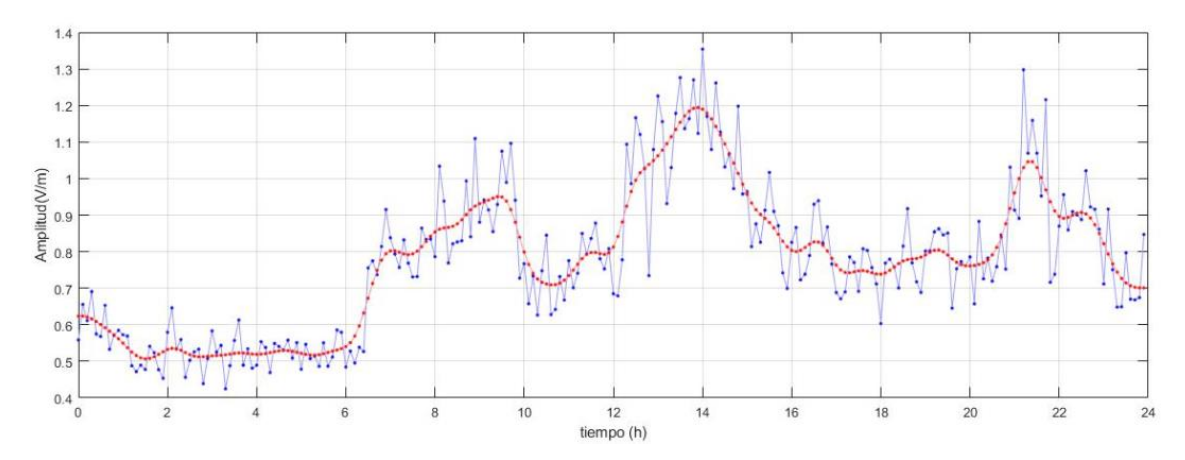

**Grafico 18-4.** Señal discreta de intensidad de campo eléctrico, suavizada aplicando la media móvil previo con  $n = 2$ . **Realizado por:** Nieto. P, 2020.

# **4.5. Análisis del comportamiento de la señal de campo eléctrico filtrada con estudios anteriores.**

Realizados los 30 pases para lograr el suavizado correcto de la señal discreta de intensidad de campo eléctrico, se puedo determinar de una mejor manera el comportamiento de la intensidad de campo eléctrico de la señal discreta de intensidad de campo eléctrico durante las 24 horas del día lunes 15 de agosto de 2016 en las bandas de frecuencias de 76 MHz a 2686 MHz, dentro de la ESPOCH dando como resultado la señal del Grafico 19-4 en la que se puede apreciar claramente una señal más suave ya que la señal inicial u original es bastante compleja.

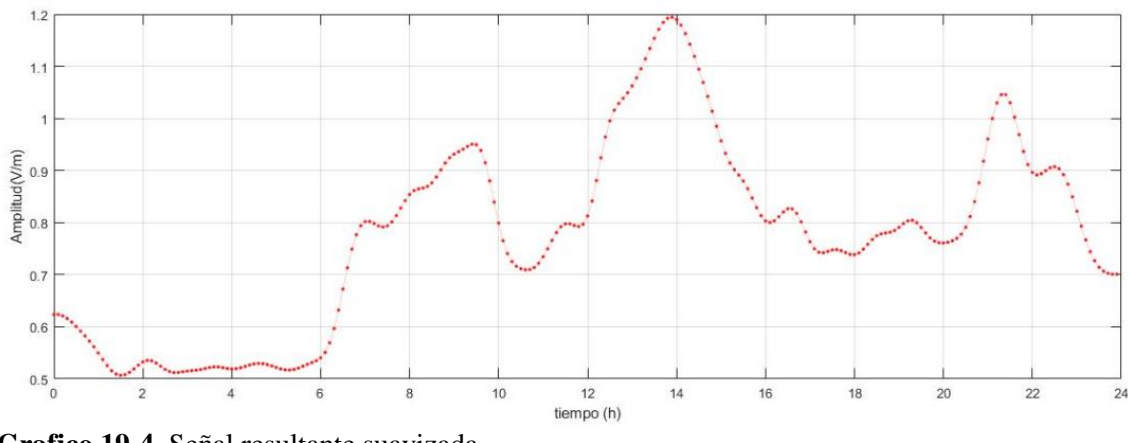

**Grafico 19-4.** Señal resultante suavizada. **Realizado por:** Nieto. P, 2020.

Con este filtrado se logró conseguir datos más suaves y manejables, el Grafico 19-4 indica una señal más suave misma que ayuda a ser más comprensible para el manejo de sus datos, en el Grafico 18-4 se puede observar claramente que la señal de color azul es muy compleja a diferencia de la señal suavizada de color rojo.

Los datos o muestras de la señal suavizada se indica en la Tabla 2-4, datos que servirán en posteriores trabajos de investigación para la determinación de la tasa de absorción especifica (SAR) en el cuerpo humano, debido a que las mediciones de intensidad de campo eléctrico de la señal original se realizó en la banda de frecuencias de 76 MHz a 2686 MHz, en esta banda está comprometido todos los servicios de telecomunicaciones y además que una persona cuando camina recibe toda la radiación de esta banda de frecuencias.

| Ítem           | Hora  | <b>Promedio E</b><br>(V/m) |
|----------------|-------|----------------------------|
|                | 00:00 | 0.62351                    |
| $\overline{2}$ | 00:06 | 0.62351                    |
| 3              | 00:12 | 0.62084                    |
|                | 00:18 | 0.61577                    |
|                |       |                            |
|                |       |                            |
|                |       |                            |
| 240            | 23:54 | 0.70081                    |

**Tabla 2-4:** Datos de la señal suavizada de la señal discreta de intensidad de campo eléctrico.

**Realizado por:** Nieto. P, 2020.

En la Tabla 2-4 se indican algunos de los nuevos valores de la señal, la información completa de los nuevos valores de la señal suavizada se encuentra dentro de la base de datos del software MatLab en una variable llamada reg, esta información puede ser extraída cuando sea necesario en una hoja de Excel usando la función writetable.

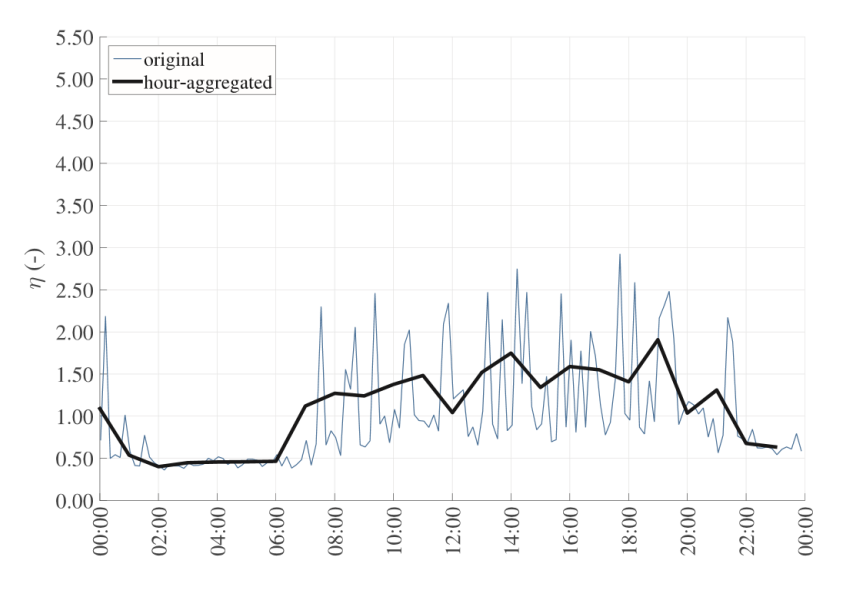

**Grafico 20-4.** Señal suavizada por Wout Joshep.

**Fuente:** Aerts and Josep (2018)

Además, con este trabajo de titulación se dice que este método es muy útil y sencillo para realizar el filtrado de señales discretas siendo Wout Joseph el pionero en este método de filtrado. En su investigación realizada en 2018 por Wout Joseph (Assessment of long-term spatio temporal radiofrecuency electromagnetic field exposure) se aplicó la media móvil con una variación de tiempo de 1 hora dando como resultado una señal suavizada en la cual pierde la forma original de la señal tal como se aprecia en el Grafico 20-4, donde el eje de las X está representando el tiempo el cual tiene una escala de dos horas.

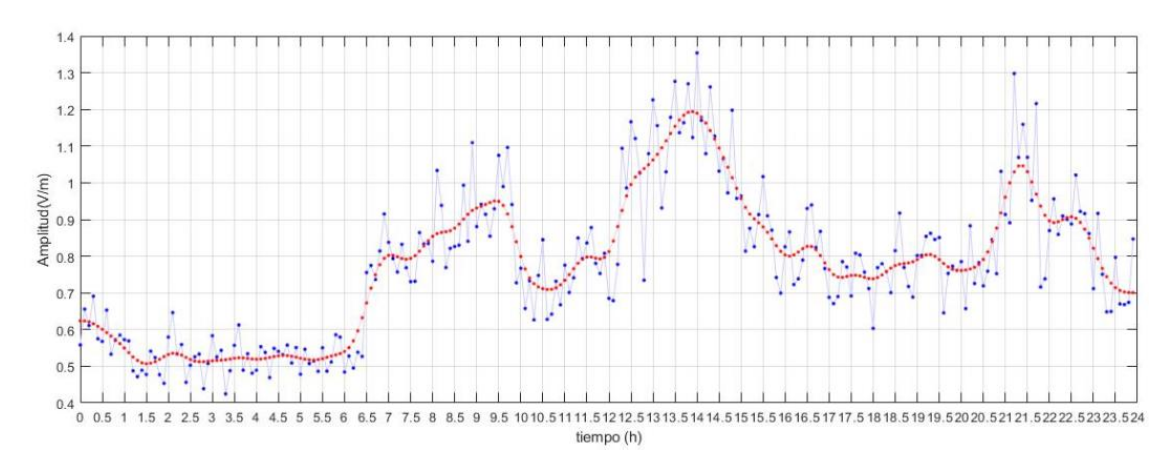

**Grafico 21-4.** Señal suavizada con escala de 30 min**. Realizado por:** Nieto. P, 2020.

En este trabajo de titulación se realizó el suavizado de la señal con una variación de tiempo de 6 minutos como muestra el Grafico 21-4, en donde el eje de las X está representado el tiempo el cual está en una escala de 30 minutos, en esta media hora se tiene 5 puntos o muestras de la señal tal como indica el Grafico 21-4, y el eje de las Y representa el valor de la intensidad de campo eléctrico en (V/m), además se aprecia que la señal suavizada no pierde la forma de la señal original. Demostrando de esta manera que el suavizado de este trabajo de titulación es más eficiente que el que se realizó en la investigación de Wout Joseph en 2018, con nuevas tecnologías y nuevas variantes al algoritmo de la media móvil se puede filtrar señales muchas más complejas que pueden ser muy difíciles de tratar al momento de realizar un filtrado.

### **CONCLUSIONES**

Utilizando la base de datos de las mediciones temporales de intensidad de campo eléctrico que fueron el resultado del monitoreo continuo del día lunes 15 de agosto de 2016 en la banda de frecuencia de 76 MHz a 2686 MHz en el interior de la ESPOCH se conformó el vector de los valores medios diario de la intensidad de campo eléctrico  $E$  en cada instante de tiempo, el cual está conformado por 240 puntos debido a que las mediciones que se obtuvieron con el equipo NARDA SRM-3000 fueron realizadas cada 6 minutos durante las 24 horas del día mencionado.

Para suavizar el vector obtenido y haciendo uso de la técnica de la media móvil previo con *n = 2* se utiliza el script desarrollado en el software MatLab. Con la intención de validar que el código creado cumpla con el algoritmo de la media móvil previo, se tomó 16 valores o puntos al azar para conformar una señal discreta y filtrar a dicha señal, comprobado que el código del software elegido cumple con el procedimiento correcto de la técnica de la media móvil previo, se aplicó a los 240 datos de la señal discreta de intensidad de campo eléctrico dando como resultado una señal más suave y sin perder la forma de señal original.

De la comparativa realizada con el trabajo de investigación de Wout Joseph, se pudo determinar de mejor manera el comportamiento de la intensidad de campo eléctrico filtrado durante las 24 horas del día indicado, concluyendo que sin sobrepasar las 30 pasadas del filtrado de la señal, esta es más manejable y comprensible en comparación con la compleja señal original, los datos obtenidos luego del proceso de suavizado servirán para futuras investigaciones en posteriores trabajos de investigación para determinar la tasa de absorción especifica (SAR) en el cuerpo humano, considerando que en la banda de frecuencias empleada en el presente trabajo de titulación se encuentran comprometidos todos los servicios de telecomunicaciones, y tomando en cuenta que cuando una persona camina recibe toda la radiación de esta banda de frecuencias.

#### **RECOMENDACIONES**

Considerar el tamaño de la ventana de la media móvil para un correcto filtrado, ya que una selección errónea puede provocar perdida de información crítica.

Verificar que el software MatLab este perfectamente instalado y funcionando adecuadamente para que tenga un desempeño optimo en la programación del algoritmo de la media móvil previo para cumplir con el suavizado o filtrado de la señal.

Es importante probar en primera instancia el script de MatLab con una serie de datos aleatorios menores a 16 puntos para verificar que el algoritmo funcione adecuadamente.

Tomar en cuenta al momento de la programación del algoritmo en MatLab, que en las pasadas pares del suavizado se debe realizar la recuperación de los puntos y[0], y[239].

No exceder del trigésimo pase de la media móvil previo, ya que al sobrepasar este límite los valores que se obtienen en el suavizado de la señal son poco relevantes.

Es recomendable utilizar el método de la media móvil previo para el suavizado o filtrado de señales que en su comportamiento sean muy variantes y complejas en el tiempo, debido a que con este método se conserva la forma original de la señal.

# **BIBLIOGRAFÍA**

**AERTS. S., WIART, J., MARTENS, L. & JOSEPH, W.** "Assessment of long-term spatio temporal radiofrecuency electromagnetic field exposure"*. Elsevier* [en línea], 2018, (Paris-Francia).

**AGENCIA DE REGULACIÓN Y CONTROL DE LAS TELECOMUNICACIONES (ARCOTEL).** *RESOLUCION Nro. 03-03-ARCOTEL-2020* [en línea]. 2020. p.5. [Consulta: 28 diciembre 2020]. Disponible en: https://www.arcotel.gob.ec/wpcontent/uploads/2020/05/RESOLUCIÓN-03-03-ARCOTEL-2020.pdf

**AGENCIA DE REGULACIÓN Y CONTROL DE LAS TELECOMUNICACIONES (ARCOTEL).** *RESOLUCION ARCOTEL-2020-0145* [en línea]. 2020. pp. 7-8. [Consulta: 28 diciembre 2020]. Disponible en: https://www.arcotel.gob.ec/wpcontent/uploads/downloads/2020/04/Resolucion-ARCOTEL-2020-0145-Norma-de-FM.pdf

**ALEXANDER, C. & SADIKU, M.** *Fundamentos de Circuitos Eléctricos*. México: McGraw - Hill Interamericana, 2006.

**ÁLVAREZ CEDILLO, J., LINDIG BOS, K. & MARTÍNEZ ROMERO, G.** *Implementación de Filtros Digitales tipo FIR en FPGA.* Polibits, Obtenido de Polibits, 2008. pp.83-87.

**AVEDAÑO, J., GONZAGA, K. & RUIZ, J.** *Análisis técnico de las radiaciones electromagnéticas emitidas por las antenas de las radiobases celulares en la ciudad de Guayaquil* [en línea]. (Tesis de Pregrado). Universidad Politécnica Salesiana Sede Guayaquil, Guayaquil - Ecuador. 2013. pp. 13-111. [Consulta: 08 diciembre 2020]. Disponible en: https://dspace.ups.edu.ec/bitstream/123456789/4232/1/UPS-GT000387.pdf

**CASADO, M**. *Manual Básico de MatLab* [en línea]. p. 4. [Consulta: 19 diciembre 2020]. Disponible en: http://webs.ucm.es/centros/cont/descargas/documento11541.pdf.

**CASTRO LLANES, I. & ORBE ROMERO, M.** *Análisis y simulación de un sistema de transmisión digital utilizando un microcomputador* [en línea]. (Tesis de Pregrado). Escuela Politécnica Nacional, Quito - Ecuador. 1995. pp.36-37. [Consulta: 16 marzo 2021]. Disponible en: https://bibdigital.epn.edu.ec/bitstream/15000/9201/4/T141.pdf

**CORDERO GARCÍA, J,** *Implementación de filtros digitales en controladores digitales de señal* [en línea]. (Tesis de Pregrado). Universidad del Azuay, Cuenca - Ecuador. 2006. pp. 60-61. [Consulta: 15 noviembre 2020]. Disponible en: http://201.159.222.99/bitstream/datos/203/1/06621.pdf.

**CORRALES BARRIOS, L. & PAZ ALVAREZ, J.** *Filtros para relés digitales de protección de sistemas eléctricos*. [en línea]. Editorial Universitaria, 2016. pp.1-12. [Consulta: 3 junio 2021]. Disponible en: https://elibro.net/es/lc/udla/titulos/100755

**MASSART, D., VANDEGINSTE, B., DEMING, S. & KAUFMAN. I,** *Chemometrics*, Volume 2, 1st Edition. ISBN: 9780080868295, p. 157.

**DATTA, D, DUTTA, H.** "High performance IIR filter implementation on FPGA". *Journal of Electrical Systems and Inf Technol* 8, [en línea] 2 (2021). [Consulta: 12 junio 2021]. Disponible en: https://doi.org/10.1186/s43067-020-00025-4

**ESCOBAR, Larry.** *Conceptos Básicos de Procesamiento Digital de Señales*. UNAM, Facultad de Ingeniería. Ciudad de México-México, 2008. pp. 6-26.

**FERNÁNDEZ NIELLO, J.** *El universo de las radiaciones.* [en línea]. Buenos Aires, Argentina, Eudeba, 2007. pp.26-27. [Consulta: 17 junio 2021]. Disponible en: https://elibro.net/es/lc/udla/titulos/101405.

**CASTRO LLANES, I. & ORBE ROMERO, M.** *Análisis y simulación de un sistema de transmisión digital utilizando un microcomputador* [en línea]. (Tesis de Pregrado). Escuela Politécnica Nacional, Quito - Ecuador. 1995. pp.36-37. [Consulta: 16 marzo 2021]. Disponible en: https://bibdigital.epn.edu.ec/bitstream/15000/9201/4/T141.pdf

**FLOYD, T**. *Dispositivos Electrónicos* [en línea]. octava edición. México, 2008. pp.756-760. [Consulta: 23 marzo 2021]. Disponible en: https://latecnicalf.com.ar/descargas/material/electronicaanalogica/Dispositivos%20Electronicos %208va.edicion-%20Floyd.pdf

**GABERMAN, Brett.** "Learn what a Moving Average Filter is and how you can use it to remove noise from your next project" [en línea]. *MAKERPRO, 2020.* [consulta: 17 diciembre 2020]. Disponible en: https://maker.pro/arduino/tutorial/how-to-clean-up-noisy-sensor-data-with-amoving-average-filter

**GUEVARA, Bladimir,** *Diseño e implementación de un sistema de exposición in-vitro a campos magnéticos de frecuencias extremadamente bajas automatizadas y controladas electrónicamente* [en línea]. (Tesis de Pregrado). Universidad Nacional Mayor de San Marcos, Lima - Perú. 2018. pp. 11-15. [Consulta: 05 diciembre 2020]. Disponible en: https://core.ac.uk/download/pdf/323351329.pdf.

**HEATH, J.** *Digital filters vs. Analog filters*. En: ANALOG IC Tips. (2016). [Consulta: 15 junio 2021]. Disponible en: https://www.analogictips.com/using-analog-filters-vs-digital-filters/

**HUILCA, Jordan,** *Mapeo Electromagnético en un sector de Riobamba en la banda de frecuencia de 944MHz a 951 MHz, utilizando la familia virtual, el equipo NARDA SRM-3000 y una tesis de grado* [en línea]. (Tesis de Pregrado). Escuela Superior Politécnica de Chimborazo, Riobamba - Ecuador. 2017. pp. 10-11. [Consulta: 14 diciembre 2020]. Disponible en: http://dspace.espoch.edu.ec/bitstream/123456789/7934/1/98T00168.pdf.

**IBRAHIM, D.** *Designing Embedded Systems with 32-Bit PIC Microcontrollers and MikroC***.**  ISBN: 9780080981994, pp.359-442.

**JÁUREGUI CANTÓN, E**. *Recepción y distribución de señales de radiodifusión (MF0120\_2)*. [en línea]. Málaga, Spain: IC Editorial, 2012. pp. 9-12. [Consulta: 7 junio 2021]. Disponible en: https://elibro.net/es/lc/udla/titulos/42665.

**LLANOS, Alonso,** *Gestión del espectro radioeléctrico en Ecuador nueva modalidad para radiodifusión y televisión abierta* [en línea]. (Tesis de Maestría). Universidad Andina Simón Bolívar Sede Ecuador, Quito - Ecuador. 2013. pp. 13-18. [Consulta: 12 diciembre 2020]. Disponible en: http://repositorio.uasb.edu.ec/bitstream/10644/3833/1/SM138-Llanos-Gestion.pdf

**MIYARA, F**. *Filtros Activos* [en línea]. segunda edición. Argentina, 2004. p. 11. [Consulta: 23 marzo 2021]. Disponible en: https://www.fceia.unr.edu.ar/enica3/filtros-t.pdf

**MORALES, Luis**. *Señales en Tiempo Discreto.* [en línea]. División de Ingenierías Campus Irapuato Salamanca (DICIS), Universidad de Guanajuato (UG). [Consulta: 17 marzo 2021]. Disponible en: http://www.fimee.ugto.mx/profesores/ljavier/documentos/Lec02%20- %20Señales%20%20en%20Tiempo%20Discreto.pdf

**MORETA, María del Carmen,** *Laboratorio Virtual Para el Mejoramiento del Aprendizaje de Filtros Digitales en DSP en la Facultad de Ingeniería en Sistemas, Electrónica e Industrial* [en línea]. (Tesis de Pregrado). Universidad Técnica de Ambato, Ambato - Ecuador. 2012. pp. 28-33. [Consulta: 05 diciembre 2020]. Disponible en: https://repositorio.uta.edu.ec/bitstream/123456789/2474/1/Tesis\_t747ec.pdf.

**NATIONAL CANCER INSTITUTE [NIH].** *Diccionario de cáncer. NIH*. [en línea]. 2018. [Consulta: 05 diciembre 2020]. Disponible en: https://www.cancer.gov/espanol/publicaciones/diccionario/def/radiacion-ionizante

**PACA LLOAY, Herick & TOBAR ROGEL, Mauricio,** *Estudio de los niveles de radiaciones no ionizantes en una casa residencial, utilizando los modelos virtuales V2.0 para adultos* [en línea]. (Tesis de Pregrado). Escuela Superior Politécnica de Chimborazo, Riobamba - Ecuador. 2018. pp. 15-26. [Consulta: 14 diciembre 2020]. Disponible en: http://dspace.espoch.edu.ec/bitstream/123456789/9264/5/98T00219.pdf.

**QUIROGA, J.** *Fundamentos de señales y sistemas***.** Bogotá - Colombia: Pontificia Universidad Javeriana. ISBN: 978-958-781-146-9, pp.15-16.

**ROMERO HIDALGO, D. & ZUMBA QUEZADA, A.** *Estudio del nivel de RF en Cerro Azul y su incidencia en el medio ambiente* [en línea]. (Tesis de Pregrado). Universidad Católica Santiago de Guayaquil, Guayaquil - Ecuador. 2010. pp. 1-2. [Consulta: 25 noviembre 2020]. Disponible en: http://repositorio.ucsg.edu.ec/bitstream/3317/11039/1/T-UCSG-PRE-TEC-ITEL-296.pdf.

**RUMSEY, Francis. & MC CORMICK, Tim**. *Introducción al sonido y la grabación***.** España: Instituto Oficial de Radio y Televisión, 1996. ISBN: 84-88788-03-7, p.205.

**TOMASI, Wayne.** *Sistemas de Comunicaciones Electrónicas*. 4ta ed. Phoenix Arizona: Prentice Hall, 2003, p. 425.

**UNESA.** *Campos eléctricos y magnéticos de 50 Hz.* [en línea]. España. Grupo Pandora S.A. 2001. ISBN: 978-958-781-146-9, pp.13-15. [Consulta: 21 marzo 2021]. Disponible en: https://www.ide.es/socdis/gc/prod/es\_ES/contenidos/docs/6-Campos\_electricos\_UNESA.pdf

**UPCOMMONS**. *Fundamentos de MatLab* [en línea]. pp.1-2. [Consulta: 11 diciembre 2020]. Disponible en:

https://upcommons.upc.edu/bitstream/handle/2117/192916/tema\_1\_fundamentos\_de\_matlab-5148.pdf?sequence=1&isAllowed=y

**VEGA, Maximiliano.** *Sistemas de Tiempo Discreto – Señales discretas*. En: Universidad Nacional del sur, 2014 [en línea]. Disponible en: http://lcr.uns.edu.ar/fvc/NotasDeAplicacion/FVC-Vega%20Maximiliano%20Ezequiel.pdf [consulta: 13 noviembre 2020].

**VERA DE PAYER, E.** *Teoría de Señales*. [en línea].Jorge Sarmiento Editor – Universitas, 2020. p11. [Consulta: 1 junio 2021]. Disponible en: https://elibro.net/es/lc/udla/titulos/174560.

## **ANEXOS**

# **ANEXO A**. **SCRIPT DEL SUAVIZADO DE LA MEDIA MÓVIL PREVIO CON N = 2.**

```
clear all
clc
close all
Datos = xlsread('Demostra.xlsx');
ndatos=16;
muestra=Datos((1:ndatos),2)';
j=1;for i = 1: length (muestra) -1
reg(j,i)=(muestra(1,i)+muestra(i+1))/2;end
reg(j, i+1)=0;j = j + 1;req(i,1) = (req(i-1,1) + req(i-1,2))/2;for i = 1: length (muestra) -1
reg(j, i+1) = (reg(j-1, i) + reg(j-1, i+1))/2;end
end 
end
j = j + 1;end
t(1)=0;for i=1:length(muestra)-1
t(i+1) = (t(i)+1);end
8t=t/30;graf=30;
figure(1)
plot(t,reg(graf,:),'r-p')
%else
%plot(reg(graf,(1:length(muestra)-1)),'r-p')
%end
grid on
xlabel('tiempo (h)')
ylabel('Amplitud(V/m)')
figure (2)
for i=1:1:30
    if mod(i,2) == 0plot(t,reg(i,:), '-*') else
plot(t(1,(1:length(muestra)-1))reg(i,(1:length(muestra)-1)),'-o')
     end
grid on
hold on
xlabel('tiempo (h)')
ylabel('Amplitud(V/m)')
end
plot(t,muestra,'b-o')
figure (3)
for i=1:1:1
    if mod(i,2) == 0
```

```
plot(t,reg(i,:), '-*') else
plot(t(1,(1:length(muestra)-1))+0.05,reg(i,(1:length(muestra)-1)),'-
o')
     end
grid on
hold on
xlabel('tiempo (h)')
ylabel('Amplitud(V/m)')
end
plot(t,muestra,'b-o')
figure (4)
for i=1:1:2
    if mod(i, 2) == 0plot(t,reg(i,:), '^{-*}) else
plot(t(1,(1:length(muestra)-1))+0.05,reg(i,(1:length(muestra)-1)),'-
\circ')
     end
grid on
hold on
xlabel('tiempo (h)')
ylabel('Amplitud(V/m)')
end
plot(t,muestra,'b-o')
figure (5)
for i=1:1:3
    if mod(i,2) == 0plot(t,reg(i,:), '-'') else
plot(t(1,(1:length(muestra)-1))+0.05,reg(i,(1:length(muestra)-1)),'-
o')
     end
grid on
hold on
xlabel('tiempo (h)')
ylabel('Amplitud(V/m)')
end
plot(t,graf,'b-o')
figure (6)
plot(t,graf,'r-o')
```
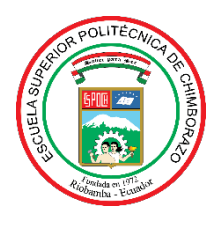

# **ESCUELA SUPERIOR POLITÉCNICA DE CHIMBORAZO**

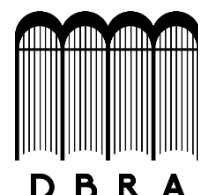

# **DIRECCIÓN DE BIBLIOTECAS Y RECURSOS DEL APRENDIZAJE**

# **UNIDAD DE PROCESOS TÉCNICOS**

REVISIÓN DE NORMAS TÉCNICAS, RESUMEN Y BIBLIOGRAFÍA

**Fecha de entrega:** 20 / 10 / 2021

**INFORMACIÓN DEL AUTOR/A (S)**

**Nombres – Apellidos:** PABLO MARCELO NIETO MORENO

**INFORMACIÓN INSTITUCIONAL**

**Facultad:** INFORMÁTICA Y ELECTRÓNICA

**Carrera:** ELECTRÓNICA, TELECOMUNICACIONES Y REDES

**Título a optar:** INGENIERO EN ELECTRÓNICA, TELECOMUNICACIONES Y REDES

**f. Analista de Biblioteca responsable:** Lcdo. Holger Ramos, MSc.

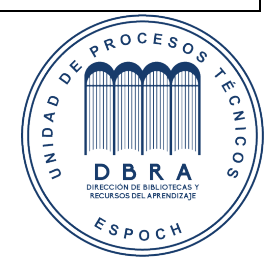

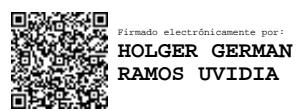

1769-DBRA-UPT-2021